# МОДЕЛИРОВАНИЕ ФРАКТАЛОВ В СРЕДЕ MAXIMA

часть I

П.И. ТРОШИН

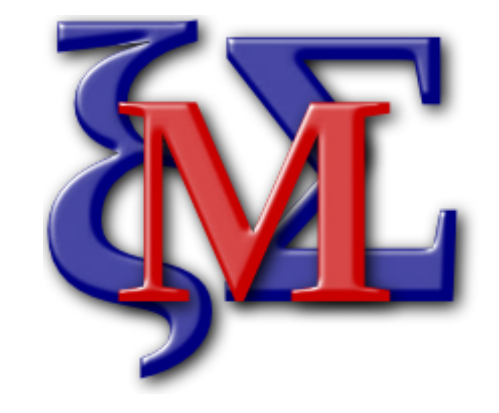

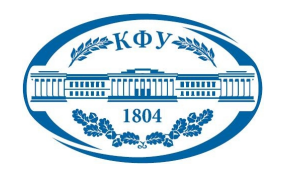

Казанский федеральный университет

Казань 2012

# Оглавление

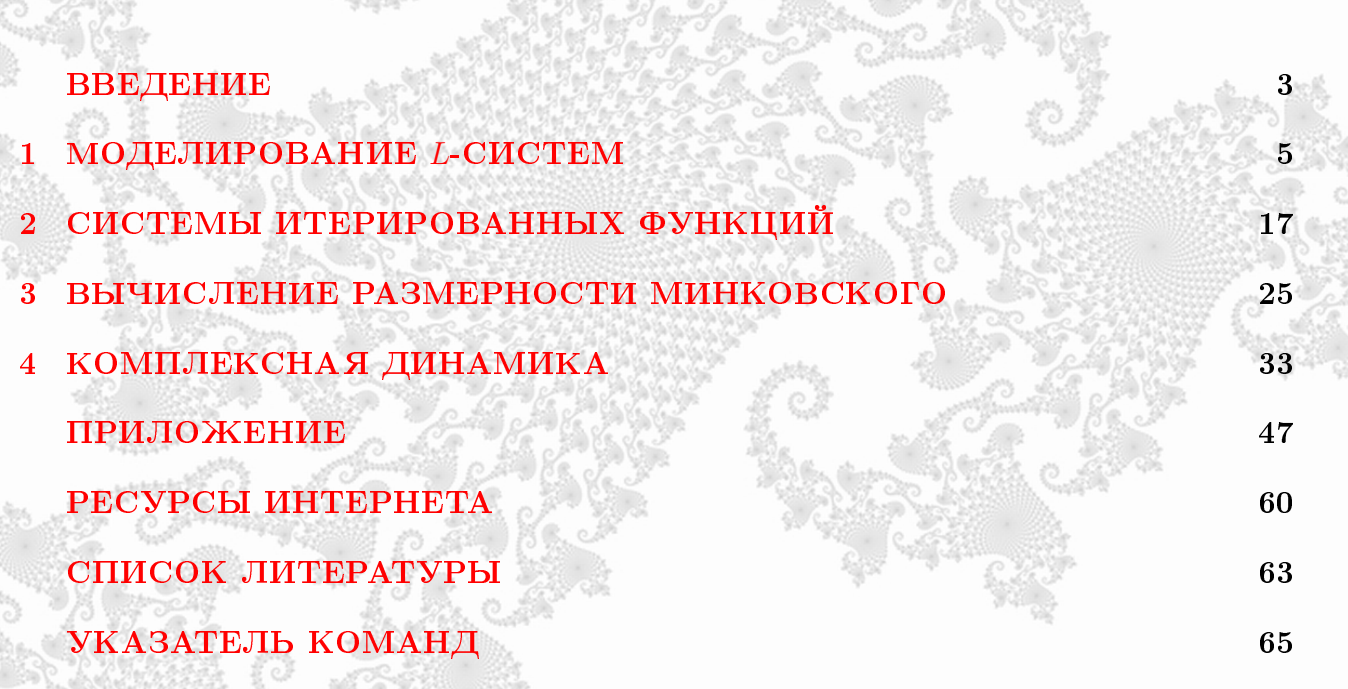

## <span id="page-2-0"></span>ВВЕДЕНИЕ

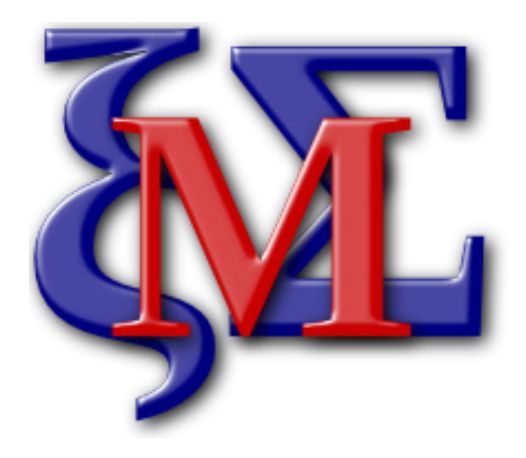

Чем абстрактнее истина, которую ты хочешь преподать, тем сильнее ты должен обольстить ею еще и чувства.

## Фридрих Ницше

Красоту в математике так же трудно формально определить, как и красоту в исскустве, но люди, изучающие математику, обычно не имеют затруднений в ее распозновании.

## Поль Дирак

Целое столетие для математики прошло впустую, поскольку рисование не играло тогда в науке никакой роли. Рука, карандаш и линейка исчерпали себя.

## Бенуа Мандельброт

Г Г в оспаривая удобство использования и интерфейс различного программного обеспечения компьютерной математики, в данном пособии было решено в качестве основного средства компьютерного моделирования использовать систему компьютерной алгебры Махіма. Преимуществами этой системы являются: бесплатная лицензия, кроссплатформенность (реализация в ОС Windows, Linux, Unix, Mac OS X, BSD), открытый код (что понижает количество встроенных ошибок), поддержка языка программирования Lisp и др. Махима выполняет символьные и численные вычисления, строит различные графики.

Максима имеет несколько графических интерфейсов: ХМАХІМА, WXМАХІМА и др., а также может работать в режиме командной строки, используя псевдографику. Предполагается, что читатель знаком с основами языка МАХІМА.

Ввиду сделанного выбора данное пособие может использоваться при изучения применения пакета Махіма в курсе высшей математики. Однако все изложенные алгоритмы читатель легко сможет адаптировать для других языков математических вычислений.

<span id="page-3-1"></span>Заметим, что хотя данное пособие посвящено построению фракталов, мы не будем давать строго определения фрактальным множествам и фрактальной размерности, чтобы избежать однобокого или же, наоборот, слишком пространного и техничного определения. Предполагается, что читатель знаком с широким значением понятия, которое мы будем просто называть «фрактал».

Настоящее пособие состоит из двух частей: первая часть посвящена построению фрактальных множеств и их изучению, а вторая часть - изучению динамических систем, обладающих фрактальными аттракторами и свойством хаотичности.

Основное содержание пособия близко по изложению книге Р.М. Кроновера [1] и охватывает широко известные алгоритмы построения фрактальных множеств. Каждая глава снабжена списком Задач. В Приложении даются сведения об использовании готовых специализированных пакетов для изучения фракталов и динамических систем.

Первое фрактальное множество построим в Махима прямо на этой странице<sup>1</sup>:

 $\bullet$  plot2d(sum(0.5^n\*cos(2\*\%pi\*4^n\*x),n,0,200), [x, 0, 0.5])\$

Это функция Карла Вейерштрасса  $W(x) = \sum_{n=0}^{\infty} w^n \cos(2\pi b^n x)$ , всюду непрерывная и недифференцируемая, фрактальная размерность ее графика в нашем случае равна  $D=\frac{3}{2}$  $(b > 1, 0 < w < 1, D = 2 + \log_b w, 1 < D < 2)$ . О таких функциях Шарль Эрмит писал Томасу Стильтьесу 20 мая 1893 года: «Я с дрожью ужаса отворачиваюсь от ваших несчастных проклятых функций, у которых нет производных». При  $D < 1$   $W(t)$  становится дифференцируемой функцией! Первая Задача: используя Приложение, постройте

РЕКОМЕНДУЕМАЯ ЛИТЕРАТУРА: официальная страница Махіма: [1e], установочный файл Махіма: [2e], руководства пользователя Махима: [5e], [6e], [4e].

анимацию этого графика при разных значениях  $w$  и  $b$ .

<span id="page-3-0"></span><sup>&</sup>lt;sup>1</sup>Здесь и далее мы не будем ставить точки после формул кода в конце предложений, так как это несомненно вызовет ошибку при их компиляции.

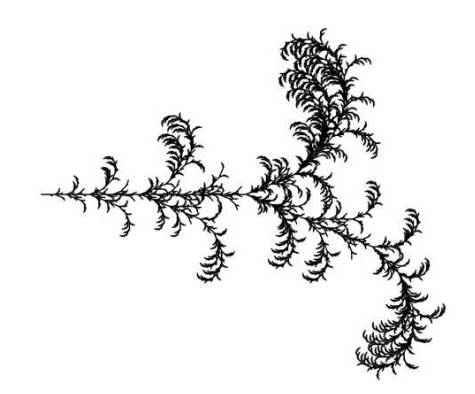

<span id="page-4-3"></span><span id="page-4-0"></span>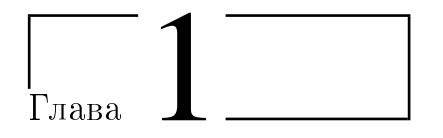

## **МОДЕЛИРОВАНИЕ L-CИCTEM**

Красота тесно связана с симметрией.

Герман Вейль

 $K$ онцепция L-*cucmem* (Lindenmayer System) была предложена в 1968 году венгерским ботаником Аристидом Линденмайером для изучения развития простых многоклеточных организмов. Позже она была расширена для моделирования сложных ветвящихся структур (деревьев, цветов), формальных языков, биологических моделей селекции, фракталов и др.

### **D0L**-системы  $1.1$

Простейшими из L-систем являются D0L-системы («Deterministic 0-sided», «Deterministic Context-Free», «детерминированные контекстно-свободные»), рассматриваемые в этом параграфе.

L-система состоит из построенного итерационным процессом слова и алгоритма его графической интерпретации. Формально слово состоит из символов-команд<sup>1</sup>  $F$ ,  $b$ ,  $+$ , -, [, ] и строится следующим образом. К начальному слову-аксиоме  $axiom = W^0 =$  $W^0(F, b, +, -, [ , ] )$  одновременно (параллельно)<sup>2</sup> применяются порождающие правила

 $F \longmapsto newF, \quad b \longmapsto newb,$ 

конструируя новое слово  $W^1 = W^0(newF, newb, +, -, [,])$ . Затем процесс повторяют, получая последовательность слов  $W^0, W^1, W^2, \ldots$  со сложной внутренней структурой символов.

<span id="page-4-1"></span><sup>&</sup>lt;sup>1</sup>Последние два символа [и], строго говоря, принадлежат более сложным ветвящимся L-системам.  $C_M$ . параграф 1.2.

<span id="page-4-2"></span><sup>&</sup>lt;sup>2</sup>Не допускается последовательная замена символов на одном шаге итерационного процесса. Например, нельзя в слове Fb с правилами  $F \mapsto b$ ,  $b \mapsto F$  заменить сначала F на b (получив bb), а затем заменить  $b$  на  $F$  (получив FF)! Результат должен быть  $bF$ . Этой особенностью замены L-системы отличаются от формальных грамматик Хомского [2].

Например, из аксиомы  $W^0 = F$  и порождающих правил  $newF = F + F - F + F$ ,  $newb = b$  можно получить следующие слова:

$$
W^0 = F, \quad W^1 = F + F - -F + F
$$

 $W^2 = F + F - -F + F + F + F - -F + F - -F + F - -F + F + F + F - -F + F, \dots$ 

Процесс интерпретации слова в графический объект называют «черепашьей графикой». Представим черепашку как материальную точку на плоскости. Состояние черепашки  $(x, y, \alpha)$  определяется ее декартовыми координатами  $(x, y)$  и углом  $\alpha$  (отмеренным от оси абсцисс), в направлении которого смотрит ее голова. Черепашка находится в начальном положении  $(x_0, y_0, \alpha_0)$ , она умеет шагать по прямой в направлении своего взгляда (длина одного шага равна  $d > 0$ ) и поворачивать голову на постоянный угол  $\theta > 0$ . Черепашка читает интерпретируемое слово слева-направо и, в зависимости от прочитанного символа, выполняет следующие команды:

 $F$  — проползти на шаг вперед, прочерчивая при этом свой след (отрезок);

 $b$  — проползти на шаг вперед, не прочерчивая своего следа;

 $+$  — повернуть голову на угол  $\theta$ ;

— — повернуть голову на угол  $-\theta$ ;

 $[-\text{3a}$ помнить свое текущее состояние  $(x, y, \alpha)$  (команда ветвления, см. параграф 1.2.1);

| — вернуться в последнее запомненное состояние.

Проиллюстрируем работу черепашки на примере слов  $W^0, W^1, W^2$ , полученных в вышеприведённом примере (здесь  $\theta = \pi/3$ , масштаб длины на всех картинках разный):

$$
F \qquad F + F -- F + F \qquad F + F -- F + F + F -- F + F -- F + F -- F + F + F -- F + F -- F + F -- F
$$

Алгоритм 1.1: Реализация L-системы и черепашьей графики (вез символа b)

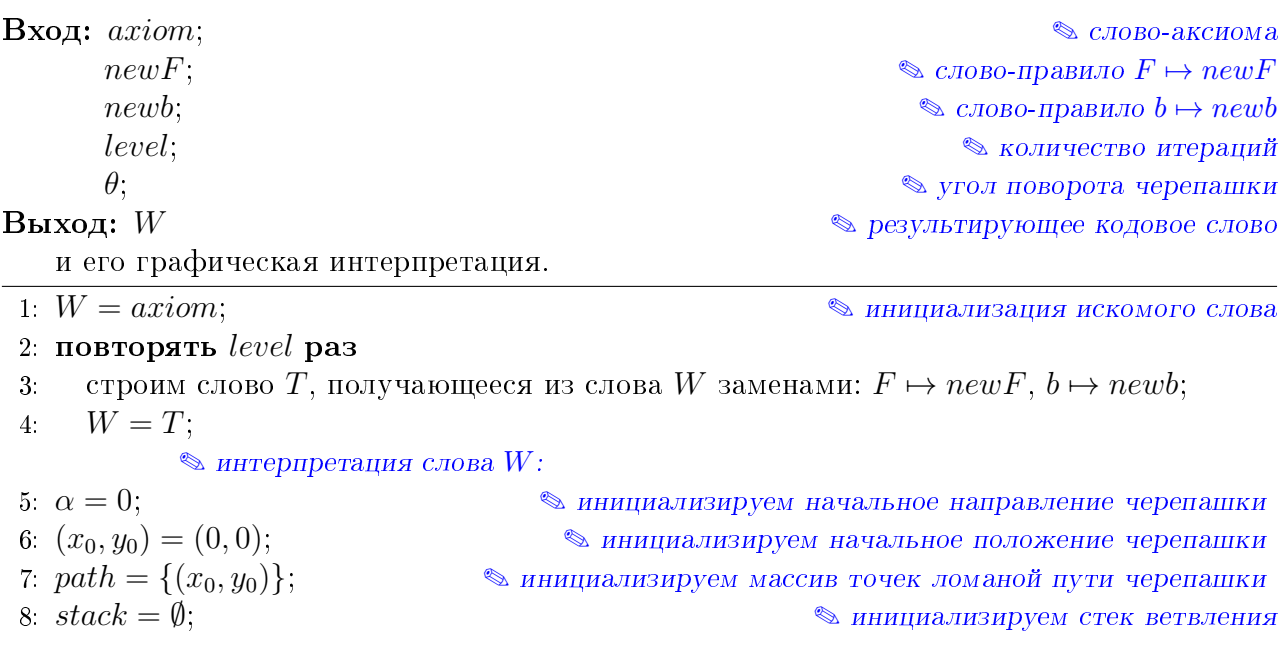

- 9: **для**  $j = 1, ...,$  длина слова W
- **если**  $W[i] = +$ , **то**  $\alpha = \alpha + \theta$ ;  $10:$ **если**  $W[i] = -$ , **то**  $\alpha = \alpha - \theta$ ;  $11:$  $12:$ если  $W[j] = F$ , то 13.  $x = x_0 + \cos \alpha;$  $y = y_0 + \sin \alpha;$ 14.  $path = path \cup (x, y);$ 15.  $16.$  $(x_0, y_0) = (x, y);$
- 
- **если**  $W[j] = [$ , **то** stack = stack  $\cup$   $(x_0, y_0, \alpha);$ 17: если  $W[j] = ]$ , то 18.
- $(x_0, y_0, \alpha) = stack(-1);$ 19.

**• достаем последний элемент из стека** 

 $20$ удаляем последний элемент из стека;

21: соединяем массив точек  $path$  ломаной и выводим на экран;

```
ПРОГРАММИРУЕМ НА МАХІМА (ЛИСТИНГ № 1.1):
```

```
РЕАЛИЗАЦИЯ L-СИСТЕМЫ И ЧЕРЕПАШЬЕЙ ГРАФИКИ (БЕЗ СИМВОЛА b)
 \mathbf{1}load(stringproc);
                                                         /* загрузка пакета работы со строками! */
      axiom: "F++F++F"$
 \overline{2}/* начальное слово-аксиома */
 \overline{\mathbf{3}}newF: "F-F++F-F"$
                                                                     /* порождающее правило для F * /\overline{4}newb: "b"$
                                                                     /* порождающее правило для b */
 5
      level: 4$
                                                                             /* количество итераций */
 6
 \overline{7}W: axiom$
                                                 /* реализация L-системы, результат - слово W */
 8
      thru level do
9
          (T: "",10
          for j:1 thru slength(W) do
              (if sequal(charat(W,j),"+") then T:simplode([T, "+"]),
1112
               if sequal(charat(W,j),"-") then T:simple de([T, "-"]),
13
               if sequal(charat(W, j),"[") then T:simplode([T, "['']),
14
               if sequal(charat(W,j),"]") then T:simple ([T,"]"]),
               if sequal(charat(W, i), "F") then T:simplode([T, newF]),
15
16
               if sequal(charat(W, j), "b") then T:simplode([T, newb])
17
              \lambda.
18
          W: T) $
19
             /* реализация черепашьей графики: интерпретация слова, результат - чертеж */
20
                                                                /* символ b здесь не реализован! */
21\,picture(1) picture(1) picture(1) picture(1) time(1) time(1) time(1) time(1) time(1) time(1) time(1) time(1) time(1) time(1) time(1) time(1) time(1) time(1) time(1) time(1) time(1) time(1) time(1) time(1) time(1) time(1) time(1) time(1) time(1) time(1) time(1) time(122
          alpha: 0,
                                                                   /* угол начального направления */
23
          [x0, y0]: [0, 0],/* начальное положение */
24
          path: [[x0, y0]],
                                             /* массив последовательных точек пути черепашки */
25
          stack: [],
                                                                   /* стек ветвлений, пока пустой */
26
27
          for j:1 thru slength(word) do
28
              (if sequal(charat(word,j),"+") then alpha: alpha+theta,
29
               if sequal(charat(word,j),"-") then alpha: alpha-theta,
               if sequential(charat(word, j), "F") then (30
```
<span id="page-7-1"></span>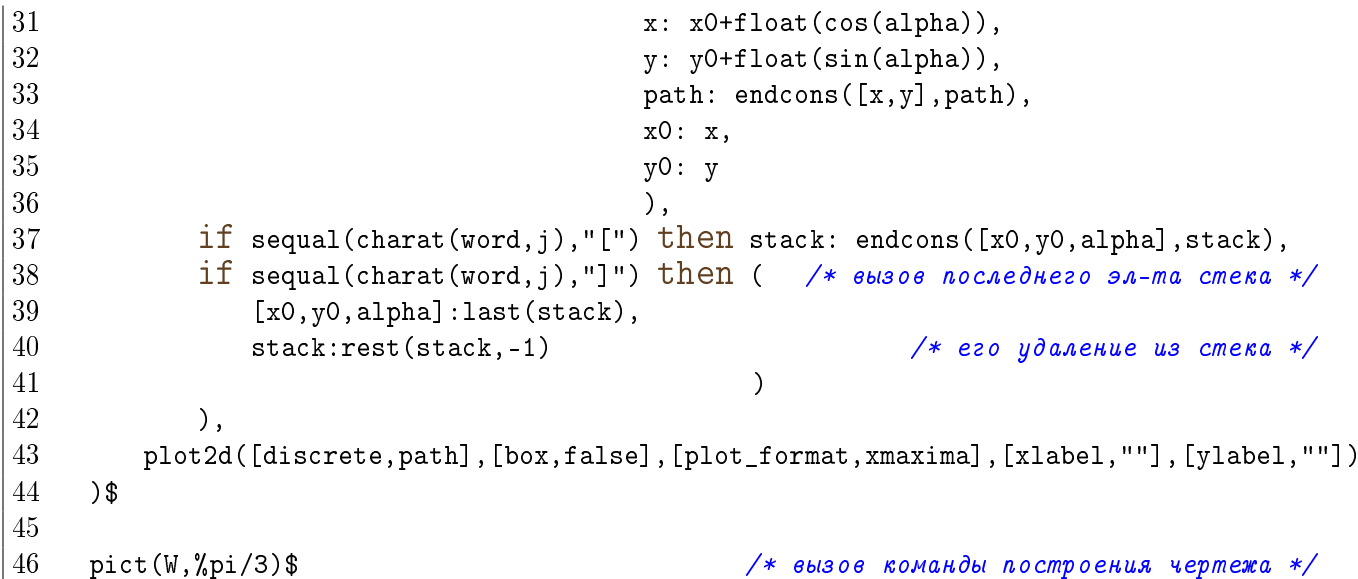

<span id="page-7-0"></span>Комментарий.

- Алгоритм состоит из двух частей: в строках 7-18 происходит построение кодового слова, а в строках 21-46 — его интерпретация и графическая реализация.
- Напомним некоторые сведения о синтаксисе и командах в Махіма (дальнейшие сведения можно найти непосредственно в руководстве МАХІМА).
- $load(u_{M,R} \text{ } n$ акета) загрузка дополнительного пакета команд;
- $a:b$  присваивание переменной а значения b;
- ; завершает одиночную команду (ставится в Махіма по умолчанию);
- $\$$  завершает одиночную команду, запрещая вывод на экран результата выполнения команды;
- /\* комментарий \*/ запись комментария;

" символы в двойных кавычках" — обозначение строк;

 $\gamma$ рі — константы (например  $\pi$ ) начинаются со знака  $\gamma$ ;

 $[x1, x2, \ldots]$  — массив значений х1, х2, ...;

- $a[i]$  *i*-й элемент массива а;
- thru 1 do упрощенная конструкция цикла for: повторять цикл 1 раз; пропущена инициализация переменной — такое сокращение удобно, когда сама переменная цикла не используется внутри него (таким образом, ее можно не определять);
- $length(a) KOMMUCTBO 3IEMCHTOB B MACCUBe A;$

 $slength(w) - KOMMUCTBO CUMBOMOB B CTDOKe W;$ 

sequal (w1, w2) — проверка равенства двух слов w1 и w2;

charat( $w1, k$ ) - k-й символ в строке w1;

- simplode(w1,w2) конкатенация двух строк w1 и w2;
- $\alpha$  endcons (elem, list)  $-$  добавить элемент elem к концу массива list. Аналог этой операции для массивов:
- $append(11,12) impedance$ динение массива 12 к концу массива 11;

 $last(a)$  — последний элемент массива а;

 $rest(a, n)$  — удалить из массива **a** (а также из матрицы или другого выражения) **n** первых элементов, если  $n > 0$ , или n последних элементов, если  $n < 0$ .

<span id="page-8-0"></span> $plot2d([discrete, [[x1,y1], [x2,y2],...]])$  – график дискретного множества точек; параметры графики команды plot:  $[box, false]$  — скрыть обрамляющий графику прямоугольник и оси;  $[plot_{format}$ , xmaxima] — выбор графического формата (gnuplot по умолчанию); [xlabel, w] — пометить ось  $x$  строкой w (пустая строка "" для скрытия этой пометки, нужно в формате xmaxima).  $\lceil$ gnuplot preamble, "set size ratio -1" $\rceil$  — управление соотношением сторон графики; Более удобным для отображения графики является пакет draw<sup>3</sup>, тогда строчку 46 можно заменить командами  $load(dxaw)$ \$ draw2d(points(path), point\_type=dot, points\_joined=true, axis\_left=false, axis\_right=false, axis\_top=false, axis\_bottom=false, xtics=false, ytics =false, user\_preamble="set size ratio -1")\$ Отображение дискретного массива точек задается командой  $draw2d(points([ [x1, y1], [x2, y2], ...]))$ параметры графики команды draw: point\_type=dot - отображать точки «обычными» точками; points\_joined=true - соединять последовательные точки отрезками;  $axis$  left=false,  $axis$  right=false,  $axis$  top=false,  $axis$  bottom=false  $-$  He  $0.006$ ражать соответствующие оси координат; xtics=false, ytics=false - не отображать засечки на осях координат; user\_preamble="set size ratio -1" — установить масштаб сторон 1:1. Эта команда эквивалентна опции proportional\_axes=xy Заметим, гораздо проще собрать все однотипные опции в пользовательский массив: noframe: [axis\_left=false, axis\_right=false, axis\_top=false, axis\_bottom=false, xtics=false, ytics=false, user\_preamble="set size ratio -1"]\$ и использовать его как опцию команды:  $d$ raw2d $( \ldots,$ points $( \ldots )$ ,noframe). Также, часто используемые опции графики можно сохранить глобально командой  $set\_draw\_defaults(onuuu)$ . Вернуться к опциям по умолчанию можно «пустой» командой set\_draw\_defaults(). Заметим, что опции draw могут быть глобальными (тогда в команде draw они стоят после графического объекта) и локальными (тогда их нужно писать перед графическим объектом, поскольку, если таковых несколько, у каждого могут быть свои опции). Пользователи WXMAXIMA могут воспользоваться модифицированными командами wxplot2d и wxdraw2d для вывода графики в рабочую область приложения, а не в отдельное окно (попробуйте!). Поскольку итеративные вычисления часто являются ресурсоёмкими, полезно оценивать количество итераций по статистике затраченного времени;

## (измерение затраченного времени:)

showtime:  $true$  - включает слежение за временем выполнения команд;

<span id="page-9-2"></span> $\tt timer(f)$  — помещает функцию f в таймер на слежение;  $\text{unitimer}(f)$  — убирает функцию  $f$  из таймера; timer\_info() — вызывает статистику вызова функций, помещенных в таймер; elapsed run time() — количество секунд в данной сессии Махима, затраченных на подсчёты. Также отметим, для отлаживания программы полезна команда  $\text{kill}\left(\text{all}\right)$  — стирает все пользовательские определения функций и переменных;  $\text{kill}(z)$  — стирает определение функции или переменной с именем z. Помните, при осуществлении вывода графики на экран процесс вычислений в Махима не завершается, пока не закрыты графические окна gnuplot, xmaxima.

### <span id="page-9-0"></span>1.2 Типы и обобщения L-систем

Приведем общую классификацию L-систем. L-системы принято делить по двум признакам:

- Детерминистические (D) либо стохастические (случайные);
- Контекстно-зависимые  $(1, 2)$  или контекстно-свободные  $(0)$ .

В соответствии с этим делением можно классифицировать L-системы следующим образом:

- **DOL-системы.** Детерминистические контекстно-свободные L-системы;
- D1L-системы. Детерминистические контекстно-зависимые L-системы;
- ОL-системы. Стохастические контекстно-свободные системы;
- 1L-системы. Стохастические контекстно-зависимые L-системы (с односторонней зависимостью);
- 2L-системы. Стохастические контекстно-зависимые L-системы (с двухсторонней (правой и левой) зависимостью);
- Параметрические  $L$ -системы.
- Временные  $L$ -системы.
- Ветвящиеся L-системы.

Еще одна классификация L-систем:

- D0L-системы. Детерминистические контекстно-свободные системы;
- Контекстно-зависимые L-системы. Замена символов происходит в зависимости от их ближайших соселей:
- Ветвящиеся системы. Возможность запоминать состояние черепашки и возвращаться к этим состояниям, чертить ветвящиеся структуры;
- Стохастические системы. Рандомизация интерпретационных правил, а также самого процесса построения слова (см. задачи 1.1 и 1.2);

<span id="page-9-1"></span> $3$ Существует надстройка над этим пакетом  $qdraw$ , обеспечивающая более быстрый и простой доступ к командам и опциям, см. [7e].

- Временные системы. Эволюция порождающих правил во времени;
- Параметрические L-системы. С каждым символом слова связан набор параметров, замена символа происходит только при выполнении некоторых логических условий на эти параметры.

#### <span id="page-10-0"></span> $1.2.1$ Ветвящиеся L-системы

Для реализации структур, похожих на ветви деревьев, используются парные команды ветвления [и] и массив-стек положений ветвления:

$$
\left[\begin{array}{cccc} x_1 & y_1 & \alpha_1 \\ \vdots & \vdots & \vdots \\ x_N & y_N & \alpha_N \end{array}\right].
$$

Каждый раз при открытии ветви символом [ в конец этого стека записывается текущее состояние  $(x_N, y_N, \alpha_N)$ , а при закрытии ветви символом | черепашка возвращается на позицию перед ветвлением и из этого стека удаляется последний элемент. Стек необходим, потому что ветвления могут быть вложенными друг в друга, например  $F$ [+b+[F+F]  $b+F$ ]+F. Примеры ветвящихся L-систем см. в Задачах 1.3, 1.5.

#### <span id="page-10-1"></span>1.2.2 Контекстно-зависимые L-системы

Каждый символ A может меняться в зависимости от своего контекста (окружения). В 2L-системах контекст двухсторонний: от окружающих его слева и справа символов ( $A_l$  и  $A_r$ ) зависит порождающее правило:

$$
A_l \leq A \geq A_r \longmapsto newA.
$$

Также используют дополнительные символы 0 и 1, отвечающие за контекст, но не интерпретируемые черепашкой, и указывается, какие символы игнорируются при нахождении контекста:  $ignore: + -F$  означает, что, например, в слове

$$
F\underline{0}FF\underline{1}+F\underline{0}-1F
$$

контекстом символа  $A = 1$  в середине слова являются символы  $A<sub>l</sub> = 0$  и  $A<sub>r</sub> = 0$ . Запись  $* < A > * \longmapsto newA$  означает, что символ A меняется независимо от контекста. Как правило, для символа F правила не задаются. Примеры таких 2L-систем см. в Таблице 1.3.

Если 2L-система содержит ветвления, то задание контекста несколько усложняется: близкие символы могут быть разделены длинной последовательностью ветвей. В одном из самых простых случаев дочерние ветви не пересекаются с контекстом материнских ветвей. Например, в слове

## $ABCD[EF][G[HIJKL]M]NOPQ]$

левым контекстом символа  $G$  является  $D$ , а правым контекстом – символ N.

В 1L-системах контекст односторонний:  $A_l \leq A \mapsto newA$  или  $A \geq A_r \mapsto newA$ . Обобщением этих случаев являются IL-системы  $(k, l)$ -системы), в которых контекст образуют  $k$  символов слева и l символов справа от  $A$ .

 $\frac{1}{\sqrt{2}}$ 

#### <span id="page-11-1"></span>1.2.3 Стохастические L-системы

Случайность в построении L-систем можно вводить на двух этапах (см. Задачи 1.1 и 1.2):

• При построении слова вместо одного правила для символа  $F$  используется N правил  $newF_1, newF_2, \ldots, newF_N$ , выбираемых на каждом шаге итерационного процесса с соответствующими вероятностями  $p_1, p_2, \ldots, p_N$  ( $\sum_{n=1}^N p_n = 1$ ). Обозначение:

$$
p_1: F \xrightarrow{p_1} new F_1,
$$
  

$$
\vdots
$$
  

$$
p_N: F \xrightarrow{p_N} new F_N.
$$

• При интерпретации слова можно менять длину шага черепашки и угол поворота ее головы случайным образом в соответствии с некоторыми распределениями вероятностей.

#### <span id="page-11-3"></span>1.2.4  $3D$  *L*-системы

Кроме плоского случая (2D), рассматриваются и 3D реализации L-систем. Ориентация черепашки в пространстве задается ортонормированным правым базисом  $\vec{H}$ ,  $\vec{L}$  и  $\vec{U}$ , в котором  $\vec{H}$  (heading) — направление *взгляда* черепашки,  $\overrightarrow{L}$  (left)— направление налево,  $\overrightarrow{U}$  (up) — вверх. Вместо одной  $\overrightarrow{A}$ пары команд поворота на постоянный угол вводятся три: +, - (повороты вокруг оси  $\overrightarrow{U}$ ),  $\hat{C}$ , & (повороты вокруг оси  $\overrightarrow{L}$ ), /, \ (повороты вокруг оси  $\overrightarrow{H}$ ).

#### <span id="page-11-2"></span>1.2.5 L-системы с двумя символами шага

Для удобства построения некоторых систем вместо одно символа шага  $F$  полезно ввести два символа  $F_x$  и  $F_y$ . Например:

$$
axiom = F_x,
$$
  
\n
$$
F_x \longmapsto F_x + F_y + ,
$$
  
\n
$$
F_y \longmapsto -F_x - F_y.
$$

Однако тот же результат можно получить, если символ шага F будет один, но добавятся еще два не интерпретируемых черепашкой символа  $X$  и  $Y$ :

$$
axiom = FX,
$$
  
\n
$$
X \longmapsto X + YF +,
$$
  
\n
$$
Y \longmapsto -FX - Y.
$$

Примеры таких L-систем см. в Таблице 1.2. См. также Задачу 1.9.

<span id="page-11-0"></span>Задача Реализовать алгоритм L-системы со случайным выбором порождающих правил (см. параграф 1.2.3). Испытать алгоритм на примере: axiom: F,  $1.1$ 

newF1: F[+F]F[-F]F, newF2: F[+F]F, newF3: F[-F]F, p1: 0.33, p2: 0.33, p3: 0.34.

<span id="page-12-0"></span>Задача Реализовать алгоритм рандомизированной L-системы. Угол поворота и длина  $1.2$ шага могут быть случайными числами. Подберите их распределение так, чтобы добиться наилучшего (эстетического) результата.

<span id="page-12-1"></span>Задача Реализовать алгоритм L-системы с символом b, с помощью которого можно рисовать несвязные множества. 1.3

Задача При выводе на экран Махима автоматически подгоняет размеры изображения 1.4 так, чтобы оно полностью уместилось. Заметьте, что, вообще говоря, длина интерпретируемого слова постоянно и неограниченно растет. Соответственно экспоненциально увеличиваются и линейные размеры графики. Как сделать процедуру нормировки так, чтобы картинка всегда была расположена в заданной области (например, квадрате  $[-2,2] \times [-2,2]$ ?

Задача Нарисовать результат слова, полученного после двух итераций следующих пра-1.6 вил: axiom: F, newF: FF-[F]+[F], alpha: %pi/2, theta: %pi/4.

Задача Найти правила, порождающие ковер Серпинского и пыль Кантора.  $1.7$ 

<span id="page-12-2"></span>Залача Построить фигуры, задающиеся правилами из Таблицы 1.1.

1.5

Задача Записать правила newF, порождающие при первой итерации фигуры на рисун-1.8 ке 1.1 из аксиомы F (начальную и конечную точку движения черепашки можно выбрать любым образом).

<span id="page-12-4"></span>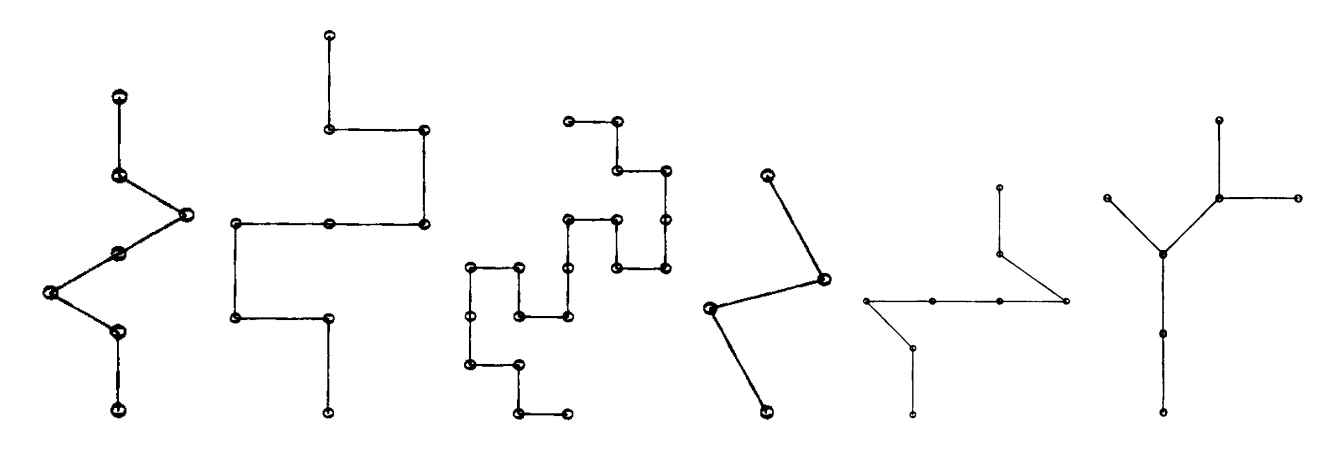

Рис. 1.1: Первые итерации различных L-систем.

<span id="page-12-3"></span>Залача Реализовать алгоритм L-системы с двумя символами шага (см. параграф 1.2.5)  $\odot$ a 1.9 и опробовать его на примерах из Таблицы 1.2. Всегда ли можно перейти от символов  $F_x$  и  $F_y$  к символам  $F$ ,  $X$  и  $Y$ ?

Задача Реализовать алгоритм 2L-системы (см. параграф 1.2.2) и опробовать его на примерах из Таблицы 1.3.  $1.10$ 

 $\odot$  Задача Реализовать алгоритм 3D L-системы (см. параграф 1.2.4) и опробовать его на следующем примере: axiom: &-XY-XY-XY-XY, newX: XY+XY-XY-XYXY+XY+XY-X,  $1.11$ newY: F^F^F^F^F, theta: %pi/2.

<span id="page-13-0"></span>

| <b>KycT</b>                                        | Сорняк                                 |  |
|----------------------------------------------------|----------------------------------------|--|
| axiom: F                                           | axiom: F                               |  |
| $newF: -F+F+[+F-F-] - [-F+F+F]$                    | $newF: F[+F]F[-F]F$                    |  |
| theta: %pi/8                                       | theta: %pi/7                           |  |
| Кривая Пеано                                       | Цветок                                 |  |
| axiom: F                                           | axiom: $F [+F+F] [-F-F] [++F] [--F] F$ |  |
| $newF: F-F+F+F+F-F-F-F+F$                          | newF: FF[++F][+F][F][-F][--F]          |  |
| alpha: %pi/4                                       | alpha: %pi/2                           |  |
| theta: %pi/2                                       | theta: %pi/16                          |  |
| Мозаика (острова и озера)                          | Цепочка                                |  |
| axiom: F-F-F-F                                     | axiom: F+F+F+F                         |  |
| newF: F-b++FF-F-FF-Fb-FF+b-FF+F+FF+Fb+FFF          | newF: F+b-F-FFF+F+b-F                  |  |
| newb: bbbbbb                                       | newb: bbb                              |  |
| theta: $\sqrt[6]{pi/2}$                            | theta: $\sqrt[6]{pi/2}$                |  |
| Снежинка                                           | Остров                                 |  |
| axiom: $[F] + [F] + [F] + [F] + [F] + [F]$         | axiom: F+F+F+F                         |  |
| newF: F[+FF][-FF]FF[+F][-F]FF                      | newF: F+F-F-FFF+F+F-F                  |  |
| theta: %pi/3                                       | theta: $\sqrt[6]{pi/2}$                |  |
| Снежинка Коха                                      | Треуголка                              |  |
| $axiom: [F] + [F] + [F] + [F] + [F] + [F]$         | axiom: F                               |  |
| newF: F[+FF][-FF]FF[+F][-F]FF                      | $newF: F+F-F-F+F$                      |  |
| theta: %pi/3                                       | theta: %pi/2                           |  |
| Остров Коха                                        | Цепочка еще                            |  |
| axiom: F-F-F-F                                     | axiom: F-F-F-F                         |  |
| $newF: F-F+F+F-F-F+F+F$                            | newF: FF-F-F-F-F-F+F                   |  |
| theta: %pi/2                                       | theta: %pi/2                           |  |
| Коврик                                             | Кирпичи                                |  |
| axiom: F-F-F-F                                     | axiom: F-F-F-F                         |  |
| newF: FF-F-F-F-FF                                  | newF: FF-F+F-F-FF                      |  |
| theta: %pi/2                                       | theta: %pi/2                           |  |
| Кристаллы                                          | Заполненный остров                     |  |
| axiom: F-F-F-F                                     | axiom: F-F-F-F                         |  |
| newF: FF-F-F-F                                     | $newF: F-FF--F-F$                      |  |
| theta: %pi/2                                       | theta: %pi/2                           |  |
| axiom: AAAA, theta: %pi/12                         | Спиральное покрытие                    |  |
| $newA: X+X+X+X+X+X+$                               |                                        |  |
| $newX:$ [F+F+F+F[--X-Y]+++++F++++++++F-F-F-F]      |                                        |  |
| $newY:$ $[$ F+F+F+F $[--Y]$ +++++F++++++++F-F-F-F] |                                        |  |

Таблица 1.1: Правила для черепашьей графики.

<span id="page-14-1"></span>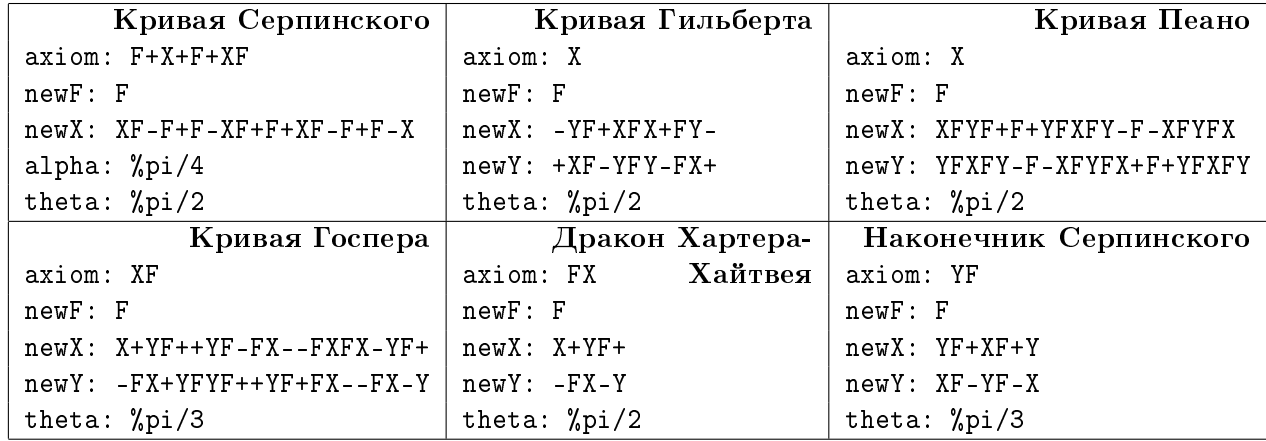

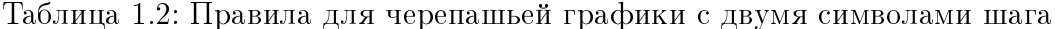

<span id="page-14-0"></span>

| Kyr1                                        | Kycr 2                                | $Kyr$ 3                           |
|---------------------------------------------|---------------------------------------|-----------------------------------|
| $\theta = 22.5^{\circ}$                     | $\theta = 22.5^{\circ}$               | $\theta = 25.75^{\circ}$          |
| ignore: +-F                                 | ignore: +-F                           | ignore: +-F                       |
| axiom: F1F1F1                               | axiom: F1F1F1                         | axiom: F1F1F1                     |
| $0 < 0 > 0 \longmapsto 0$                   | $0 < 0 > 0 \longmapsto 1$             | $0 < 0 > 0 \longmapsto 0$         |
| $0 < 0 > 1 \longmapsto 1$ [+F1F1]           | $0 < 0 > 1 \longmapsto 1$ [-F1F1]     | $0 < 0 > 1 \longmapsto 1$         |
| $0 < 1 > 0 \longmapsto 1$                   | $0 < 1 > 0 \longmapsto 1$             | $0 < 1 > 0 \longmapsto 0$         |
| $0 \leq 1 > 1 \longmapsto 1$                | $0 \leq 1 > 1 \longmapsto 1$          | $0 < 1 > 1 \longmapsto 1$ [+F1F1] |
| $1 < 0 > 0 \longmapsto 0$                   | $1 < 0 > 0 \longmapsto 0$             | $1 < 0 > 0 \longmapsto 0$         |
| $1 < 0 > 1 \longmapsto 1$ F1                | $1 \leq 0$ > $1 \longmapsto 1$ F1     | $1 < 0 > 1 \longmapsto 1F1$       |
| $1 \leq 1 > 0 \longmapsto 0$                | $1 \leq 1 > 0 \longmapsto 1$          | $1 < 1 > 0 \longmapsto 0$         |
| $1 \leq 1$ > $1 \longmapsto 0$              | $1 \leq 1 > 1 \longmapsto 0$          | $1 \leq 1 > 1 \longmapsto 0$      |
| $*$ < + > $*$ $\longmapsto$ -               | $*$ < + > $*$ $\longmapsto$ -         | $*$ < + > $*$ $\longmapsto$ -     |
|                                             | $*$ < - > $*$ $\longmapsto$ +         |                                   |
| Kуст 4                                      | Куст 5                                | Куст 6                            |
| $\theta = 25.75^{\circ}$                    | $\theta = 22.5^{\circ}$               |                                   |
| ignore: +-F                                 | ignore: +-F                           |                                   |
| axiom: FOF1F1                               | axiom: F1F1F1                         |                                   |
| $0 < 0 > 0 \longmapsto 1$                   | $0 < 0 > 0 \longmapsto 0$             |                                   |
| $0 < 0 > 1 \longmapsto 0$                   | $0 \leq 0$ > 1 $\longmapsto$ 1[-F1F1] |                                   |
| $0 \leq 1 > 0 \longmapsto 0$                | $0 < 1 > 0 \longmapsto 1$             | Ваш                               |
| $0 < 1 > 1 \longmapsto 1$ F1                | $0 \leq 1 > 1 \longmapsto 1$          |                                   |
|                                             |                                       |                                   |
| $1 < 0 > 0 \longmapsto 1$                   | $1 < 0 > 0 \longmapsto 0$             | пример                            |
| $1 \leq 0$ > 1 $\longmapsto$ 1 [+F1F1]      | $1 < 0 > 1 \longmapsto 1$ F1          |                                   |
| $1 \leq 1 > 0 \longmapsto 1$                | $1 \leq 1 > 0 \longmapsto 1$          |                                   |
| $1 \leq 1 > 1 \longmapsto 0$                | $1 \leq 1$ > $1 \longmapsto 0$        |                                   |
| $\langle + \rangle * \longmapsto$<br>$\ast$ | $*$ $\lt$ + $\gt$ $*$ $\longmapsto$ - |                                   |

Таблица 1.3: Правила для 2L-системы (рекомендуется 30 итераций).

<span id="page-15-0"></span>Задача Реализуйте простейшую параметрическую L-систему:  $axiom = A(1), A(s) \mapsto$ ல  $F(s)[+A(s/1.456)][-A(s/1.456)]$  (здесь команды  $F(s)$  и  $A(s)$  чертят отрезок дли-1.12 ны *s*). Откуда взялось число 1.456? Что будет, если менять угол  $\theta \in [0, \pi]$ ? Постройте серию картинок при изменении угла  $\theta$  и сделайте из них анимацию (см. с. 47).

Задача Придумать и реализовать на компьютере три новые L-системы, результатом ра-಄಄ 1.13 боты которых были бы ваши собственные варианты следующих фигур:

- снежинка или остров (с границей без разрывов);
- мозаика или острова (с разрывной границей);
- куст или сорняк.

 $\odot$  Залача Самостоятельно рассмотреть какое-либо приложение L-систем, предложенных в 1.14 книгах [3], [4]. Среди прочего там можно выделить:

- Фрактальную музыку на основе L-систем (в настоящее время в МАХІМА не поддерживается работа со звуком, однако можно, например, воспользоваться пакетом sound.lisp автора Mario Rodriguez Riotorto [11e]);
- Построение клеточных структур на основе L-систем планарных отображений;
- Интерполяция построенной ломаной сплайнами;
- Узоры-«колемы», покрытия плоскости.

РЕКОМЕНДУЕМАЯ ЛИТЕРАТУРА: [1, с. 23], [3], [4]; [14e], [11e], [15e], [16e], [17e], [18e], [19e],  $[20e]$ ,  $[7e]$ .

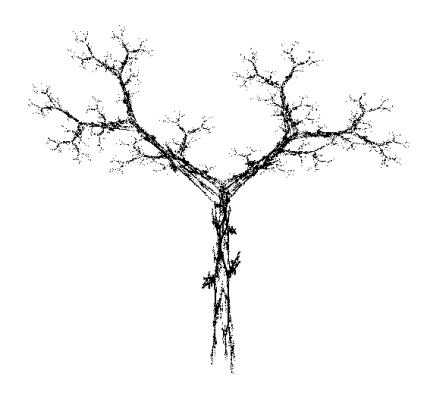

<span id="page-16-0"></span>

## СИСТЕМЫ ИТЕРИРОВАННЫХ ФУНКЦИЙ

Восходит солнце, и заходит солнце, и спешит к месту своему, где оно восходит. Идет ветер к югу, и переходит к северу, кружится, кружится на ходу своем, и возвращается ветер на круги свои. Все реки текут в море, но море не переполняется: к тому месту, откуда реки текут, они возвращаются, чтобы опять течь.

### Екклезиаст

ОЩНЫЙ способ построения фрактальных множеств, также применяющийся в приkладных областях (например, для сжатия изображений), разработали Дж. Хатчинсон (1981), М. Барнсли (1985) и др. — это применение систем итерированных функций  $(CM\Phi)$ .

Рассмотрим конечномерное евклидово пространство<sup>1</sup> E ( $\mathbb{R}^1$ ,  $\mathbb{R}^2$  или  $\mathbb{R}^3$ ) и семейство сжимающих отображений  $f_i: E \mapsto E$   $(j = \overline{1,m})$  с коэффициентами сжатия  $s_i \in [0,1)$ :

$$
|f_j(x) - f_j(y)| \le s_j |x - y| \qquad \forall x, y \in E.
$$

Тогда из теоремы о неподвижной точке можно получить, что существует единственное непустое компактнее подмножество  $A \subset E$ , такое что

$$
A = \bigcup_{j=1}^{m} f_j(A).
$$

Это подмножество называют аттрактором СИФ и оно во многих случаях является фрактальным множеством: оно состоит из уменьшенных копий самого себя. Та же теорема о неподвижной точке сжимающего отображения даёт и способ построения аттрактора:

<span id="page-16-1"></span><sup>&</sup>lt;sup>1</sup> Вообще говоря, все сказанное здесь верно для полных (а также для компактных) метрических пространств. Но для моделирования фракталов нам понадобятся только евклидовы пространства малых измерений.

<span id="page-17-2"></span>
$$
A = \lim_{n \to \infty} (f_1 \cup \ldots \cup f_m)^{(n)}(C),\tag{2.1}
$$

<span id="page-17-3"></span><span id="page-17-0"></span>где  $C$  — произвольное непустое компактное множество, а предел берется по метрике Хаусдорфа [1, с. 92]. Верна и более удобная формула:

$$
A = \bigcup_{\sigma \in m^{\omega}} \lim_{n \to \infty} f_{\sigma_0} \circ f_{\sigma_1} \circ \dots \circ f_{\sigma_n}(x), \tag{2.2}
$$

где  $m^{\omega}$  — множество бесконечных слов (последовательностей)  $\sigma = \sigma_0 \sigma_1 \ldots \sigma_n \ldots$ , составленных из символов  $1, 2, \ldots, m, x \in E$  — произвольная точка (в данном случае пределы по метрике Хаусдорфа и по евклидовой метрике для одноточечных множеств совпадают).

## Примеры СИФ и их аттракторов.

Если  $f_1(x) = \frac{1}{3}x$  и  $f_2(x) = \frac{1}{3}x + \frac{2}{3}$ ,  $x \in \mathbb{R}$ , то ее аттрактором является пыль Кантора.

Если  $f_1(x) = \frac{1}{2}x$ ,  $f_2(x) = \frac{1}{2}x + \frac{1}{2}$  и  $f_3(x) = \frac{1}{2}x + (\frac{1}{4}, \frac{\sqrt{3}}{4})$ ,  $x \in \mathbb{R}^2$ , то ее аттрактор - треугольник Серпинского.

Для построения фрактальных множеств с помощью СИФ пользуются детерминированным и рандомизированным (предпочтительнее) алгоритмами.

#### $2.1\,$ Детерминированный алгоритм построения

В основе этого алгоритма лежит формула  $(2.1)$ . Поясним ее: если  $F = f_1 \cup ... \cup f_m$ , то  $F(C) = (f_1 \cup ... \cup f_m)(C) = \bigcup_{j=1}^m f_j(C)$   $\text{if } F^{(n)}(C) = \underbrace{F \circ ... \circ F}_{n \text{ has}}(C).$ 

Дискретизация вычислений. Для изображения компактного у множества А на компьютере надо его дискретизировать: представить конечным набором точек или пикселов. Пусть  $A \subset [a, b] \times [c, d]$ и известно, что аттрактор СИФ также лежит в этом прямоугольнике. Разобьём прямоугольник равномерной сеткой  $m \times m$  узлов  $(x_i, y_j) = (a + \frac{b-a}{m-1}(i-1), c + \frac{d-c}{m-1}(j-1)), \quad i, j = \overline{1,m}.$  $(2.3)$ Произвольную точку  $(x, y)$  этого прямоугольника аппроксимируем ближайшим узлом с номерами

<span id="page-17-1"></span>
$$
(i,j) = (rnd\left(1 + (m-1)\frac{x-a}{b-a}\right), rnd\left(1 + (m-1)\frac{y-c}{d-c}\right)),
$$

 $rnd$  — округление числа (round, ceiling, floor).

Тогда этой сетке узлов и множеству  $\tilde{A}$  будет соответствовать его дискретное приближение — матрица  $E$ :

 $E_{ij} = \begin{cases} 1, & \text{ecnu } (x_i, y_j) \in A, \\ 0, & \text{ecnu } (x_i, y_j) \notin A. \end{cases}$ 

Образ множества под действием отображения равен объединению образов его точек:  $f(A) = \bigcup_{(x,y)\in A} \{f(x,y)\} \approx \bigcup_{(x_i,y_j)\in A} \{f(x_i,y_j)\}.$  Точки  $f(x_i,y_j)$  могут выйти за границы ис-

ходного прямоугольника или не совпасть ни с одним из узлов сетки. В последнем случае аппроксимируем такие точки ближайшими узлами сетки  $(x_{\tilde{i}}, y_{\tilde{j}})$  по формуле  $(2.4)$ .

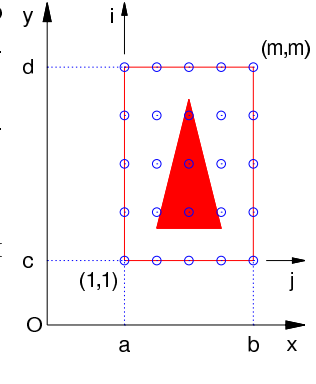

 $(2.4)$ 

При отображении матрицы значений яркости в Махіма ее строки отображаются рядами закрашенных прямоугольников одна под другой, начиная с первой строки. Поскольку в записи матрицы  $E_{ij}$  обычно  $i$  – номер строки, а  $j$  – номер столбца, то в матрице нужно изменить порядок всех строк  $E_{ij} \mapsto E_{(m+1-i)j}$ , а затем транспонировать  $E_{(m+1-i)j} \mapsto E_{j(m+1-i)}$  (подумайте, почему). Тогда результат будет соответствовать желаемому расположению фигуры, задающейся этой матрицей.

Алгоритм 2.1: Детерминированный алгоритм построения СИФ

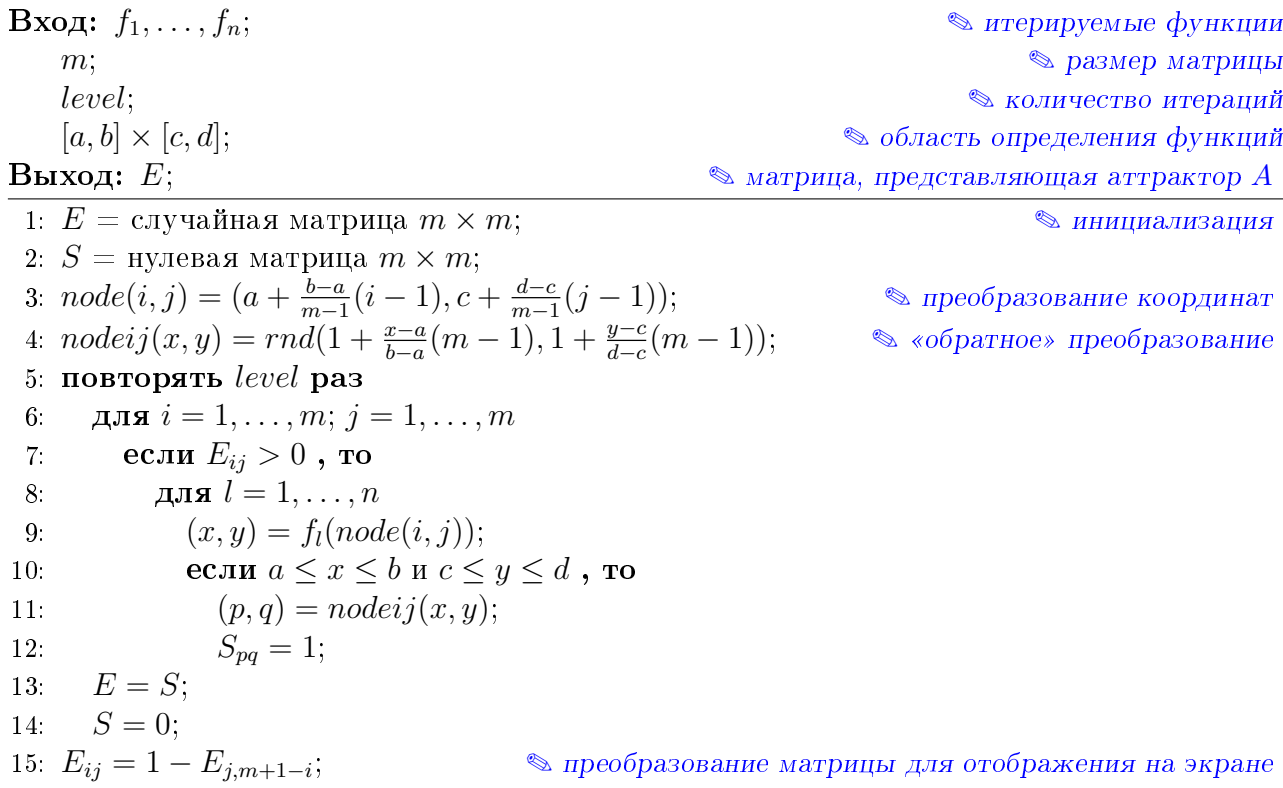

ПРОГРАММИРУЕМ НА МАХІМА (ЛИСТИНГ № 2.1):

РЕАЛИЗАЦИЯ ДЕТЕРМИНИРОВАННОГО АЛГОРИТМА ПОСТРОЕНИЯ СИФ  $\mathbf{1}$  $f[1](x,y) := [0.5*x, 0.5*y]$ \$ /\* итерируемые отображения \*/  $\overline{2}$  $f[2](x,y) := [0.5*x+0.5, 0.5*y]$ \$ 3  $f[3](x,y) := [0.5*x+0.25, 0.5*y+sqrt(3)/4]$ \$  $\overline{4}$  $n:3$$ /\* количество отображений \*/ 5  $m:150$ \$  $/*$  размер квадратной матрицы, количество точек разбиения сторон \*/ 6  $level:6$$ /\* количество итераций \*/  $\overline{7}$  $[a, b] : [0, 1], [c, d] : [0, sqrt(3)/2]$ \$  $\frac{1}{2}$  области определения: [а, b]x[c, d] \*/ 8 /\* начальная матрица тхт из случайных элементов для итерации \*/ 9 E:  $apply(matrix, makelist(makelist(random(2), i, 1, m), i, 1, m))$ \$ 10  $S:$  zeromatrix $(m, m)$ \$ /\* матрица для промежуточных вычислений \*/ 11 /\* мировые координаты узла  $(i, j)$  \*/ 12  $node(i,j):=float([a+(b-a)*(i-1)/(m-1),c+(d-c)*(j-1)/(m-1)])$ \$ 13 /\* номера узла, близкого к точке  $(x, y)$  \*/ 14  $nodeij(x, y) := map(round, [1 + (m-1)*(x-a)/(b-a), 1 + (m-1)*(y-c)/(d-c)])$ 

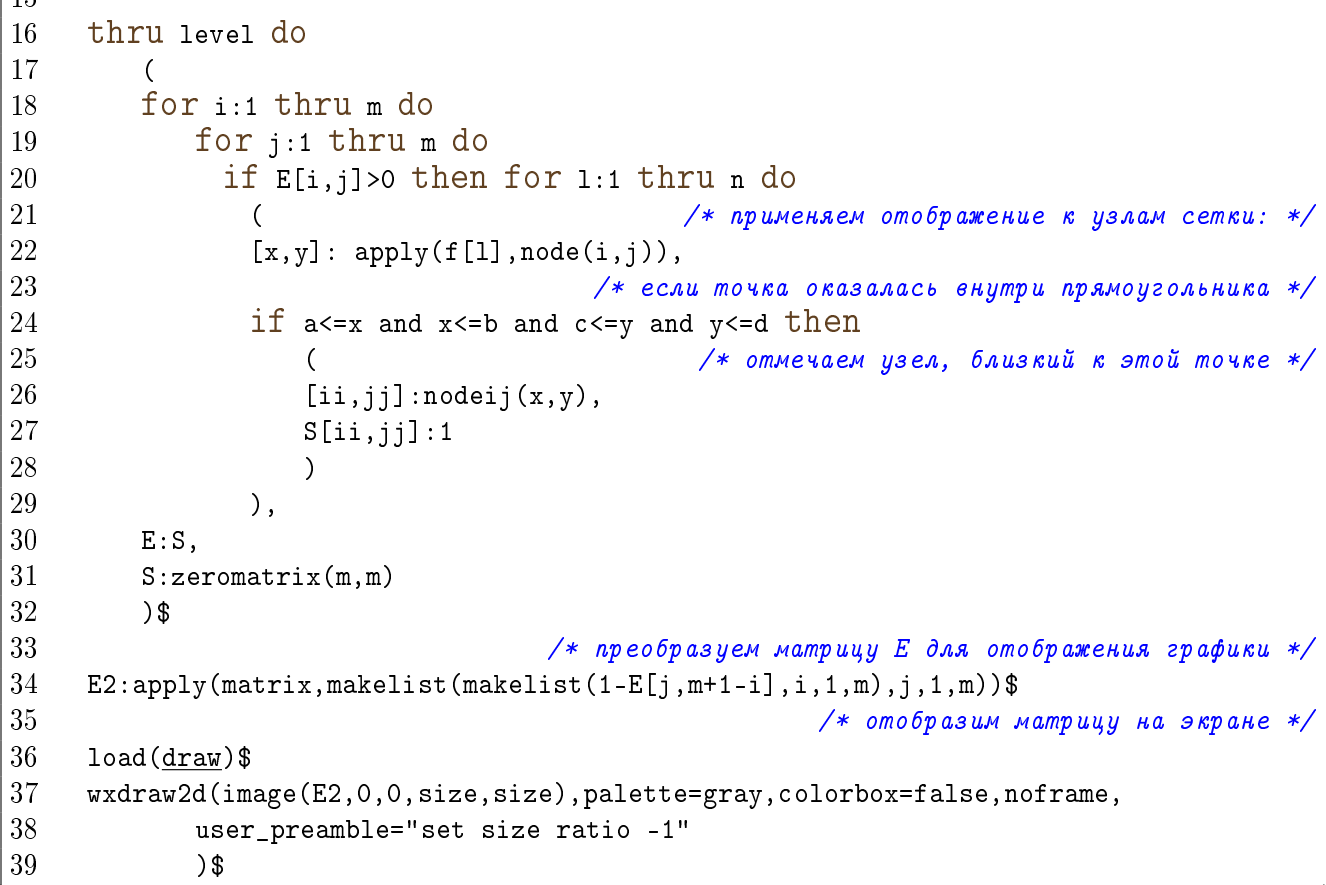

## КОММЕНТАРИЙ.

Замечания об использованных командах:

- map(f, [x1, x2, ...]) применение функции  $f(x)$  к массиву поэлементно: получаем новый массив  $[f(x1), f(x2), \ldots]$ . Для многих функций (например, float) такое переопределение команды происходит автоматически (см. строчку 12, там float используется, чтобы не хранить в памяти числа в виде обыкновенных дробей);
- $\text{apply}(f, [x1, x2, \ldots]) \text{применение функции } f(x_1, x_2, \ldots)$  к массиву своих аргументов: получаем значение  $f(x1, x2, \ldots);$
- makelist( $f(i)$ ,i,1,n) создать массив, состоящий из элементов  $f(i)$ ,  $i = 1, ..., n$ ;
- makelist(makelist( $M(i, j)$ ,i,1,m),j,1,n) типичное создание массива  $M_{ij}$  размера  $m \times n$ ;
- $\texttt{apply}$ (matrix, makelist(makelist( $M(i, j)$ , i, 1, m), j, 1, n)) типичное создание матрицы  $M_{ij}$  размера  $m \times n$ ;

random(n) — генерация случайного числа от 1 до *n*;

zeromatrix $(m, n)$  - создать матрицу  $m \times n$  из нулевых элементов;

and - логическая операции конъюнкции;

image  $(M, x, y, m, n)$  — изображение матрицы цветов M (числа от 0 до 255) в виде таблицы размера  $m \times n$ , левый нижний угол которой имеет координаты  $(x, y)$ . Самому яркому цвету соответствует 255, самому тёмному – 0, поэтому в строчке 30 мы заменяем все 1 на 0 и наоборот:  $E \mapsto 1 - E$ ;

<span id="page-19-0"></span> $115$ 

```
palette=gray — отображение в оттенках серого (попробуйте убрать эту опцию!);
colorboxfalse — не показывать легенду цветов;
по frame — пользовательская опция (см. с. 9), не забудьте ее определить!
Отображение таблицы в исходной системе координат (вместо строчек 34 и 37-39):
                                                   /* объявляем массив точек */
path: []$
for i:1 thru size do
    for j:1 thru size do /* добавляем к массиву точки с ненулевым цветом */
        if E[i, j] > 0 then path: append(path, [nodeij(i, j)]) $
wxdraw2d(point_type=circle,point_size=0.3,user_preamble="set size ratio -1",
     points (path)
3<sup>°</sup>
```
### <span id="page-20-1"></span>2.2 Рандомизированный алгоритм

Рандомизированный алгоритм (иногда его называют «игрой в хаос») работает намного быстрее детерминированного за счёт сокращения объёма памяти и количества вычислений и осуществляется наиболее эффективно на компьютерах, в которых есть возможность вывода графического изображения на экран в режиме 1 пиксел за раз<sup>2</sup>. В основе этого алгоритма лежит формула  $(2.2)$ .

| <b>Вход:</b> $f_1, \ldots, f_n$ ;<br><i>points</i> ; | • итерируемые функции<br><b>• количество точек</b> |  |  |  |
|------------------------------------------------------|----------------------------------------------------|--|--|--|
| skip.                                                | • количество пропущенных точек                     |  |  |  |
| <b>Выход:</b> $path$ ;                               | • массив координат точек фрактала                  |  |  |  |
| 1 $path = \emptyset$ ;                               | • инициализация пустого массива                    |  |  |  |
| 2 $x_0 = 0$ ;                                        | • начальная точка итераций                         |  |  |  |
| 3: повторять $skip$ раз                              |                                                    |  |  |  |
| 4: $l = \text{случайное число от 1 до } n;$          |                                                    |  |  |  |
| 5 $x_0 = f_l(x_0);$                                  |                                                    |  |  |  |
| 6: повторять $points$ раз                            |                                                    |  |  |  |
| $l =$ случайное число от 1 до <i>n</i> ;<br>7.       |                                                    |  |  |  |
| $x_0 = f_l(x_0);$<br>8.                              |                                                    |  |  |  |
| $path = path \cup x_0$<br>9 <sup>°</sup>             |                                                    |  |  |  |

Алгоритм 2.2: Рандомизированный алгоритм построения СИФ

<span id="page-20-0"></span> $2B$  MAXIMA это позволяет делать команда multi\_plot, но она не работает в Windows.

<span id="page-21-2"></span>ПРОГРАММИРУЕМ НА МАХІМА (ЛИСТИНГ № 2.2):

<span id="page-21-1"></span>Реализация рандомизированного алгоритма построения СИФ f[1] $(x, y)$ :=float([0.5\*x,0.5\*y])\$  $f[2](x,y) := f$ loat $([0.5*x+0.5, 0.5*y])$ \$  $\overline{2}$ 3  $f[3](x,y) := f$ loat( $[0.5*x+0.25, 0.5*y+sqrt(3)/4]$ )\$  $\overline{4}$  $n:3$$  $\overline{5}$ pointsnum: 20000\$ 6 skip: 50\$  $\overline{7}$ 8  $p: [0, 0]$ \$ 9  $path: []$ \$ 10 thru skip do 11 12  $(1: random(n)+1,$ 13  $p: apply(f[1], p)$ 14  $3<sup>°</sup>$ 15 thru pointsnum do  $(1: random(n)+1,$ 16 17  $p: apply(f[1], p)$ , 18 path: endcons(p, path) 19  $3<sup>°</sup>$ 20 21  $load(draw)$ \$ 22 wxdraw2d(point\_type=dot,points(path),user\_preamble="set size ratio -1")\$

Комментарий.

Замечания об использованных командах:

**random(n)** — генерирование псевдослучайного целого числа от 0 до  $n-1$ .

Заметим, что рандомизированный алгоритм работает еще быстрее, когда нет необходимости хранить в памяти массив точек path. Если вы работаете не в ОС Windows, то в строчке 10 можно установить специальный режим multiplot\_mode(screen)\$ вывода любой графики на один экран, вместо строчек 21-22 нужно вернуть прежнее состояние вывода на экран: multiplot\_mode(none)\$. Тогда вместо строчки 18 можно непосредственно отображать точку на экране на каждом шаге итерации: draw2d(points([p]))\$.

См. также Задачу 2.2, где обсуждается равномерность заполнения точками аттрактора.

Задача Оцените, во сколько раз скорость рандомизированного алгоритма больше ско- $2.1$ рости детерминированного (оцените время или количество операций).

<span id="page-21-0"></span> $\odot$  Залача При построении фракталов рандомизированным Алгоритмом 2.2 можно заме- $2.2$ тить, что фрактал заполняется точками неоднородно (потому что у каждого преобразования  $f_i$  свой коэффициент сжатия  $s_i$ ). Чтобы покрыть аттрактор равномерно, надо выбирать каждое из отображений  $f_j$  не с вероятностью  $\frac{1}{n}$ , а с вероятностью  $p_j = \frac{s_j^2}{\sum_{i=1}^n s_i^2}$ 

<span id="page-22-0"></span>(вероятности надо брать пропорциональными коэффициентам сжатия площадей). Если все отображения  $f_1, \ldots, f_n$  в СИФ являются аффинными:  $f_j\left(\begin{bmatrix} x \\ y \end{bmatrix}\right) = \begin{bmatrix} A_j & B_j \\ C_j & D_j \end{bmatrix} \begin{bmatrix} x \\ y \end{bmatrix} + \begin{bmatrix} E_j \\ F_j \end{bmatrix}$ , как во многих примерах здесь, то  $s_j^2 = |\det \begin{bmatrix} A_j & B_j \\ C_j & D_j \end{bmatrix}|$ . Реализуйте рандомизированный алгоритм, в котором на входе также подаются значения  $s_j$ . В частности, автоматизируйте подсчёт в случае аффинных отображений. Как искать  $s_j$  в случае произвольных дифференцируемых отображений?

Залача Изменить алгоритм так, чтобы цвет выводимой на экран точки зависел от того, ⊙⊙∖ каким из преобразований  $f_i$  она получена из предыдущей точки. Одно из воз- $2.3\,$ можных решений этой задачи - сохранять в массив path вместе с координатами точки еще и цвет (строчка 20):

(в данном примере цвет выбирается из массива четырех цветов в соответствии с номером отображения). Строчку 24 заменим на

• wxdraw2d(point\_type=dot,path,user\_preamble="set size ratio -1")\$

Построить аттракторы, задающиеся системами аффинных итерированных Задача отображений. Коэффициенты формулы  $f_j([y]) = \begin{bmatrix} A_j & B_j \\ C_j & D_j \end{bmatrix} \cdot [y] + \begin{bmatrix} E_j \\ F_j \end{bmatrix}$  даны в 2.4 Таблице 2.1. Для этого удобно ввести матрицу из строк  $M = (A_j, B_j, C_j, D_j, E_j, F_j)_{i=1}^n$  (её можно заполнять построчно из данных таблицы) и инициализировать отображения: • for j:1 thru n do f[j](x,y):=[M[j,1]\*x+M[j,2]\*y+M[j,5],M[j,3]\*x+M[j,4]\*y+M[j,6]]\$

Рекомендуемая литература: [1, с. 96], [3], [4]; [14e], [11e], [15e], [16e], [17e], [18e], [19e],  $[20e]$ .

<span id="page-23-0"></span>

| Кристалл   |              |                |                           |             |                         |  |
|------------|--------------|----------------|---------------------------|-------------|-------------------------|--|
| $\bf{A}$   | $\mathbf B$  | $\overline{C}$ | $\mathbf D$               | $\mathbf E$ | $\mathbf F$             |  |
| 0.2550     | 0.0000       | 0.0000         | 0.2550                    | 0.3726      | 0.6714                  |  |
| 0.2550     | 0.0000       | 0.0000         | 0.2550                    | 0.1146      | 0.2232                  |  |
| 0.2550     | 0.0000       | 0.0000         | 0.2550                    | 0.6306      | 0.2232                  |  |
| 0.3700     | $-0.6420$    | 0.6420         | 0.3700                    | 0.6356      | $-0.0061$               |  |
| Папоротник |              |                |                           |             |                         |  |
| $\bf{A}$   | $\, {\bf B}$ | $\mathcal{C}$  | ${\bf D}$                 | $\mathbf E$ | $\overline{\mathrm{F}}$ |  |
| 0.7000     | 0.0000       | 0.0000         | 0.7000                    | 0.1496      | 0.2962                  |  |
| 0.1000     | $-0.4330$    | 0.1732         | 0.2500                    | 0.4478      | 0.0014                  |  |
| 0.1000     | 0.4330       | $-0.1732$      | 0.2550                    | 0.4445      | 0.1559                  |  |
| 0.0000     | 0.0000       | 0.0000         | 0.3000                    | 0.4987      | $-0.0070$               |  |
| Ковер 1    |              |                |                           |             |                         |  |
| $\bf{A}$   | $\mathbf B$  | $\mathcal{C}$  | $\mathbf D$               | ${\bf E}$   | $\overline{\mathrm{F}}$ |  |
| 0.5000     | 0.0000       | 0.0000         | $-0.5000$                 | 0.5000      | 0.5000                  |  |
| 0.0000     | $-0.5000$    | $-0.5000$      | 0.0000                    | 0.5000      | 0.5000                  |  |
| $-0.5000$  | 0.0000       | 0.0000         | $-0.5000$                 | 0.5000      | 1.0000                  |  |
| Ковер 2    |              |                |                           |             |                         |  |
| $\bf{A}$   | B            | $\mathbf C$    | $\mathbf D$               | $\mathbf E$ | $\overline{\mathrm{F}}$ |  |
| 0.5000     | 0.0000       | 0.0000         | $-0.5000$                 | 0.0000      | 1.0000                  |  |
| 0.0000     | 0.5000       | 0.5000         | 0.0000                    | 0.0000      | 0.0000                  |  |
| 0.5000     | 0.0000       | 0.0000         | 0.5000                    | 0.5000      | 0.0000                  |  |
| Лист       |              |                |                           |             |                         |  |
| $\bf{A}$   | $\, {\bf B}$ | $\mathcal{C}$  | $\mathbf D$               | $\mathbf E$ | $\overline{F}$          |  |
| 0.4000     | $-0.3733$    | 0.0600         | 0.6000                    | 0.3533      | 0.0000                  |  |
| $-0.8000$  | $-0.1867$    | 0.1371         | 0.8000                    | 1.1000      | 0.1000                  |  |
| Ковер      |              |                | (треугольник) Серпинского |             |                         |  |
| $\bf{A}$   | $\, {\bf B}$ | $\mathbf C$    | ${\bf D}$                 | $\mathbf E$ | $\overline{\mathrm{F}}$ |  |
| 0.5000     | 0.0000       | 0.0000         | 0.5000                    | 0.0000      | 0.0000                  |  |
| 0.5000     | 0.0000       | 0.0000         | 0.5000                    | 0.5000      | 0.0000                  |  |
| 0.5000     | 0.0000       | 0.0000         | 0.5000                    | 0.2500      | 0.4330                  |  |
| Дерево     |              |                |                           |             |                         |  |
| $\bf{A}$   | $\, {\bf B}$ | $\overline{C}$ | $\mathbf D$               | E           | $\mathbf F$             |  |
| 0.1950     | $-0.4880$    | 0.3440         | 0.4430                    | 0.4431      | 0.2452                  |  |
| 0.4620     | 0.4140       | $-0.2520$      | 0.3610                    | 0.2511      | 0.5692                  |  |
| $-0.0580$  | $-0.0700$    | 0.4530         | $-0.1110$                 | 0.5976      | 0.0969                  |  |
| $-0.0350$  | 0.0700       | $-0.4690$      | 0.0220                    | 0.4884      | 0.5069                  |  |
| $-0.6370$  | 0.0000       | 0.0000         | 0.5010                    | 0.8562      | 0.2513                  |  |

Таблица 2.1: Коэффициенты для аффинных СИФ.

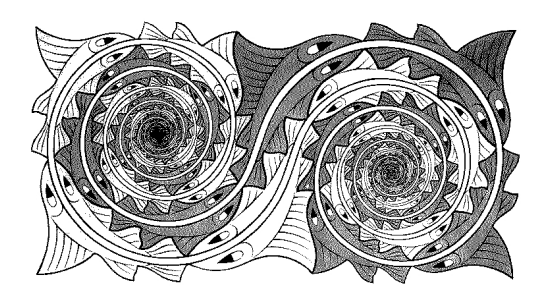

<span id="page-24-3"></span><span id="page-24-0"></span>

# ВЫЧИСЛЕНИЕ РАЗМЕРНОСТИ МИНКОВСКОГО

 $B\,3/9$  царстве, в  $3/10$  государстве все были помешаны на дробях.

Анекдот

УУЩЕСТВУЕТ много формальных определений понятия фрактал. Основоположник это- $\,$  го термина Б. Мандельброт [5], замечая ограниченность своих собственных определений фрактала, до конца своей жизни пытался предложить новые, более универсальные его определения. Но при этом понятие «фрактал» всегда тесно связано с понятиями масштабной инвариантности (в том числе самоподобия) и нецелой размерности.

Существует много видов фрактальных размерностей (общий термин), например<sup>1</sup>:

- размерность Хаусдорфа-Безиковича;
- размерность самоподобия (подобия);
- размерность Минковского (размерность Минковского-Булигана, грубая размерность, дробная размерность, фрактальная размерность, емкость по Колмогорову, размерность подсчёта клеток, емкостная размерность, метрическая размерность, логарифмическая плотность и др.);
- упаковочная размерность;
- размерности Реньи (в том числе информационная, энтропийная и корреляционная размерности).

Их выбор диктуется удобством применения и качеством описания особенностей множества. Для многих фрактальных множеств эти размерности совпадают, но существуют примеры множеств, различные виды размерностей которых отличаются.

Мы рассмотрим размерность Минковского, имеющую наиболее простой способ практического вычисления на компьютере<sup>2</sup>.

<span id="page-24-1"></span> $\rm ^1\Pi$ риведённые здесь названия часто путают, поэтому необходимо уточнять, о какой размерности идет речь и как ее подсчитывать.

<span id="page-24-2"></span><sup>&</sup>lt;sup>2</sup> Существуют и физические способы измерения фрактальной размерности, см. [6, 7].

<span id="page-25-5"></span>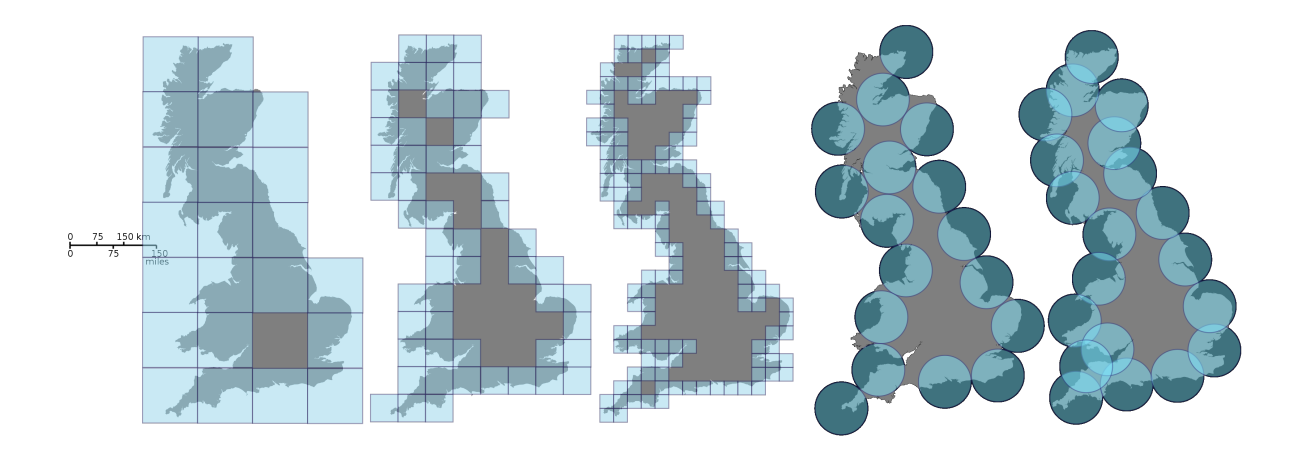

Рис. 3.1: Подсчёт размерности Минковского границы побережья Великобритании способом ® (три рисунка слева). Способы подсчёта ® и Ф (два рисунка справа).

### $3.1$ Размерность Минковского

Размерность Минковского множества  $A \subset \mathbb{R}^n$ , можно определить так<sup>3</sup>:

<span id="page-25-2"></span>
$$
\dim_M(A) = \lim_{\varepsilon \to 0} \frac{\log(N(\varepsilon))}{-\log(\varepsilon)},\tag{3.1}
$$

если этот предел существует (иначе рассматривают нижний или верхний пределы), где  $N(\varepsilon)$  выбирается одним из следующих эквивалентных способов<sup>4</sup>:

- $\Phi$  наименьшее число замкнутых шаров радиуса  $\varepsilon$ , покрывающих множество  $A$ ;
- $\mathcal Q$  наименьшее число замкнутых кубов со стороной  $\varepsilon$ , покрывающих множество A;
- $\circledast$  количество кубов  $\varepsilon$ -сетки, пересекающихся с множеством A;
- $\Phi$  наименьшее число множеств диаметра не больше  $\varepsilon$ , покрывающих множество A;
- $\circledast$  наибольшее число непересекающихся замкнутых шаров радиуса  $\varepsilon$ , с центрами в множестве  $A$ .

Для практического применения выбирается наиболее удобный из этих способов или придумывается новый. Чаще используется способ 3 («подсчет клеток», «box-counting»).

#### <span id="page-25-4"></span>3.1.1 Клеточный метод подсчёта размерности Минковского

 $\varepsilon$ -сеткой назовем множество п-мерных кубов вида

$$
[m_1\varepsilon,(m_1+1)\varepsilon]\times\ldots\times[m_n\varepsilon,(m_n+1)\varepsilon],
$$

где  $m_i$  — целые числа. На плоскости  $\mathbb{R}^2$   $\varepsilon$ -сетка — это разбиение плоскости квадратами со сторонами  $\varepsilon$ , параллельными осям абсцисс и ординат.

Из формулы  $(3.1)$  следует, что  $-\dim_M(A)$  — приближённо наклонный коэффициент графика  $N = N(\varepsilon)$  в осях  $\log(\varepsilon)$ -log $(N(\varepsilon))$ <sup>5</sup> при малых  $\varepsilon$ . Поэтому на практике рассматри-

<span id="page-25-0"></span><sup>&</sup>lt;sup>3</sup>Здесь основание  $log(x)$  несущественно. В МАХІМА функция  $log(x)$  выдаёт  $ln(x)$ .

<span id="page-25-3"></span><span id="page-25-1"></span><sup>&</sup>lt;sup>4</sup>Более подробное рассуждение на эту тему см. в [8].

 $5$ Графики «лог-лог» в МАХИМА можно строить с помощью опций [logx], [logy] в команде plot, logx=true, logy=true в команде draw.

вают набор масштабов  $\varepsilon \in scales = \{s_1, \ldots, s_O\}$ , считают количество  $N(\varepsilon)$  кубов  $\varepsilon$ -сетки, пересекающихся с данным множеством, и находят наклонный коэффициент графика прямой, аппроксимирующей точки  $\{(\log(s_p), \log(N(s_p)))\}_{p=1}^Q$  методом наименьших квадратов (см. параграф 3.1.3).

При очень малых и при больших  $\varepsilon$  возникают неточности, связанные с границами диапазона применимости степенного закона  $(3.1)$  для описания «фрактальности» данного множества, а также связанные с конечной точностью его дискретизации. Поэтому выбор шкалы масштабов является эмпирической задачей, и поэтому он неизбежно вносит погрешность в вычисление  $\dim_M(A)$  (см. Задачу 3.2).

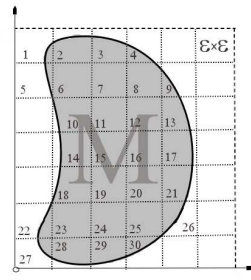

<span id="page-26-0"></span>Алгоритм 3.1: Оценка размерности Минковского. Клеточный метод

Bход:  $E$ ;  $\textcolor{red}{\textcircledast}$  квадратная матрица  $E_{ij},$  соответствующая дискретизации множества  $A$  $scales = \{s_1, \ldots, s_O\}$ • массив масштабов (по умолчанию scales =  $\{1, 2, ..., Q\}$ ) **Выход:**  $\dim_M$  $\mathcal{L}$  оценка размерности Минковского множества А

и графическое изображение интерполяции методом наименьших квадратов;

1:  $m, n =$  размеры матрицы  $E$ ; **• инициализация** 

$$
2\quad path = \emptyset;
$$

3: для  $\mathit{sc} \in \mathit{scales}$ 

 $4<sup>1</sup>$ 

 $N=0$ :  $\mathcal{L}$  счётчик кубов размера sc, пересекающих множество А

• пустой массив точек для последующей интерполяции

- $C_x, C_y =$ количество кубов со стороной *sc*, умещающихся в E вдоль соответствую-5. щих сторон;
- для  $i=1,\ldots,C_x;\,j=1,\ldots,C_y$ 6.

 ${\it cnt} = \sum_{l=(j-1)\cdot sc+1}^{j\cdot sc} \sum_{k=(i-1)\cdot sc+1}^{i\cdot sc} E_{kl}; \qquad \texttt{\$}$  число общих точек данного куба и фрактала  $\overline{7}$ .

- если *cnt* > 0, то  $N = N + 1$ 8.
- $path = path \cup \{ \log(sc), \log(N) \};$ 9.
- 10: методом наименьших квадратов находим прямую  $y = Ax + B$ , аппроксимирующую набор данных  $path;$
- 11:  $\dim_M = -A$ ;
- 12: строим на одном графике множество точек *path* и прямую  $y = Ax + B$ ;

ПРОГРАММИРУЕМ НА МАХІМА (ЛИСТИНГ № 3.1):

## ОЦЕНКА РАЗМЕРНОСТИ МИНКОВСКОГО. КЛЕТОЧНЫЙ МЕТОД

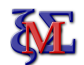

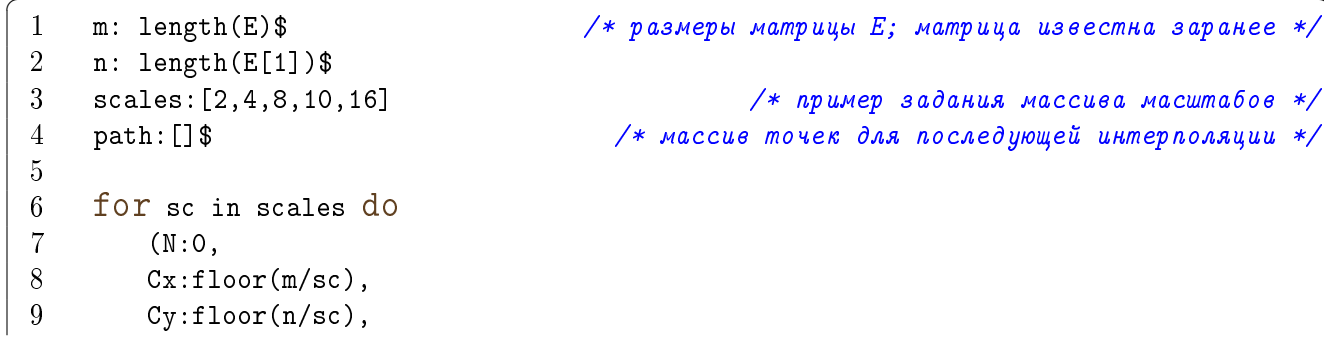

<span id="page-27-0"></span>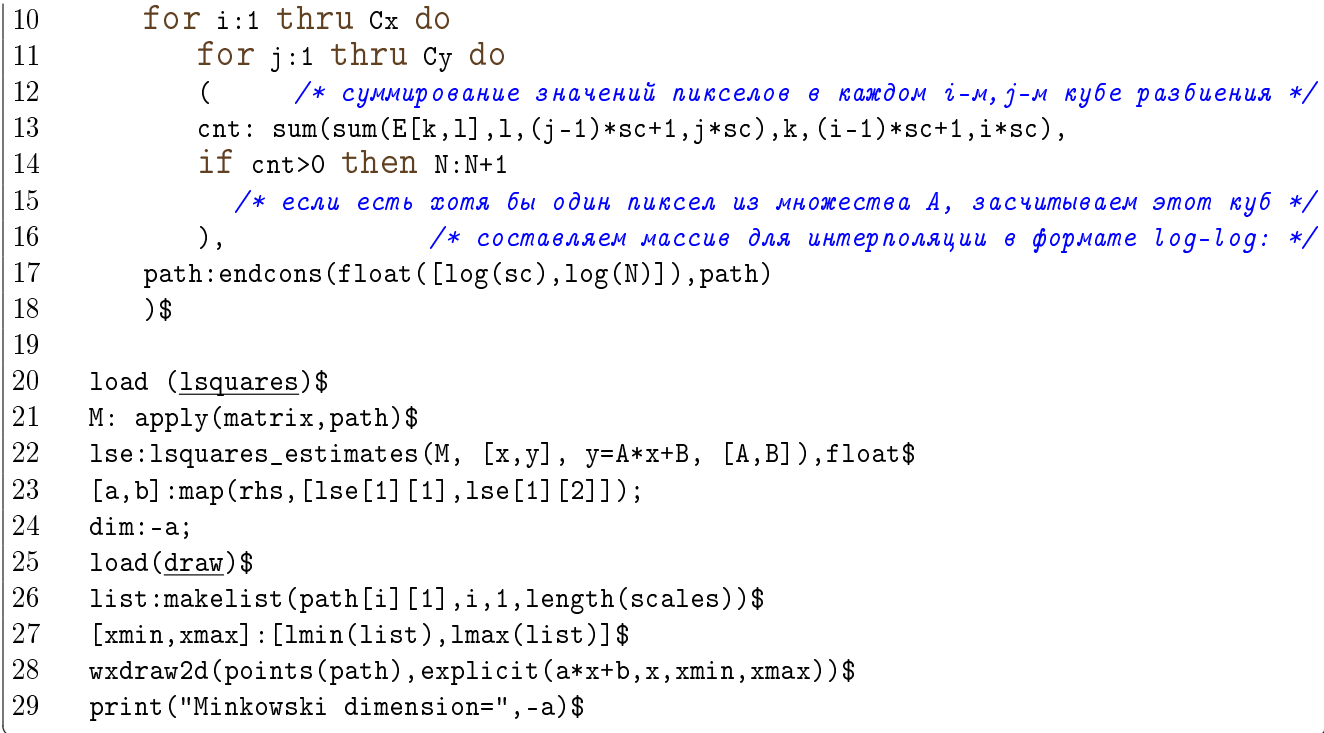

Комментарий.

Заметим прежде всего, что этот алгоритм работает с матрицей E, представляющей дискретный образ множества А. Эту матрицу можно получить, например, из предыдущей главы, в которой строились аттракторы СИФ. На данный момент Махима не предусматривает эффективного импорта готовых изображений (есть слабая попытка использовать формат хрт, но это чрезвычайно неудобно).

Замечания об использованных командах:

for i in a  $do - \mu\nu\kappa\pi$  по переменной i, пробегающей элементы массива а;

 $floor(x) -$  целая часть числа х (округление вниз);

sum(f(i), i, i<sub>1</sub>, i<sub>2</sub>) — суммирование  $\sum_{i=i_1}^{i_2} f(i)$ ;

 $lmin(list)$  и  $lmax(list)$  — минимум и максимум значений в массиве list;

- $\text{print}(a_1,\ldots,a_n)$  выполняет команды  $a_1,\ldots,a_n$  и выводит результат на экран в одну строку слева направо; кроме того, она возвращает результат последней команды  $a_n$  (чтобы этого избежать, мы поставили \$).
- $rhs(x=y)$  возвращает правую часть у равенства  $x=y$  (right-hand-side). Очень полезная команда для «выуживания» ответов из массивов ответов (ее аналог для левых частей равенства  $-$  lhs ()).

Результат выполнения команды lse: lsquares\_estimates  $(M, [x, y], y = A+B*x, [A, B])$ :

 $[[A=...B=...]]$  — массив равенств, содержащийся в переменной 1se.

Чтобы использовать эти значения A и B, нужно «достать» их из массивов 1se[1][1] и lse[1][2], а затем взять правые части равенств командой rhs: AA:  $rhs(lsef[1][1])$  *u* BB:  $rhs(lsef[1][2])$  (*CM. CTPOVKY* 23).

Заметим также, что в этом алгоритме не засчитываются те части множества  $A$ , которые попадают в обрезанные клетки  $(C_x + 1, j)$  и  $(i, C_y + 1)$ . Попробуйте изменить алгоритм так, чтобы учитывать и эти клетки.

#### 3.1.2 Точечный метод подсчёта размерности Минковского

Этот метод основан на следующей оценке  $\langle N(L) \rangle$  числа покрывающих клеток  $N(L)$  размера  $L \times L$ .

Пусть дискретное изображение фрактала  $A$  – бинарная матрица E размером  $I \times J$  — состоит из M точек (то есть в матрице E M единиц). Будем покрывать точки фрактала A квадратами размера  $2L+1\times 2L+1$ (для удобства) со сторонами, параллельными осям координат и с центрами в этих точках. Таким образом, мы получим М квадратов. Подсчитаем число  $P_{m,L}$  квадратов, содержащих ровно  $m$  ( $m$  – натуральное

число) точек из А. Тогда  $\frac{P_{m,L}}{M}$  — вероятность (доля) того, что в произвольном таком квадрате будет ровно т точек.

<span id="page-28-0"></span>Ожидаемое количество квадратов со стороной  $2L+1$ , содержащих ровно *m* точек, равно  $\frac{M}{m}\frac{P_{m,L}}{M}=\frac{P_{m,L}}{m}$ . Тогда при покрытии множества A квадратами ожидаемое их количество

$$
\langle N(2L+1)\rangle = \sum_{m=1}^{K} \frac{P_{m,L}}{m},\tag{3.2}
$$

где  $K$  — максимальное количество точек A в одном квадрате со стороной  $2L+1$  (можно взять  $K = (2L + 1)^2$ .

Далее, из формулы (3.1) получаем, что  $\dim_M(A) \approx -\frac{\log(\langle N(2L+1) \rangle)}{\log(2L+1)}$ , откуда размерность находится тем же способом, как и в клеточном методе, см. параграф 3.1.1. Также справедливо приведенное там замечание о важности набора масштабов scales.

### <span id="page-28-1"></span>Алгоритм 3.2: Оценка размерности Минковского. Точечный метод

**Вход:**  $E$ ;  $\textcircledast$  матрица размера  $I \times J$ , соответствующая дискретизации множества A  $scales = \{s_1, \ldots, s_O\};$ • массив масштабов (по умолчанию scales =  $\{1, ..., Q\}$ ) **Выход:**  $dim_M$ © оценка размерности Минковского множества А и графическое изображение интерполяции методом наименьших квадратов; 1:  $I, J =$  размеры матрицы E; **• инициализация** 2  $path = \emptyset;$ • пустой массив точек для последующей интерполяции 3:  $Q = \mu$ лина массива scales; 4:  $P =$ нулевая матрица размера  $(2s_Q + 1)^2 \times Q$ ;  $\quad \&$  матрица количества клеток размера  $2L+1$   $(L = s_1, \ldots, s_Q)$ , содержащих *m* точек  $(m \in \{1, \ldots, (2s_Q + 1)^2\})$ 5: для  $i = 1, \ldots, I; j = 1, \ldots, J$ если  $E_{ij} > 0$ , то 6. © если это точка фрактала, окружим ее квадратами разных сторон и посчитаем  $7<sup>1</sup>$ КОЛИЧЕСТВО ТОЧЕК В НИХ для  $L=1,\ldots,Q$ 8.  $m = \sum_{s = \max(j-s_L,1)}^{\min(j+s_L, J)} \sum_{r = \max(i-s_L,1)}^{\min(i+s_L, I)} E_{rs};$ © суммируем пикселы внутри квадратов 9.  $[i - s_L, i + s_L] \times [j - s_L, j + s_L]$ , и если квадрат выходит за границы изображения, то обрезаем его с помощью функций max и min  $10<sup>°</sup>$  $P_{m,L} = P_{m,L} + 1;$ 11: для  $L = 1, ..., Q$ 

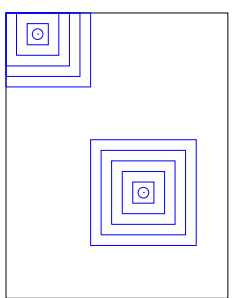

 $N = \sum_{m=1}^{(2s_Q+1)^2} \frac{P_{m,L}}{m};$  $12.$ 

 $\otimes$  считаем  $\langle N(2L+1) \rangle$  по формуле (3.2)

- 13.
- 
- $path = path \cup \{ \log(2s_L + 1), \log(N) \};$
- 14: методом наименьших квадратов находим прямую  $y = Ax + B$ , аппроксимирующую набор данных  $path;$
- 15:  $\dim_M = -A;$
- 16: строим на одном графике множество точек *path* и прямую  $y = Ax + B$ ;

ПРОГРАММИРУЕМ НА МАХІМА (ЛИСТИНГ № 3.2):

ML

ОЦЕНКА РАЗМЕРНОСТИ МИНКОВСКОГО. ТОЧЕЧНЫЙ МЕТОД

```
\mathbf{1}I: 80$/* размеры матрицы Е; матрица известна заранее */
 \overline{2}J: 100$3
     scales: [1, 2, 3, 4, 8]$
 \overline{4}Q: length(scales)$
 \overline{5}P: zeromatrix((2 * scales [Q]+1)^2, Q)$
 6\phantom{.}\overline{7}path: [] $
 8
     for i:1 thru I do
9\phantom{.}10
          for i: 1 thru J do
              if E[i, j] > 0 then
11
                  for L:1 thru q do
12
13
                       (m:sum()14
                              sum(E[r,s],r,max(i-scales[L],1),min(i+scales[L],I)),s, max(i-scales[L], 1), min(i+scales[L], J)),15
16
                      P[m,L]: P[m,L]+117
                      3<sup>°</sup>18
19
     for L:1 thru Q do
     (N[L]: sum(P[m,L]/m,m,1, (2* scales [Q]+1)^2),20
21
     path:endcons(float([log(2*scales[L]+1), log(N[L])]), path)
22
     ) $
23
24
     load (lsquares)$
25
     M: apply(matrix, path) $
     lse: lsquares_estimates (M, [x,y], y= A*x+B, [A,B]),float$
26
27
      [a, b] : map(rhs, [1se[1][1], 1se[1][2]]);28
     load(dxaw)$
29
     list:makelist(path[L][1], L, 1, Q)$
30
     [xmin, xmax]: [lmin(list) -1/2, lmax(list) +1/2]$
31
     wxdraw2d(points(path), explicit(a*x+b,x, xmin, xmax))$
32
     print ("Minkowski dimension=",-a)$
```
#### <span id="page-30-1"></span><span id="page-30-0"></span>3.1.3 Метод наименьших квадратов

Это один из способов аппроксимации ряда численных данных, заключающийся в минимизации среднеквадратичной ошибки. Имеется неизвестная зависимость  $y = y(\vec{x})$ ,  $\overrightarrow{x} = \{x_1, \ldots, x_n\}$ , заданная выборкой значений в *m n*-мерных точках  $y(\overrightarrow{x}_i^0) = y_i^0$ ,  $\overrightarrow{x} \in \mathbb{R}^n$ .<br>Аппроксимируем ее с помощью модели (функции)  $y = F(\overrightarrow{x}, \overrightarrow{\alpha})$ , зависящей от вектора параметров  $\alpha \in \mathbb{R}^k$ . Требуется с помощью выбора параметров свести к минимуму среднеквадратичную ошибку вычисления ответов в данной модели на данной выборке:

$$
\mathcal{L}(\vec{\alpha}) = \sum_{i=1}^{m} (F(\vec{x}_i^0, \vec{\alpha}) - y_i^0)^2 \to \min_{\vec{\alpha}}.
$$

После нахождения оптимальных параметров, эту модель можно использовать для произвольных данных  $\overrightarrow{x}$ .

В случае гладкого отображения  $F$  задача нахождения параметров рещается поиском критической точки этого функционала: решается уравнение grad  $\mathcal{L}(\vec{\alpha}) = \vec{0}$ . В случае же линейного отображения  $y = F(\vec{x}, \vec{\alpha}) = \sum_{i=1}^{n} \alpha_i x_i + \alpha_{n+1}$  эта задача эквивалентна системе линейных алгебраических уравнений.

Например, набор точек  $\{(x_i^0, y_i^0)\}_{i=1}^m$  интерполируем прямой  $y = Ax + B$  методом наи-меньших квадратов. Тогда  $\overline{x}_i^0 = x_i^0 \in \mathbb{R}$ ,  $\overline{\alpha} = \{A, B\}$ ,  $\mathcal{L}(A, B) = \sum_{i=1}^m (Ax_i^0 + B - y_i^0)^2$ . Уравнение grad  $\mathcal{L}(\vec{\alpha}) = \vec{0}$  эквивалентно системам

$$
\begin{cases} \frac{\partial \mathcal{L}}{\partial A} = 0, \\ \frac{\partial \mathcal{L}}{\partial B} = 0, \end{cases} \Longleftrightarrow \begin{cases} \sum_{i=1}^{m} (Ax_i^0 + B - y_i^0)x_i^0 = 0, \\ \sum_{i=1}^{m} (Ax_i^0 + B - y_i^0) = 0, \end{cases}
$$

решение которых можно найти в аналитическом виде по правилу Крамера:

$$
A = \frac{\overline{xy} - \overline{xy}}{\overline{x^2} - \overline{x}^2}, \qquad \overline{x} = \sum_{i=1}^m x_i^0/m, \qquad \overline{y} = \sum_{i=1}^m y_i^0/m,
$$
  

$$
B = \overline{y} - \frac{\overline{xy} - \overline{xy}}{\overline{x^2} - \overline{x}^2}\overline{x}, \qquad \overline{xy} = \sum_{i=1}^m x_i^0 y_i^0/m, \qquad \overline{x^2} = \sum_{i=1}^m (x_i^0)^2/m.
$$

Комментарий.

В Махіта метод наименьших квадратов реализован следующей командой пакета lsquares:

Задача Испытайте алгоритм оценки размерности Минковского на фракталах, полученных в предыдущем пункте, особенно на тех, у которых размерность можно под- $3.1$ 

<span id="page-31-1"></span>считать аналитически.

<span id="page-31-0"></span>ல Задача Покажите, что приведённый алгоритм не даёт возможность оценить размерность Минковского точнее третьего знака после запятой. Для этого аппроксимируйте 3.2 набор точек  $(x_i, y_i)$  различными способами: по всем точкам, по первым трем, по последним трем... Даже если на графике все точки расположены визуально на одной линии, отличия таких аппроксимаций могут быть существенны.

ல Задача При оценке размерности Минковского плоского изображения Алгоритмами [3.1](#page-26-0) и  $3.2$  результат может оказаться намного выйти из интервала [0, 2]. Подумайте, чем 3.3 это можно объяснить.

Рекомендуемая литература: [\[1,](#page-62-1) c. 127], [\[8\]](#page-62-8), [\[5\]](#page-62-5), [\[6\]](#page-62-6), [\[7\]](#page-62-7).

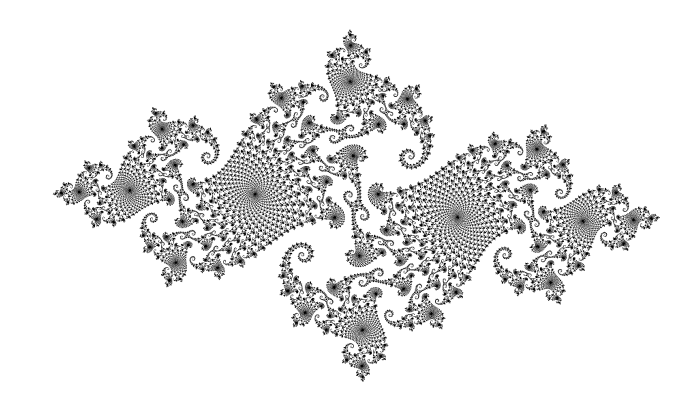

<span id="page-32-2"></span><span id="page-32-0"></span>Глава

## КОМПЛЕКСНАЯ ДИНАМИКА

Комплексные числа — это прекрасное и чудесное убежище божественного духа, почти что амфибия бытия с небытием.

Готфрид Вильгельм Лейбниц

Mandelbrot Set  $-$  is the most complex object in mathematics.

Автор Неизвестен (Б. М.?)

Чамым неожиданным, поражающим воображение компьютерным экспериментом, сов-) мещающим в себе простоту алгоритма и загадочную сложность полученного результата, является построение множеств Жюлиа и Мандельброта, а также других аттракторов комплексных динамических систем, существенно связанных с особенностями движения точек внутри аттракторов под действием формирующих их отображений.

Образцом для вдохновения многих людей идеями комплексной динамики является красочная книга Х.-О. Пайтгена и П. Х. Рихтера [9].

#### <span id="page-32-1"></span> $4.1$ Множества Жюлиа

Французские математики Гастон Жюлиа [10] и Пьер Фату [11] в 1917– 1919 одновременно написали основополагающие статьи по итерированию функций комплексного переменного. В 1918 году Жюлиа, вдохновленный проблемой Кэли  $\left|12\right|$  (1879), описал множество, впоследствии названное его именем. Схематическая иллюстрация была сделана его учеником Хубертом Кремером [13] в 1924 году (год рождения Б. Мандельброта, рисунок справа). Однако увидеть эти множества в полной их красе стало возможным только спустя более пятидесяти лет с наступлением эры ЭВМ. Впервые грубое, но уже характерное изображение множества Жюлиа появилось в работе Роберта Брукса и Питера Мателски [14] в 1978 году.

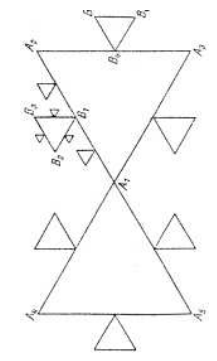

<span id="page-33-5"></span>Орбитой точки  $z \in \mathbb{C}$  под действием отображения  $f: \mathbb{C} \to \mathbb{C}$  назовем множество<sup>1</sup>

$$
\{f^{(n)}(z)\}_{n=0}^{\infty}.
$$

Множество Жюлиа для полиномиальной<sup>2</sup> функции  $f: \mathbb{C} \to \mathbb{C}$  определяется так:

$$
J(f) = \partial \{ z \in \mathbb{C} \colon \lim_{n \to \infty} f^{(n)}(z) = \infty \}
$$

и представляет собой границу множества точек, орбиты которых не уходят на бесконечность. Дополнение множества Жюлиа  $\mathbb{C}\setminus J(f)$  называется множеством Фату. Наиболее хорошо исследованы множества Жюлиа для полиномиальных функций.

Визуально более эффектно заполняющее множество Жюлиа — множество точек, орбиты которых ограничены:

$$
\mathbf{J}(f) = \{ z \in \mathbb{C} : \exists M_z > 0 \quad \forall n \in \mathbb{N} \quad |f^{(n)}(z)| < M_z \}.
$$

Рассмотрим множества Жюлиа, связанные с однопараметрическим семейством квадратичных функций<sup>3</sup>

<span id="page-33-3"></span>
$$
f_c(z) = z^2 + c, \quad c \in \mathbb{C}.
$$

#### 4.1.1 Заполняющее множество Жюлиа

Для построения заполняющего множества Жюлиа  $\mathbf{J}(f_c)$  полезна следующая теорема.

**Теорема 4.1 (См. [1], с. 219)** Пусть  $|c| < 2$  и для  $z \in \mathbb{C}$  существует  $n_0 \in \mathbb{N}$  такое, что  $|f_c^{(n_0)}(z)| \ge 2$ , тогда  $z \notin \mathbf{J}(f_c)$   $\left(\lim_{n \to \infty} f_c^{(n)}(z) = \infty\right)$ .

Таким образом, чтобы построить  $J(f_c)$  в квадратном окне с центром  $(a, b)$  и стороной s, разделим окно на  $p^2$  пикселей и проверим каждую точку-пиксел  $z$  на убегание ее орбиты на бесконечность. Зададимся предельным числом испытаний ITER. Если  $|f_c^{(n)}(z)| < 2$ ,  $n = 1, \ldots, ITER$ , то будем считать, что  $z \in J(f_c)$ .

<span id="page-33-4"></span>Алгоритм 4.1: Заполняющее множество Жюлиа для функции  $f_c = z^2 + c$ 

| <b>Вход:</b> $c \in \mathbb{C}$ ;                                         | • комплексный параметр функции                                                      |
|---------------------------------------------------------------------------|-------------------------------------------------------------------------------------|
| (a,b);                                                                    | <b>• центр окна</b>                                                                 |
| $S$ :                                                                     | • размер окна                                                                       |
| p;                                                                        | • число пикселов в каждой стороне окна (разрешение окна)                            |
| ITER;                                                                     | • количество итераций для испытания точки                                           |
| <b>Выход:</b> $path;$                                                     | $\mathcal{L}$ массив координат точек заполняющего множества Жюлиа $\mathbf{J}(f_c)$ |
| 1: $path = \emptyset$ ;                                                   | • массив точек для отображения                                                      |
| 2. $f_c(z) = z^2 + c;$                                                    | • инициализация итерируемой функции                                                 |
| <sup>1</sup> Здесь $f^{(n)}(z) = \underbrace{f \circ \dots \circ f}(z)$ . |                                                                                     |
| $n$ pas                                                                   |                                                                                     |

<span id="page-33-2"></span><span id="page-33-1"></span><span id="page-33-0"></span><sup>2</sup>Для функций другого вида есть другие определения.

<sup>3</sup> Такой подход не уменьшает общности при рассмотрении квадратичного полинома  $f(z) = az^2 + bz + c$ . поскольку общий вид может быть сведен к нашему частному виду заменой переменной. См. Задачу 4.9.

<span id="page-34-0"></span>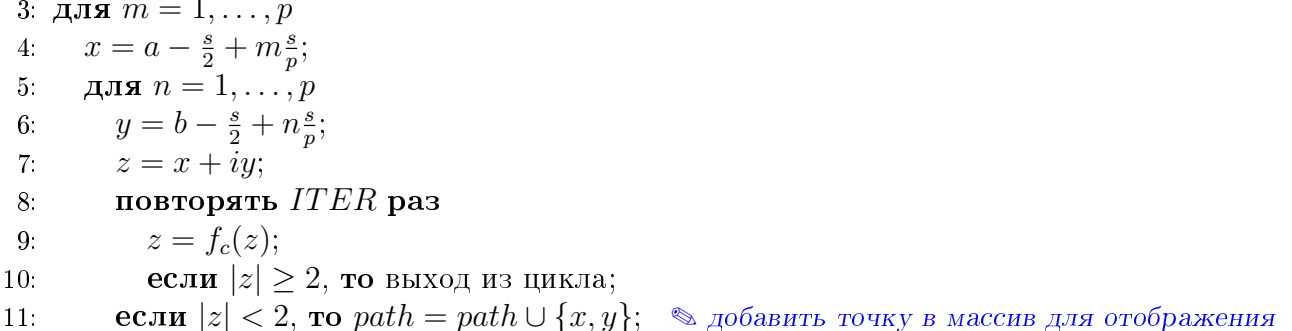

ПРОГРАММИРУЕМ НА МАХІМА (ЛИСТИНГ № 4.1):

ЗАПОЛНЯЮЩЕЕ МНОЖЕСТВО ЖЮЛИА ДЛЯ ФУНКЦИИ  $f_c = z^2 + c$ 

```
\mathbf{1}c:\%i$
 \sqrt{2}f(z):=expand(z^2+c),float$
 3
      [a, b] : [0, 0]$
 \overline{4}s:3$5
      p:500$
 6\phantom{.}ITER: 10$
 \overline{7}8
      path: []$
9
10
      for m:1 thru p do
          (x:float(a-s/2+m*s/p),11
12
          for n:1 thru p do
13
              (y:float(b-s/2+n*s/p),14
               z: x + \% i * y,thru ITER do
15
16
                   (z: f(z),17
                   if abs(z) >=2 then return()
18
                   ),if abs(z)<2 then path: endcons([x, y], path)
19
20
               \lambda21
          )$
22
      load(draw)$
      wxdraw2d(point_type=dot,points(path))$
23
```
## Комментарий.

Прежде всего отметим необходимость проводить вычисления с числами типа float, иначе Махима оперирует простыми дробями, что замедляет вычисления в 10-100 раз. Для этого в строчках 2, 11 и 13 мы используем приведение к типу float. Также заметим, что использование символики комплесных чисел замедляет вычисления, но является более наглядным. Так, например, можно было бы функцию f(z) в строчке 2 определить иначе:  $f(x, y)$ : = [x<sup>2</sup>-y<sup>2</sup>+cx, 2x\*y+cy], где  $c = c_x + c_y$ **i**, а число z хранить в виде массива [x, y].

<span id="page-35-0"></span>Команда expand(expression) раскрывает скобки в expression и группирует подобные слагаемые, что также полезно для ускорения вычислений. Эту команду можно заменить на команду

rectform(z) — возвращает алгебраический вид  $x + y$  комплексного числа  $z = x + yi$ . Замечания об использованных командах:

 $%i - o$ бозначение мнимой единицы  $i$ ;

 $return() - B$  данном случае - это выход из ближайшего цикла for (точнее - из оператора  $do$ );

 $abs(z)$  — модуль комплексного числа z;

Обратите внимание, что параметры ITER и р являются антагонистами: чем больше ITER, тем меньше точек выдержат испытание; чем больше р, тем плотнее сетка испытуемых точек и тем больше вероятность не промахнуться мимо точек из  $\mathbf{J}(f_c)$ . Варьируя эти параметры, можно добиться приемлемого изображения.

#### 4.1.2 Множество Жюлиа. Метод сканирования границы

Идея построения множества Жюлиа как границы заполняющего множества Жюлиа  $(J(f) = \partial J(f))$  состоит в следующем. Как и в предыдущем алгоритме, разбив экран на  $p^2$  точек, проверить каждую из точек на принадлежность заполняющему множеству Жюлиа (остается ли модуль орбиты точки меньше 2 в течение ITER итераций). Если точка принадлежит  $J(f)$ , проверить ее соседей (например, правого, левого, верхнего и нижнего) на предмет убегания их орбит на бесконечность (становится ли модуль точки орбиты больше или равным 2 в течение ITER итераций). Если орбита хотя бы одного из четырёх соседей неограничена, то признаем центральную точку граничной, то есть принадлежащей множеству  $J(f)$  — это и будет нашим критерием.

Грубая реализация этой идеи состоит в нахождении матрицы E, представляющей  $\mathbf{J}(f)$  $(E_{ij} \leftrightarrow z \in J(f) \Leftrightarrow E_{ij} = 1)$ , предыдущим алгоритмом и затем, пробегая по этой матрице второй раз, в проверке нашего критерия для соседей каждой точки. Однако при этом необходимо хранить и обрабатывать массив из  $p^2$  точек, что неэффективно при больших  $p$  (например, 500).

Модифицируем грубый алгоритм так, чтобы хранить в памяти лишь массив из 3 строк и р столбцов:

- вычисляем первые две строки  $E_1$  и  $E_2$  матрицы  $E$  множества  $\mathbf{J}(f)$ ;
- запускаем цикл по оставшимся  $p-2$  строкам, в котором:
	- вычисляем следующую строку и записываем ее в  $E_3$ ;
	- проверяем точки второй строки на принадлежность множеству  $J(f)$ , используя наш критерий:
		- $E_{2i} \longleftrightarrow z \in J(f) \Longleftrightarrow E_{2j} = 1 \quad \& \quad E_{1i} \cdot E_{2,i-1} \cdot E_{2,i+1} \cdot E_{3i} = 0$
	- если  $z \in J(f)$ , то сохраняем точку  $z$ ;
	- переставляем строчки матрицы  $E\colon E_1\mapsto E_2, E_2\mapsto E_3.$

Для простоты представления алгоритма мы проверяем только пикселы  $E_{ij},\,$ у которых  $2 \le i, j \le p-1$ , то есть только внутреннюю область.

<span id="page-36-0"></span>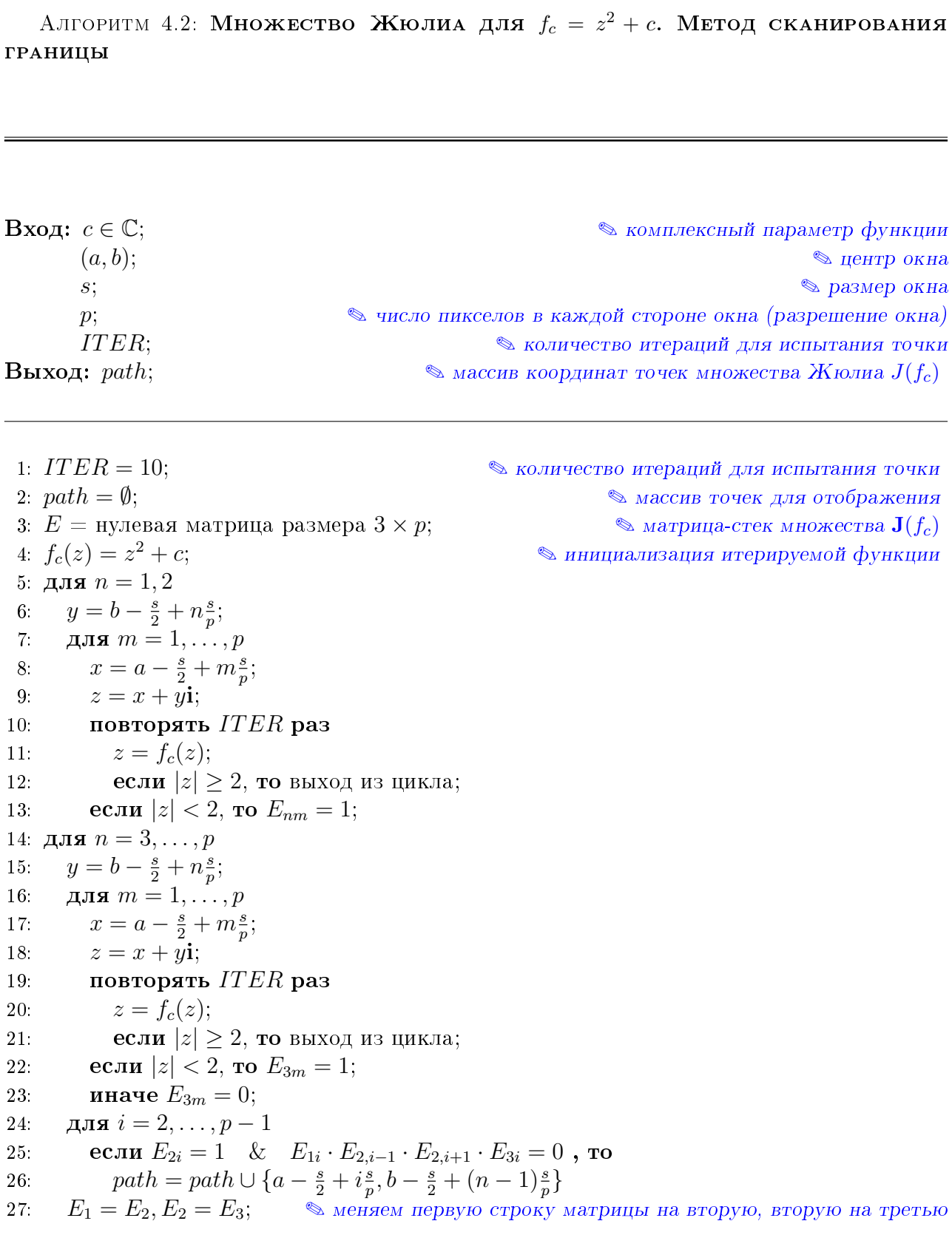

ПРОГРАММИРУЕМ НА МАХІМА (ЛИСТИНГ № 4.2):

Множество Жюлиа для  $f_c = z^2 + c$ . Метод сканирования границы

```
c:\%i*0.25+0.52, float\$1
 \overline{2}f(z):=expand(z^2+c),float$
 3
     [a, b] : [0, 0]$
 \overline{4}s:3$\overline{5}p:300$6\phantom{.}ITER: 10$
 \overline{7}8
     path: []$
9\phantom{.}E:zeromatrix(3,p)$
10
                                                   /* Заполняем первые два ряда матрицы E * /for n:1 thru 2 do
11
12
         (y:float(b-s/2+n*s/p)),for m:1 thru p do
13
14
             (x:float(a-s/2+m*s/p),15
             z: x + \% i * y,thru ITER do
16
17
                 (z: f(z),18
                 if abs(z) >= 2 then return()
19
                 ),20
             if abs(z) < 2 then E[n][m]:121
             \lambda22
         )$
23
                                                        /* Заполняем третий ряд матрицы Е */
24
     for n:3 thru p do
25
         (y:float(b-s/2+n*s/p),for m:1 thru p do
26
27
             (x:float(a-s/2+m*s/p),28
              z: x + \% i * y,thru ITER do
29
30
                 (z: f(z),if abs(z) >=2 then return()
31
32
                 ),
33
              if abs(z) < 2 then E[3][m]:1 else E[3][m]:034
                   /* Проверяем, обладают ли пикселы второго ряда убегающими соседями */
             ),for i:2 thru p-1 do
35
36
             if E[2][i]=1 and E[1][i]*E[2][i-1]*E[2][i+1]*E[3][i]=037
                 then path:endcons(float([a-s/2+i*s/p,b-s/2+(n-1)*s/p]), path),
38
                                                                /* Меняем строки матрицы E */
         E[1]:E[2],39
         E[2]:E[3]40
     3<sup>°</sup>/* Показываем общее количество построенных точек */41
     print ("Amount of points:", length (path)) $
42
43\,load(draw)$
44
     wxdraw2d(point_type=dot,points(path))$
```
M

#### <span id="page-38-1"></span>4.1.3 Множество Жюлиа. Метод обратных итераций

Этот алгоритм построения множества Жюлиа основан на следующих теоретических понятиях. Будем считать, что  $f$  — полином степени  $n \geq 2$ .

Точка  $z \in \mathbb{C}$  называется *периодической с периодом*  $p \in \mathbb{N}$  (не обязательно наименьшим), если  $f^{(p)}(z) = z$ . Такая точка называется:

— сверхпритягивающей, если  $(f^{(p)})' = 0$ ;

- притягивающей, если  $|(f^{(p)})'| < 1;$
- нейтральной, если  $|(f^{(p)})'| = 1;$
- отталкивающей, если  $|(f^{(p)})'| > 1$ .

Если  $w \in \mathbb{C}$  — притягивающая или сверхпритягивающая неподвижная точка  $(f(w) =$ w), то определим область (бассейн) притяжения для w так:

$$
A(w) = \{ z \in \mathbb{C} : f^{(n)}(z) \to w \text{ при } n \to \infty \}.
$$

<span id="page-38-0"></span>**Теорема 4.2 (См. [1], с. 227; [8], гл. 14)** Пусть  $f -$  полином степени  $n \ge 2$ . Следующие определения множества Жюлиа эквивалентны:

1.  $J(f)$  есть граница области притяжения каждой притягивающей неподвижной точки  $f$ , включая  $\infty$ .

2. Каждая отталкивающая периодическая точка принадлежит  $J(f)$ .  $J(f)$  является замыканием множества всех отталкивающих периодических точек f.

3. Если  $w \in J(f)$ , то  $J(f)$  есть замыкание множества  $\bigcup_{n=0}^{\infty} (f^{(n)})^{-1}(w)$ ,  $\partial e \, (f^{(n)})^{-1}(w) = \{ z \in \mathbb{C} : f^{(n)}(z) = w \}.$ 

Идея алгоритма обратных итераций для построения  $J(f_c)$  состоит в следующем. Возьмем точку  $z \in J(f_c)$ . Как это сделать? Согласно пункту 2. Теоремы 4.2 достаточно найти отталкивающую неподвижную точку: решить уравнение  $f_c(z) = z$  и выбрать из его корней такой, для которого  $|f'(z)| > 1$ . Для функции  $f_c(z) = z^2 + c$  эта задача решается аналитически: находим корни квадратного уравнения и выбираем тот из них, который не меньше другого по модулю (см. Задачу 4.10).

Воспользуемся пунктом 3. Теоремы 4.2 и, задавшись необходимым числом точек  $2^{ITER}$ приблизим  $J(f_c)$  множеством  $\cup_{n=0}^{ITER} (f_c^{(n)})^{-1}(z)$ . В нашем случае  $(f_c)^{-1}(z) = \sqrt{z-c}$  (здесь под корнем  $\sqrt{z}$  понимаются сразу два значения  $z_1, z_2 = \pm \sqrt{z}$  корня из комплексного числа z, такие что  $z_i^2 = z$ ). В Махима функция sqrt(z) от комплексного числа z возвращает одно значение (см. Задачу 4.11), поэтому мы будем брать его со знаками + и -.

Итак, возьмем найденное число  $z$  и будем применять к нему, а затем и к получающимся множествам, операцию взятия прообраза (пусть  $z = +\sqrt{z-c}$ ):

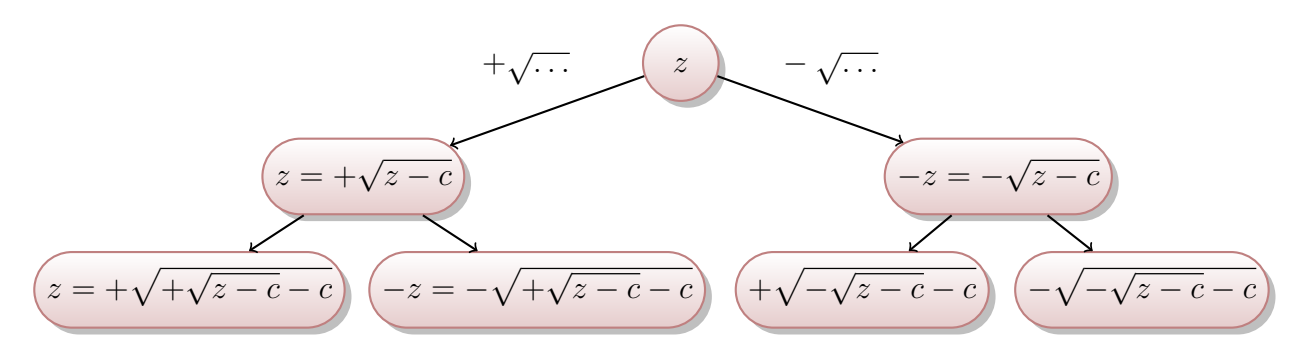

Рандомизированный вариант этого алгоритма см. в Задаче 4.12.

<span id="page-39-2"></span>Заметим, что в результате работы алгоритма обратных итераций некоторые части множества Жюлиа заполняются менее плотно, до этих частей «сложно добраться». Чтобы избежать такой неоднородности, данный метод модифицируют. Существуют и другие методы построения множеств Жюлиа, их сравнение дано в [15] и [16] (см. также [25e], [22e]).

<span id="page-39-0"></span>Алгоритм 4.3: Множество Жюлиа для функции  $f_c = z^2 + c$ . Метод обратных ИТЕРАЦИЙ

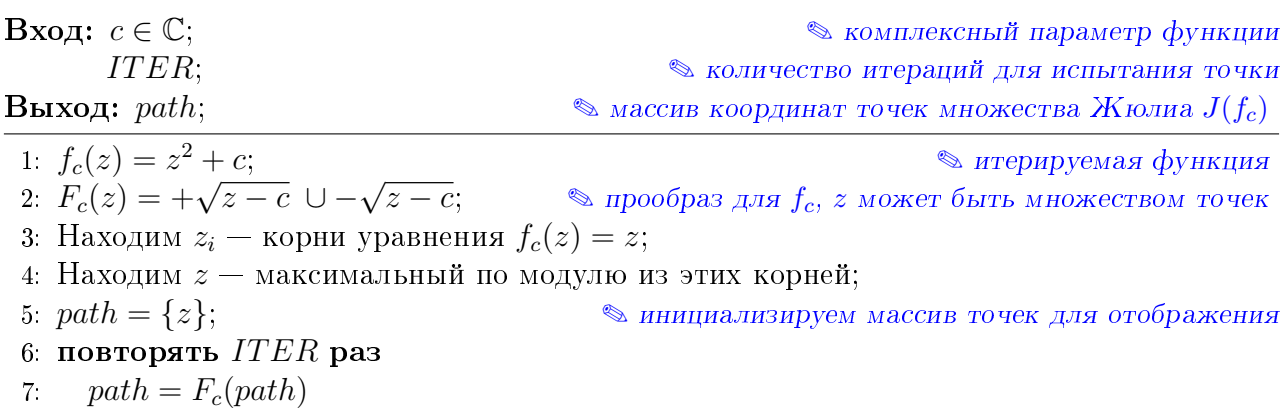

ПРОГРАММИРУЕМ НА МАХІМА (ЛИСТИНГ № 4.3):

Множество Жюлиа для  $f_c = z^2 + c$ . Метод обратных итераций

```
c:0.5, float$
 1
 \overline{2}f(z) := z^2 + c, float$
 3
      F(z):=append(sqrt(z-c),-sqrt(z-c)),float$
 \overline{4}ITER: 12$
 \overline{5}6
      s:solve(f(z)=z, z)\overline{7}[s1, s2]: map(rhs, [s[1], s[2]]) $
      if abs(s1) > abs(s2) then z:float(s1) else z:float(s2)$
 8
\boldsymbol{9}path: [expand(z)]$
10
11
      thru ITER do path: F(path) /* som sma cmpoyra sunonusem scropabomy anzopumma! */
12
13
      print ("Amount of points:", length (path)) $
14
      load(draw)$
15
      wxdraw2d(point_type=dot,points(realpart(path),imagpart(path)))$
```
## Комментарий.

Заметим, что вся работа алгоритма сосредоточена в цикле на строчке 11.

Замечания об использованных командах:

 $real(x)$  - вещественная часть комплексного числа z;

- $\texttt{imagpart}(z)$  мнимая часть комплексного числа z (эти команды переопределяются и на массив комплексных чисел path).
- В этой программе использовано встроенное в Махима переопределение функции sqrt с чисел на массивы чисел. Таким образом, в строчке 3 сначала получаются два

M

<span id="page-40-2"></span>массива sqrt(z-c) и -sqrt(z-c), а потом они объединяются командой append (точнее, второй приписывается к первому справа).

#### <span id="page-40-1"></span>4.2 Множество Мандельброта

Множества Жюлиа  $J(f_c)$  бывают только двух типов: связные и представляющие собой канторову пыль. Множество Мандельброта М является индикатором этих двух топологических типов и его можно определить следующими эквивалентными способами: 1.  $M = \{c \in \mathbb{C} : \text{множество Жюлиа } J(f_c)$  связно}. 2.  $M = \{c \in \mathbb{C} : \text{орбита нуля } \{f_c^{(n)}(0)\}_{n=0}^{\infty} \text{ ограничена}\}.$ <br>3.  $M = \{c \in \mathbb{C} : f_c^{(n)}(0) \nrightarrow \infty \text{ при } n \rightarrow \infty\}.$ 

Впервые множество М рассмотрел французский математик Пьер Фату в 1905 году [17], изучая итерации отображения  $z \mapsto$  $z^2 + c$ . Однако увидеть это множество во всей его загадочной красоте, как и множества Жюлиа, стало возможным только с появлением компьютеров. В 1978 году Роберт Брукс и Питер Мателски получили и опубликовали первое изображение это множества (см. рис. справа).

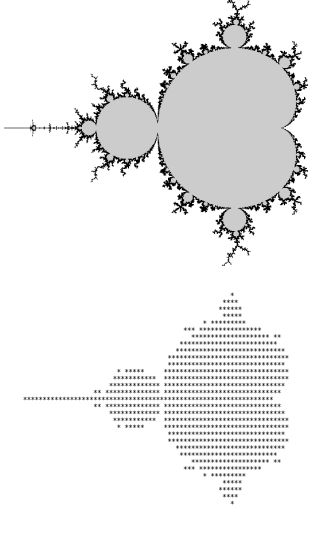

В 1980 году французский математик Бенуа Мандельброт [18], ученик Г. Жюлиа, обратил особое внимание на загадки, важность и взаимосвязь множеств М и  $J(f_c)$ .

Для построения множества Мандельброта нам нужен критерий, судящий об ограниченности орбит. Для этого воспользуемся теоремой 4.1 и следующей теоремой:

**Теорема 4.3 (См. [1], с. 233)** Если  $|c| > 2$  и  $|z| \ge |c|$ , то орбита z устремляется к  $\infty$ . В частности, из этого следует, что  $c \notin \mathcal{M}$ .

Итак, проверять на принадлежность множеству M нужно лишь точки  $|c| \leq 2$ . Более того, известно, что на окружности  $|c| = 2$  только точка  $c = -2 \in \mathcal{M}$ . Для точек  $|c| < 2$ критерий принадлежности множеству  $\mathcal{M}$ : если  $|f_c^{(n)}(c)| < 2$  на протяжении ITER итераций, то  $c \in \mathcal{M}$ , иначе  $c \notin \mathcal{M}$ .

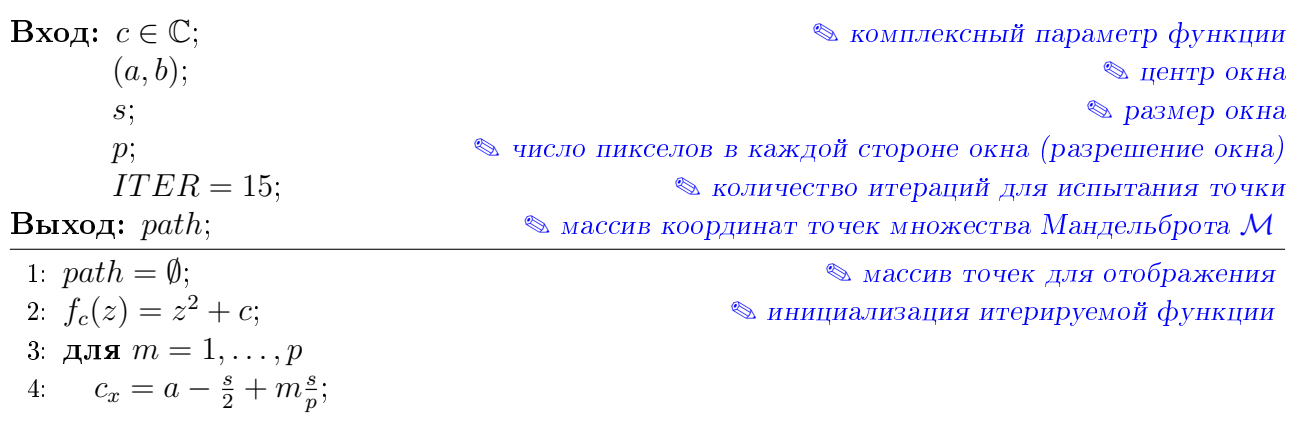

<span id="page-40-0"></span>АЛГОРИТМ 4.4: МНОЖЕСТВО МАНДЕЛЬБРОТА М

<span id="page-41-0"></span>5. для  $n=1,\ldots,p$  $c_y = b - \frac{s}{2} + n\frac{s}{p};$ 6.  $\overline{7}$  $z=0$ : повторять  $ITER$  раз 8.  $z = f_c(z)$ 9. **если**  $|z| \geq 2$ , то выход из цикла;  $10$ : **если**  $|z| < 2$ , то path = path  $\cup \{c_x, c_y\}$ ;  $\triangle$  добавить точку в массив для отображения  $11:$ 

ПРОГРАММИРУЕМ НА МАХІМА (ЛИСТИНГ № 4.4):

```
Множество Мандельврота М
     f(z):=expand(z^2+cx+cy*%i),float$
 \overline{2}[a, b] : [-0.5, 0]$
 3
     s:3$\overline{4}p:400$\overline{5}ITER: 15$
 \overline{6}\overline{7}path: [] $
 8
     for m:1 thru p do
9
          (cx:float(a-s/2+m*s/p),10for n:1 thru p do
              (cy:float(b-s/2+n*s/p),11
12
              z:0,
              thru ITER do
13
14
                  (z:f(z),if abs(z) >=2 then return()
15
16
                  ),
              if abs(z)<2 then path:endcons([cx,cy], path)
17
18
              D
19
         )$
20
     load(dxaw)$
21
     wxdraw2d(point_type=dot,points(path))$
```
### 4.3 Проблема Кэли

В 1879 г. сэр Артур Кэли в короткой заметке [12], меньше чем на страницу, поставил задачу нахождения областей притяжения корней уравнения  $f(z) = 0$  при использовании классического метода Ньютона-Фурье, распространенного на комплексную плоскость. Эта заметка стимулировала вышеупомянутые исследования Г. Жюлиа.

А именно: дано уравнение  $f(z) = 0$ , где  $f - \mu$ ифференцируемая функция, и его корень  $\xi \in \mathbb{C}$ . Надо найти множество

$$
A(\xi) = \left\{ z \in \mathbb{C} \mid z_n \underset{n \to \infty}{\longrightarrow} \xi, \text{ rate } z_{n+1} = z_n - \frac{f(z_n)}{f'(z_n)}, z_0 = z \right\}.
$$

Если рассмотреть функцию  $g(z) = z - f(z)/f'(z)$ , то нули функции  $f(z)$  являются сверхпритягивающими неподвижными точками  $g(z)$  (проверьте!). Поскольку  $g(z)$  в общем случае не является полиномом, то для этой функции множество Жюлиа можно определить как замыкание множества отталкивающих точек.

Мы предоставим читателю самостоятельно найти способ построения областей притяжения корней и реализовать его в Махима, см. Задачи 4.16-4.18. А здесь приведем алгоритм построения векторного поля, показывающего, в какую сторону двигаются точки под воздействием многократного применения отображения д. По этому векторному полю можно представить, как расположены области притяжения корней  $f$ . На рисунке справа построено векторное поле для уравнения  $f(z) = z^3 - 1 = 0$ , т.е. для поиска бассейнов притяжения кубических корней из 1.

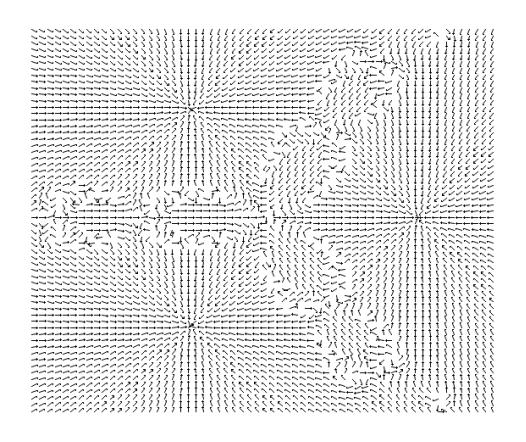

Идея алгоритма проста: разобьем прямоугольную область, в которой содеражатся корни уравнения  $f(z) = 0$ , на сетку узлов, и в каждом узле  $z$  нарисуем вектор  $g^{(ITER)}(z) - z$ , показывающий направление смещения этого узла.

## Алгоритм 4.5: Векторное поле для провлемы Кэли

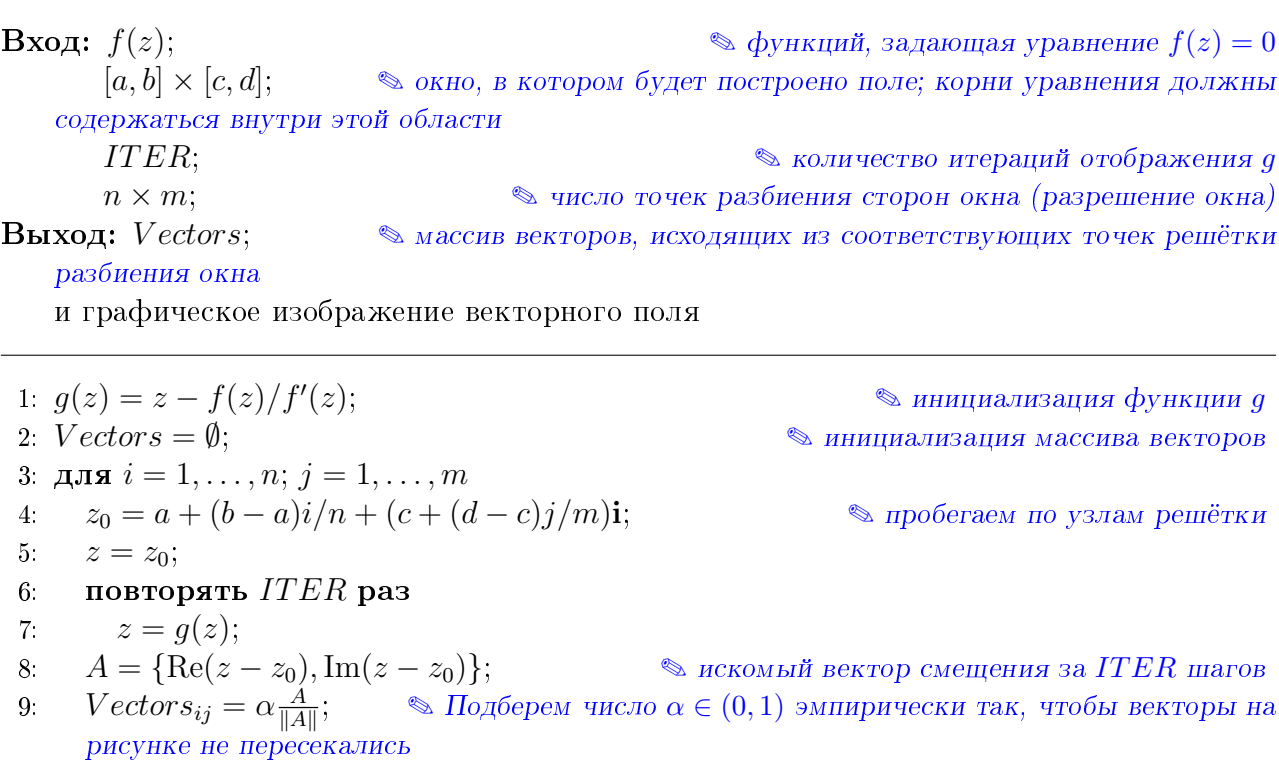

10: в точках  $\{a+(b-a)i/n, c+(d-c)j/m\}$  окна  $[a, b] \times [c, d]$  рисуем векторы  $Vectors_{ii}$ .

<span id="page-43-1"></span>ПРОГРАММИРУЕМ НА МАХІМА (ЛИСТИНГ № 4.5):

Векторное поле для провлемы Кэли (случай  $f(z) = z^3 - 1$ )

```
n:60$
 1
 \overline{2}m:60$3
     [a, b] : [-1.6, 1.5] $
     [c,d]: [-1.6, 1.5]$
 \overline{4}5
     ITER:5$6\phantom{.}g(z):=z-(z^3-1)/(3*z^2), float$
 \overline{7}Vectors: []$
 8
9
     for i:1 thru n do
10\,for i:1 thru m do
              (z0:float(a+(b-a)*i/n+(c+(d-c)*j/m)*%i),
1112
               z:z0,13
               thru ITER do z:g(z),
14
               A: [realpart(z-z0),imagpart(z-z0)],15
               len:sqrt(A[1] ^2+A[2] ^2) /0.04,16
               Vectors: append(Vectors, [vector(float(fact(b-a)*i/n, c+(d-c)*j/m]), A/len)])17
               ) $
18
     load(draw)$
19
     draw2d(color=black, xrange=[a,b], yrange=[c,d], head_length = 0.01, Vectors)$
```
## Комментарий.

Заметим, чтобы избежать деления на 0 при вычислении значения  $g(0)$ , проще всего немного сдвинуть сетку узлов так, чтобы она не проходила через 0. Замечания об использованных командах: vector( $[x, y]$ ,  $[dx, dy]$ ) — графический объект, представляющий собой координаты точки [x, y] и координаты вектора [dx, dy], исходящего из данной точки; head\_length - опция команды draw, задающая размер стрелки вектора.

 $\odot$  Залача Покажите, что оба множества  $J(f_c)$  и  $\mathbf{J}(f_c)$  симметричны относительно точки 4.1  $z = 0$   $(f_c(z) = f_c(-z))$ . Используйте это, чтобы в два раза сократить вычисления в Алгоритмах 4.1 и 4.2.

Задача Постройте множества Жюлиа для полиномов степени  $n \geq 3$ , а также для какой-4.2 либо неполиномиальной функции.

<span id="page-43-0"></span>Задача Сделайте цветную иллюстрацию множества Жюлиа, используя алгоритм «вре-4.3 мени убегания»: цвет пиксела экрана зависит от количества шагов, за которые итерации точки выходят из круга радиуса 2.

Задача Нарисуйте множество Жюлиа для функции  $f(z) = c \sin z$  (возьмите параметр ⊙⊙  $c = 1 + 0.1$ і), используя следующий критерий: точка  $x + yi$  принадлежит изоб-4.4 ражению множества Жюлиа, если за  $n=30$  шагов ее итерации остаются внутри круга  $|z| < m$ ,

<span id="page-44-6"></span> $m = 100$ . Попробуйте менять числа c, n, m, а также сделать цветную иллюстрацию, аналогично Задаче 4.3

Задача Известно, что функция  $f_c(z) = z^2 + c$  хаотична на своем множестве Жюлиа  $\odot\odot$  $J(f_c)$  при любом  $c \in \mathbb{C}$  (см. [1, с. 247]). Проиллюстрируйте это компьютерным экспериментом.

Задача Изучите самостоятельно другие алгоритмы построения множеств Жюлиа, см. [15]. Запрограммируйте один из них на МАХІМА. 4.6

Залача Покажите, что множество М симметрично относительно вещественной оси  $(f_c(c) = \overline{f_{\overline{c}}(\overline{c})})$ . Используйте это, чтобы в два раза сократить вычисления в Ал-4.7 горитме 4.4. Каким образом можно еще ускорить алгоритм, если мы знаем, что множество  $\mathcal M$ заполнено внутри соответствующей главной кардиоиды  $\rho = \frac{1}{2}(1 - \cos \theta)$ ?

Задача Постройте границу множества Мандельброта  $\partial M$ . OC 4.8

<span id="page-44-0"></span>Задача Найти замену переменной, при которой квадратичный полином  $f(z) = az^2 + bz +$  $c, a \neq 0$ , приобретает вид  $f(\tilde{z}) = \tilde{z} + \tilde{c}$ . 4.9

<span id="page-44-1"></span>**Задача** Пусть  $c \neq \frac{1}{4}$ , а  $z_1, z_2$  — корни уравнения  $f_c(z) = 0$ ,  $|z_1| \geq |z_2|$ . Тогда  $|f_c'(z_1)| > 1$ . 4.10

<span id="page-44-2"></span>Залача Выяснить, какое из двух возможных значений корня  $\sqrt{a+b\,i}$  возвращает функ-4.11 ция sqrt в MAXIMA.

<span id="page-44-3"></span>Залача Можно существенно ускорить Алгоритм 4.3, привнеся в него элемент случайно-OQ 4.12 сти: на каждом шаге итерации в строчке 7 вместо отображения  $F_c$  применять одно из отображений  $+\sqrt{z-c}$  или  $-\sqrt{z-c}$ , выбранное случайно.

Задача Можно ли ускорить вычисления в Листинге 4.3? Например, вычисляя отталки-OQ вающую точку  $z$  по аналитической формуле. Или изменив прообраз в строчке 3: 4.13  $F(z) := (Z:float(sqrt(z-c)), append(Z, -Z))$ 

Задача Можно ли ускорить вычисления в Алгоритме 4.4, если перебирать не прямоугольную, а радиальную решётку точек внутри круга  $|c| < 2$ ? 4.14

Задача Постройте множество Мандельброта для отображения  $f(z) = z^3 + c$ . Покажите, 4.15 что если  $|c| > 2$ , то орбита  $z$  стремится к  $\infty$ .

<span id="page-44-4"></span>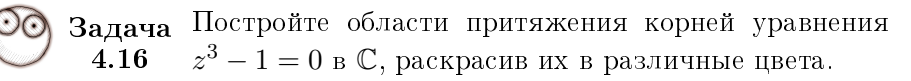

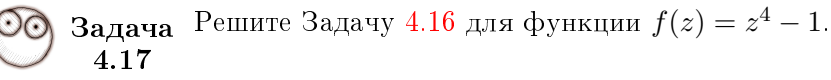

<span id="page-44-5"></span>Задача Решите Задачу 4.16 для функции  $f(z) = z^3 - z$ . 4.18

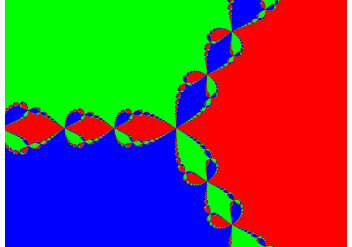

<span id="page-45-1"></span>Задача Подумайте, можно ли использовать команду  $\mathsf{plotdf}^4$  $\mathsf{plotdf}^4$ для построения векторного 4.19 поля для итераций в проблеме Кэли. В справке по Maxima можно найти обширную информацию и примеры.

Рекомендуемая литература: [\[9\]](#page-62-9), [\[1,](#page-62-1) c. 232], [\[8\]](#page-62-8), [\[5\]](#page-62-5), [\[15\]](#page-63-5), [\[16\]](#page-63-6); [\[23e\].](#page-60-9)

<span id="page-45-0"></span><sup>4</sup>Эта команда используется для изображения векторных полей и их интегральных траекторий, вязанных с решениями дифференциальных уравнений.

# <span id="page-46-1"></span><span id="page-46-0"></span>**ПРИЛОЖЕНИЕ**

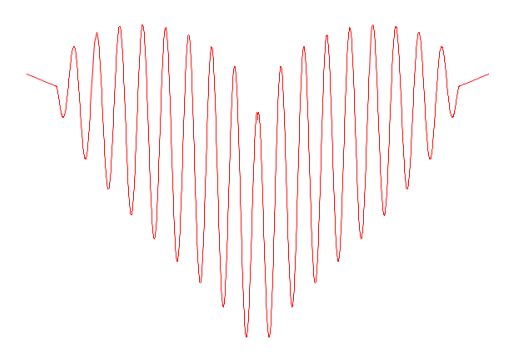

Разумеется, хорошая математика всегда красива.

Пол Джозеф Коэн

Этой главе собраны дополнительные сведения, полезные для дальнейшего и более глубокого изучения применения программы Махіма для моделирования фракталов: вопросы сохранения графики, анимации, использования дополнительных пакетов.

### Сохранение графики и анимация в МАХІМА T

Как в формате gnuplot, так и в xmaxima полученное изображение можно сохранить нажатием правой клавиши мыши на нём и выбирая соответствующий пункт меню. Заметим лишь, что изображения, получаемые при помощи команд wxplot2d и wxdraw2d имеют маленькое разрешение при таком сохранении.

Заметим, что при выводе графики посредственно в рабочую область командами wxplot и wxdraw опция перенаправления на терминал не работает, потому что этими командами графика выводится на рабочую область программы.

Для сохранения графики можно воспользоваться следующими командами:

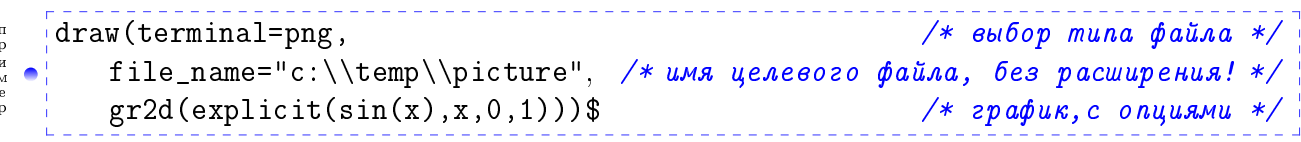

что эквивалентно коду:

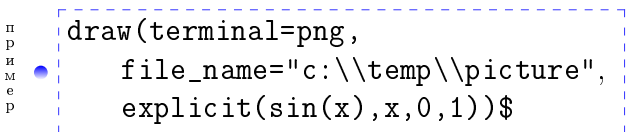

Команды gr2d и gr3d задают соответственно дву- и трёхмерные сцены для отрисовки их командой draw. Команда draw может отрисовать сразу несколько сцен. Для отрисовки одной сцены связка команд draw-grd2 эквивалентна команде draw2d (то же самое для  $gr3d)$ .

В качестве параметров для сохранения графики можно использовать параметр dimensions=[xpixels, ypixsels], указывающий на разрешение целевого файла xpixels  $\times$  <span id="page-47-0"></span>*ypixels*. Наиболее распространенные терминалы графических файлов: png, eps, ipg, eps\_color, pdf, gif, animated\_gif, svg.

Еще один совет: когда сохраняете много изображений, желательно делать подписи на них (какая функция, какие параметры использовались). Это можно сделать опциями title и key. При этом удобно использовать команду string  $(t)$  — она конвертирует числовое значение t в строчное. Пример (русские буквы не всегда получается использовать):

```
t:\gammapi$
draw2d(title="График функции sin(x+t)",
key=concat("Значение параметра t=", string(t)),
explicit(sin(x+t),x,0,1))$
```
Анимацию (видео или анимированное изображение формата GIF) можно создать из серии уже сохранённых изображений. Мы разберем, как это можно сделать с помощью бесплатной программы работы с графикой из командной строки Image Magick [13e]. Вызов ее из командной строки (чтобы не запутаться, обозначим пробел символом  $_{\text{L}}$ ):

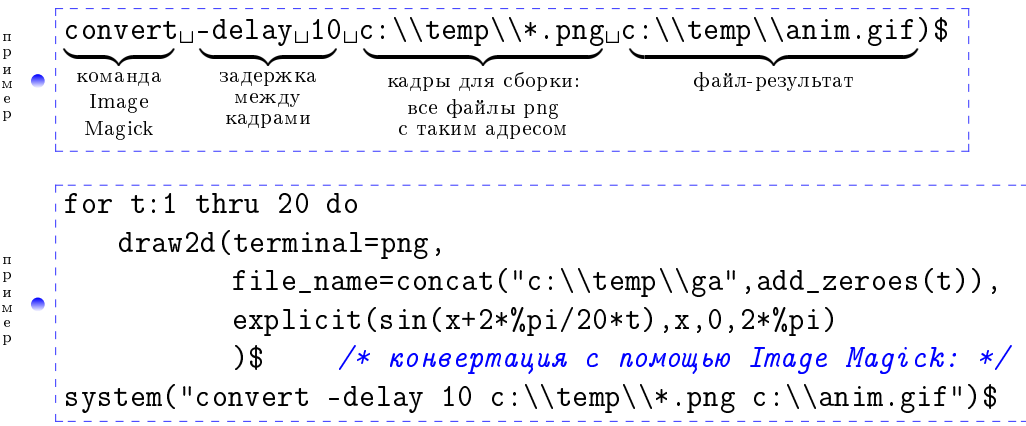

Здесь команда system("*cmd*") вызывает команду "*cmd*" в командной строке операционной системы. Команда concat(x, y) присоединяет элемент у справа к элементу  $x$ (команда sconcat возвращает результат в виде строки). Команда add\_zeroes(t), где t - строка или число, конвертируемое в строку, - возвращает строку из 10 символов, дополняя строку t слева нулями (например add\_zeroes(abc)  $\mapsto$  00000000abc), а если длина строки  $t$  превосходит 9, то возвращается сама строка  $t$ . Вместо расширения AVI можно указать MPG — тогда получится файл видео.

Сделаем анимированное изображение семейства графиков функций

$$
f(x,t) = \sqrt{\cos x} \cdot \cos((200|t| + 25)x) + \sqrt{|x|} - 0.7(4 - x^x)^{0.01}, \qquad x \in [-1.8, 1.8].
$$

при разных значениях параметра  $t \in [-1, 1]$ . Сохраним его в файл C: \\temp\\anim.gif:

 $load(draw)$ \$  $f(x,t) := sqrt(cos(x)) * cos((abs(t) + 25) * x) + sqrt(abs(x)) - 0.7 * (4 - x * x)^0.01$  $g: \text{makelist}(gr2d(explicit(sin(f(x,t)),x,-1.8,1.8),noframe),t,-1,1,0.1)$ \$ draw(terminal=animated\_gif,  $/*$  mun mepMuhana 2papuku: анимированный GIF  $*/$  $delay=20$ , /\* Задержка между кадрами в миллисекундах \*/ /\* проверьте, существует ли папка! \*/ file\_name=" $C:\\\temp\\ \annumber$ ", /\* массив графических объектов - графиков семейства  $f(x, t)$  \*/  $g$ ) \$

ПР и мер

ПРИМер

<span id="page-48-0"></span>Здесь пользовательская опция noframe введена в комментарии на с. 9. Имя файла anim должно быть без расширения: оно дополняется выбором терминала выше.

Еще один вариант осуществления анимации возможен в оболочке wxMAxIMA:

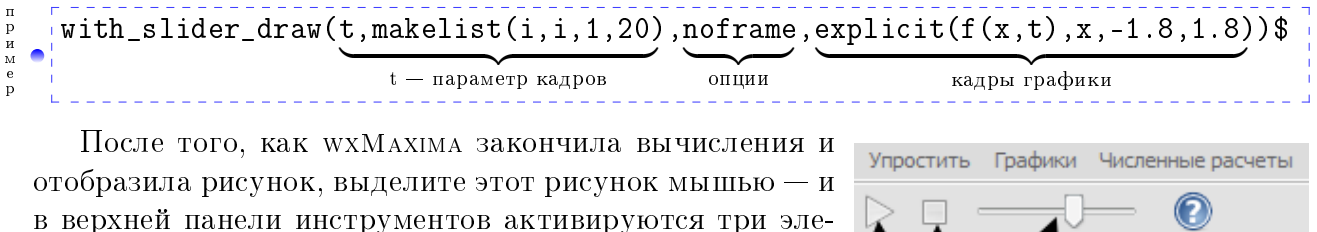

 $\mathbf{I}$ Обзор пакета fractals

мента для управления анимацией.

С помощью пакета fractals автора José Ramírez Labrador можно строить известные фракталы:

- треугольник Серпинского, фракталы «Дерево», «Папоротник»;
- множество Мандельброта и множества Жюлиа;
- снежинки Коха:

 $\begin{array}{c} \mathbf{p} \\ \mathbf{H} \\ \mathbf{M} \\ \mathbf{e} \end{array}$ 

• отображения Пеано: кривые Серпинского и Гильберта.

Данный пакет обладает ограниченными возможностями. Однако рекомендуется изучить его исходный код, находящийся в файле «fractals.mac». Параметры всех команд этого пакета, приведённых ниже, можно изменить непосредственно в тексте этого пакета или скопировать соответствующий кусок кода в свою рабочую область и изменить его. Рассмотрим функции этого пакета.

 $\mathbf{\hat{x}}$  sierpinskiale $(n)$  — возвращает массив из координат  $n-1$  случайной точки, принадлежащей треугольнику Серпинского, получающемуся рандомизированным Алгоритмом (см. секцию 2.2, с. 21). Функции этой СИФ:

$$
f_1\begin{bmatrix} x \\ y \end{bmatrix} = 0.5 \begin{bmatrix} x \\ y \end{bmatrix}, f_2 \begin{bmatrix} x \\ y \end{bmatrix} = 0.5 \begin{bmatrix} x \\ y \end{bmatrix} + \begin{bmatrix} 1 \\ 0 \end{bmatrix}, f_3 \begin{bmatrix} x \\ y \end{bmatrix} = 0.5 \begin{bmatrix} x \\ y \end{bmatrix} + \begin{bmatrix} 0 \\ 1 \end{bmatrix}.
$$

load(fractals)\$ plot2d([discrete,sierpinskiale(10000)], [style,dots])\$

 $\mathbf{\hat{x}}$  treefale(n) — возвращает массив из координат  $n-1$  случайной точки, принадлежащей древовидному аттрактору СИФ, получающемуся рандомизированным алгоритмом. Функции этой СИФ:

$$
f_1\begin{bmatrix} x \\ y \end{bmatrix} = \frac{3}{4} \begin{bmatrix} 0 \\ y \end{bmatrix}, f_2\begin{bmatrix} x \\ y \end{bmatrix} = \frac{3}{4} \begin{bmatrix} \cos\frac{\pi}{6} & -\sin\frac{\pi}{6} \\ \sin\frac{\pi}{6} & \cos\frac{\pi}{6} \end{bmatrix} \cdot \begin{bmatrix} x \\ y \end{bmatrix} + \begin{bmatrix} 0 \\ 1 \end{bmatrix}, f_3\begin{bmatrix} x \\ y \end{bmatrix} = \frac{3}{4} \begin{bmatrix} \cos\frac{\pi}{6} & \sin\frac{\pi}{6} \\ -\sin\frac{\pi}{6} & \cos\frac{\pi}{6} \end{bmatrix} \cdot \begin{bmatrix} x \\ y \end{bmatrix} + \begin{bmatrix} 0 \\ 1 \end{bmatrix}.
$$

 $\mathbf{\hat{x}}$  fernfale(n) — возвращает массив из координат  $n-1$  случайной точки, принадлежащей древовидному аттрактору СИФ, получающемуся рандомизированным алгоритмом (здесь вероятности выбора функции зависят от коэффициентов сжатия). Функции этой СИФ:

<span id="page-49-0"></span>
$$
f_1\begin{bmatrix} x \\ y \end{bmatrix} = \begin{bmatrix} 0 \\ 0.16y \end{bmatrix}, f_2\begin{bmatrix} x \\ y \end{bmatrix} = \begin{bmatrix} 0.85 & 0.04 \\ -0.04 & 0.85 \end{bmatrix} \cdot \begin{bmatrix} x \\ y \end{bmatrix} + \begin{bmatrix} 0 \\ 1.6 \end{bmatrix}, f_3\begin{bmatrix} x \\ y \end{bmatrix} = \begin{bmatrix} 0.2 & -0.26 \\ 0.23 & 0.22 \end{bmatrix} \cdot \begin{bmatrix} x \\ y \end{bmatrix} + \begin{bmatrix} 0 \\ 1.6 \end{bmatrix},
$$
  

$$
f_4\begin{bmatrix} x \\ y \end{bmatrix} = \begin{bmatrix} -0.15 & 0.28 \\ 0.26 & 0.24 \end{bmatrix} \cdot \begin{bmatrix} x \\ y \end{bmatrix} + \begin{bmatrix} 0 \\ 0.44 \end{bmatrix}.
$$

 $\mathbf{\hat{x}}$  mandelbrot\_set(x,y) — возвращает число  $n \leq 29$  итераций, для которого  $|f_{x+y\textbf{i}}^{(n)}(0)|\geq 100,$  либо число 30, если за 29 итераций орбита точки 0 осталась внутри круга  $|z| < 100$ . Напомним, множеству Мандельброта М принадлежат точки  $c = x + yi$ , для которых орбита нуля ограничена (см. секцию [4.2,](#page-40-1) c. [41\)](#page-40-1).

Эту функцию можно использовать для раскрашивания областей по скоростям убегания точек, например, так:

```
load(fractals)$
\bullet plot3d(mandelbrot_set, [x, -2.5, 1], [y, -1.5, 1.5],
  [gnuplot preamble, "set view map"], [grid, 150, 150])$
```
Здесь опция grid указывает на то, что область изменения координат  $[-2.5, 1] \times$  $[-1.5, 1.5]$  должна быть разделена на  $150 \times 150$  точек  $(x, y)$ , в которых будет вычисляться функция mandelbrot\_set(x,y). Опция gnuplot\_preamble используется для интерпретации значения функции mandelbrot\_set(x,y) как цвета точки (x,y) (попробуйте убрать эту опцию).

 $\forall \mathbf i$  julia\_set( $x, y$ ) — возвращает число  $n \leq 29$  итераций, для которого  $|f_c^{(n)}(x+y\mathbf i)| \geq 1$ 100, либо число 30, если за 29 итераций орбита точки  $x + y$ i осталась внутри круга  $|z|$ 100. Здесь число с по умолчанию задается переменной julia\_parameter:  $%$ i. Напомним, заполняющему множеству Жюлиа принадлежат точки  $x+yi$ , орбита которых ограничена (см. секцию [4.1,](#page-32-1) с. [33\)](#page-32-1). Применять эту команду можно так:

```
п
р
и
м
е
р
```
п р и м е р

```
load(fractals)$
• | plot3d(julia_set, [x, -2, 1], [y, -1.5, 1.5],
  [gnuplot_preamble, "set view map"],[grid, 150, 150])$
```
Автор данного пакета советует опробовать этот код на следующих числах julia\_parameter:  $-0.745 + 0.113002$ i,  $-0.39054 - 0.58679$ i,  $-0.15652 + 1.03225$ i,  $-0.194 +$ 0.6557i, 0.011031 − 0.67037i.

 $\mathbf{\hat{x}}$  julia\_sin( $x, y$ ) — то же, что и предыдущая команда, только для функции  $f(z) =$  $c\sin z$ . Автор рекомендует параметр julia\_parameter:1+0.1\*%i\$.

 $\mathcal{R}$  snowmap(vert, iter) — возвращает массив вершин снежинки Коха после *iter* итераций, построенной на сторонах ломаной линий, заданной массивом вершин  $vert$  в виде комплексных чисел. Если первая и последняя вершины совпадают, то ломаная линия замкнута. Результирующее множество расположено слева от ломаной линии, считая в направлении от начала к ее концу. Для построения используется рекурсивный алгоритм. Пример использования (подумайте, в чем разница):

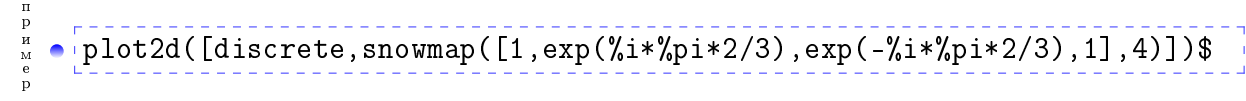

<span id="page-50-0"></span>пример • plot2d([discrete,snowmap([1,exp(-%i\*%pi\*2/3),exp(%i\*%pi\*2/3),1],4)])\$

 $\mathbf{\hat{x}}$  hilbertmap(*iter*) — возвращает массив вершин непрерывной кривой Гильберта, плотно заполняющей плоскую область, после *iter* итераций.

## $[plot2d([discrete, hilbertmap(4)])]$

 $\begin{array}{c} \mathbf{n} \\ \mathbf{p} \\ \mathbf{M} \\ \mathbf{e} \end{array}$ 

 $\mathbf{\hat{x}}$  sierpinskimap( $iter$ ) — возвращает массив вершин непрерывной кривой Серпинского, плотно заполняющей плоскую область, после *iter* итераций.

## - Р и м<br>е р • plot2d([discrete,sierpinskimap(4)])\$

### Ш Обзор пакета dynamics

С помощью пакета dynamics можно строить различные графические представления динамических систем и фракталов:

- паутинная диаграмма;
- бифуркационная диаграмма;
- эволюция орбиты одно- и двумерного отображений;
- $\bullet$  «игра в хаос»;
- система итерированных функций, заданная аффинными преобразованиями;
- множества Жюлиа, Мандельброта;

а также, в нём реализован метод Рунге-Кутты 4го порядка для решения систем дифференциальных уравнений.

Данный пакет обладает ограниченными возможностями. Однако рекомендуется изучить его исходный код, находящийся в файле «dynamics.mac». Параметры всех команд этого пакета, приведённых ниже, можно изменить непосредственно в тексте этого пакета или скопировать соответствующий кусок кода в свою рабочую область и изменить его. Рассмотрим функции этого пакета.

Напомним, для использования команд данного пакета нужно его загрузить:

## $\bullet$  load (dynamics)  $\$$

Для вывода графики команды пакета dynamics используют команду plot2d, поэтому все опции options этой команды можно передавать в команды пакета dynamics, например, можно менять графические интерфейсы, различные стили графиков, цвета, менять масштаб осей на логарифмический и т.д. Смотрите список опций команды plot2d в справке по Махіма.

 $\mathbf{\hat{x}}$  chaosgame([[ $x_1, y_1$ ],...,[ $x_m, y_m$ ]],[ $x_0, y_0$ ],b,n,options) — реализует «игру в Xaoc»: отмечается точка  $(x_0, y_0)$ ,

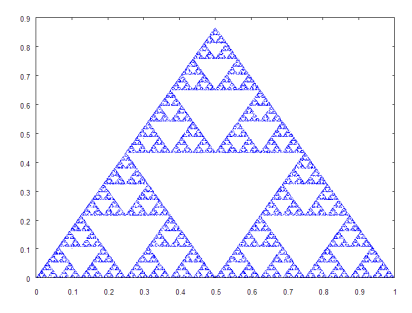

 $\mathbf{\hat{x}}$  ifs([ $r_1, ..., r_m$ ], [ $A_1, ..., A_m$ ], [[ $x_1, y_1$ ],..., [ $x_m, y_m$ ]], [ $x_0, y_0$ ], n, options) реализует построение аттрактора системы итерированных функций  $(x_0, y_0)$ ,

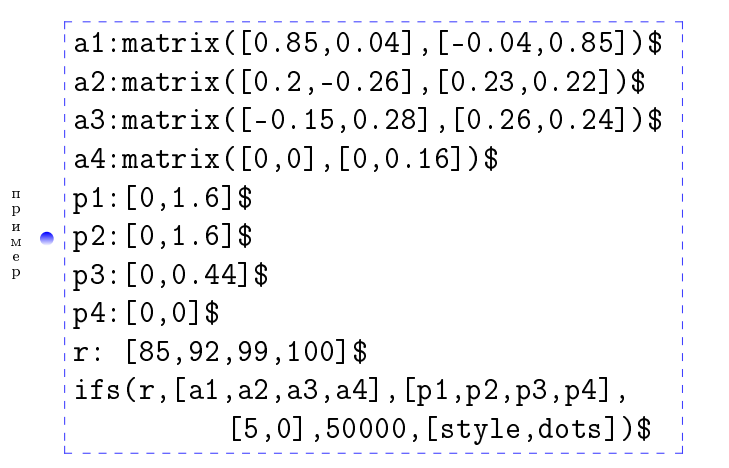

<span id="page-51-0"></span>chaosgame( $[0,0]$ ,  $[1,0]$ ,  $[0.5$ , sqrt $(3)/2$ ]],

 $[0.1, 0.1]$ ,  $1/2$ , 30000,  $[style, dots]$ )\$

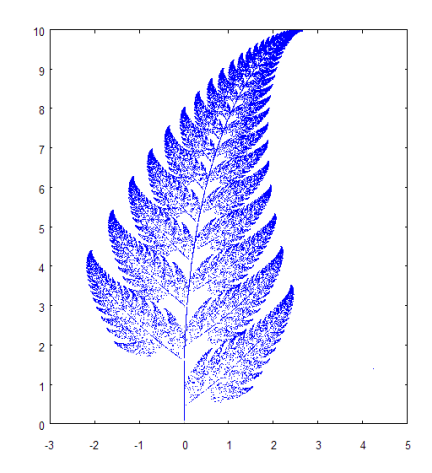

 $\mathbf{\hat{x}}$  julia(x, y, options) — создаёт изображение множества Жюлиа с параметром  $c =$  $x + iy, x, y \in \mathbb{R}$ , и сохраняет в файле в формате XPM в директорию установки Махима (см. ниже опцию filename).

Точки вне множества Жюлиа окрашиваются в различные цвета в зависимости от количества итераций, после которых орбита выходит из круга радиуса 2. Максимальное количество итераций определяется опцией levels. Если после заданного количества итераций орбита точки остается внутри круга радиуса 2, точка окрашивается в цвет, заданный опцией color. Все цвета, в которые раскрашиваются точки вне множества Жюлиа, имеют одинаковую насыщенность (saturation) и яркость (value), но разные углы оттенка  $(hue)$ , равномерно распределённые между hue и hue + huerange.

Доступные опции, дополнительные к опциям пакета plot2d, опишем в конце секции.

$$
\begin{array}{c}\n \vdots \\
 \hline\n \vdots \\
 \hline\n \end{array}
$$

<span id="page-52-0"></span> $\mathbf{\hat{x}}$  mandelbrot(options) — создаёт изображение множества Мандельброта и сохраняет в файле в формате XPM. Окрашивание точек происходит по тому же правилу, что и в команде julia.

### р и м е р ● mandelbrot()\$

п

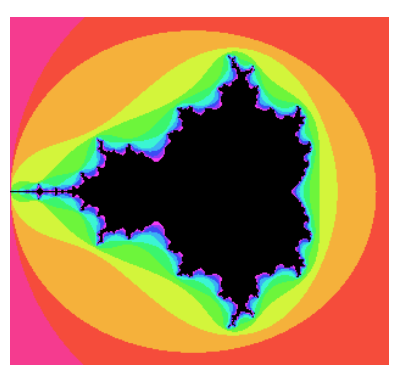

Дополнительные опции команд julia и mandelbrot:

- $\bullet$  size задаёт размер изображения в пикселах. При этом size=a (или [size,a]) задает квадратное изображение  $a \times a$ , a [size, a, b]. Если  $a \neq b$ , изображение будет выглядеть искаженным. По умолчанию размеры 400×400.
- levels определяет максимальное число итераций, это число также равно количеству используемых цветов для раскраски точек вне множества. Значение по умолчанию 12. Большие значения требуют большего времени вычислений.
- $\bullet\,$  huerange задает область углов оттенка  $(hue)$  для раскраски точек вне множества. Значение по умолчанию 360 (это означает, что цвета будут всех оттенков). Если это значение больше 360, область углов оттенка повторяется. Если значение меньше нуля, то углы оттенка будут убывать с количеством итераций.
- $\bullet\,$  hue  $-$  задаёт значение оттенка в градусах для первого цвета для окраски точек вне множеств. Значение по умолчанию 300, что отвечает пурпурному цвету  $(magenta)$ . Стандартные значения для других цветов: 0 (красный цвет), 45 (оранжевый), 60 (желтый), 120 (зелёный), 180 (голубой, суап), 240 (синий).
- $\bullet$  saturation задаёт насыщенность цвета точек вне множества (в пределах от 0 до 1). По умолчанию 0.46.
- $\bullet$  value задаёт яркость цвета точек вне множества (в пределах от 0 до 1). По умолчанию 0.96.
- $color = a_{aa}$   $a_{aa}$ значение цвета точек множества тремя параметрами:  $[color,have,struction,value]$  (оттенок, насыщенность, яркость). По умолчанию все параметры равны 0, что соответствует чёрному цвету.
- $\bullet\,$  center задает координаты точки  $c=x+iy$  комплексной плоскости, приходящейся на центр изображения: [center, x, , y]. Значение по умолчанию  $x = y = 0$  (начало координат находится в середине изображения).
- radius задаёт радиус наибольшей окружности, умещающейся в изображаемой квадратной области (определяет масштаб изображения). По умолчанию 2.
- $\bullet\,$  filename задаёт имя файла изображения без расширения. По умолчанию это имя "julia" или "mandelbrot" и файл сохраняется в директорию, в которой установлена Maxima. Если необходимо сохранять файлы в другой директории, следует указать полное имя файла с путём, но без расширения.

```
Мы опускаем описание следующих команд:
\lambdaevolution,
revolution2d.
Acrbits.
xstaircase.
xrk— они будут описаны в Приложении части II настоящего пособия.
```
### $\bf{IV}$ Дополнительные примеры листингов программ

Здесь собраны листинги программ разных авторов (в основном, отсюда  $[10e], [27e], [28e]$ ). Мы не останавливаемся на подробном обсуждении реализации этих алгоритмов. Предполагается, что необходимые сведения читатель найдет в интернете. Рекомендуется изучить приведенные листинги, запустить их в Махима, изучить неизвестные вам команды и опции и подумать, почему автор именно так реализовал свой алгоритм. Попробуйте изменить параметры программ, чтобы лучше их понять.

☆ Вычисление и отображение лемнискат множества Мандельброта (авторы алгоритма на Махима А. Majewski, J. Villate и А. Vodopivec), см. [24e].

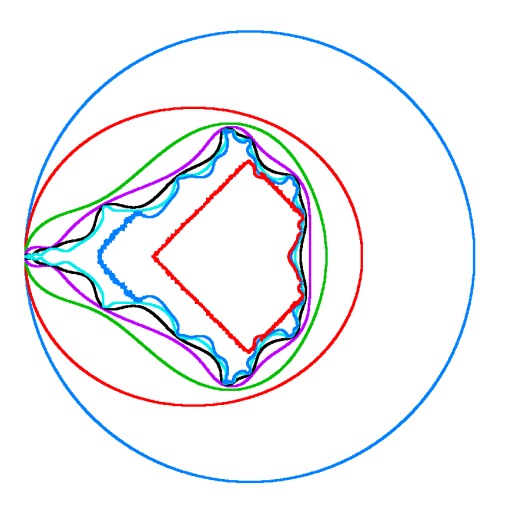

Программа выводит результат в файл lemniscates.png в папке программы Махима.

ПРОГРАММИРУЕМ НА МАХІМА (ЛИСТИНГ № 5.6):

```
ЛЕМНИСКАТЫ МНОЖЕСТВА МАНДЕЛЬБРОТА
```

```
load(implicit_plot)$
c: x+\%i*y\ER:2$/* Радиус убегания, должен быть >=2 */
f[n](c) := if n=1 then c else (f[n-1](c)^2 + c)ip_grid: [100, 100] $
                             /* устанавливаем разрешение первичной сетки узлов для
                                          implicit\_plot, по умолчанию: [50, 50] */
ip_{grid\_in}: [15,15] $
                             /* устанавливаем разрешение вторичной сетки узлов для
                                            implicit\_plot, no ymonvanum: [5, 5] */
my_preamble: "set zeroaxis; set title 'Boundaries of level sets of escape time
```

```
of Mandelbrot set'; set xlabel 'Re(c)'; set ylabel 'Im(c)'"$
implicit.plot(makelist(abs(ev(f[n](c)))=ER, n, 1, 7), [x, -2.5, 2.5], [y, -2.5, 2.5],[gnuplot_preamble, my_preamble], [gnuplot_term,"png size 1000,1000"],
              [gnuplot_out_file, "lemniscates.png"])$
```
Заметим, что программе нужно много времени для вычислений. Если вы не видите результат, уменьшите количество выводимых лемнискат (параметр n). Приведенная программа не может корректно строить лемнискаты №7-8 из-за вычислительных трудностей при работе с числами с плавающей точкой (floating point).

 $\lambda$  Построение множества Жюлиа с помощью модифицированного метода обратных итераций МПМ (автор алгоритма на Махіма А. Majewski), см. [25e].

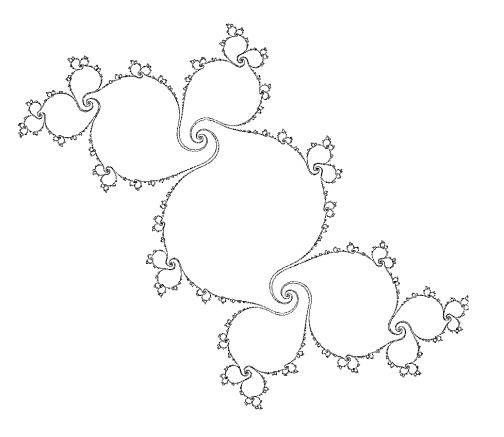

Программа выводит результат в файл miim. png в папке программы Махима. Модифицированный метод обратных итераций: останавливаем обратные итерации, если пиксел был посещён больше, чем HitLimit раз.

ПРОГРАММИРУЕМ НА МАХІМА (ЛИСТИНГ № 5.7):

Множество Жюлиа, алгоритм MIIM

```
c: -0.11+0.65569999*li$
                                                       /* параметр множества Жюлиа */
HitLimit:14$
                    \sqrt{\ast} пропорционален степени детализации и затраченному времени \ast[iXmax, iYmax] : [500, 500]$
                           \frac{1}{2} разрешение, пропорционально детализации и времени */
                    /* размер рисунка будет : ширина: iXmax-0+1; высота: iYmax-0+1 */
start: elapsed_run_time ();
NumberOfPoints:0;
f(z, c) := z * z + c;finverseplus(z, c):=sqrt(z-c);
finverseminus(z, c):=-sqrt(z-c);
[zxMin, zxMax] : [-2.0, 2.0] $
                                     \frac{1}{2} определяем область комплексной плоскости, */
[zyMin,zyMax] : [-2.0, 2.0]$
                                                 /* в которой ищем множество Жюлиа */
PixelWidth: (zxMax-zxMin)/iXmax$
PixelHeight: (zyMax-zyMin)/iYmax$
array(Hits,iXmax,iYmax); /* 2D массив, считающий количество посещений пикселов */
                                                   /* решётки точками нашей орбиты */
     /* Hits > 0 означает, что точка принадлежит орбите. Вначале таких точек нет: */
for ix:0 thru ixmax step 1 do
```
55

```
for iY:0 thru iYmax step 1 do Hits[iX, iY]:0$
                      /* считаем неподвижные точки отображения f(z, c): z = f(z, c) */
fixed:float(rectform(solve([z*z+c=z], [z])));
                                     /* выделяем из решения отталкивающую точку */
if (abs(2*rhs(fixed[1]))<1)then block(beta:rhs(fixed[1]),alfa:rhs(fixed[2]))
   else block(alfa:rhs(fixed[1]), beta:rhs(fixed[2]))$
                           /* выбираем отталкивающую точку в качестве начальной */
stack: [beta]/* сохраняем beta в стеке */
                         /* создаём 2 списка точек и копируем beta в эти списки */
xx:makelist (realpart(beta), i, 1, 1)\/* cnucok Re(z) */
yy:makelist (imagpart(beta), i, 1, 1)$
                                                                 /* cnucok Im(z) */
NumberOfPoints:1$
                                                      /* обратные итерации beta: */
block(
   loop,
   z:last(\text{stack}),
   stack:delete(z, stack),
                               \frac{1}{2} обратная итерация - первый прообраз (корень) */
   z:finverseplus(z, c),
   iX:fix((realpart(z)-zxMin)/PixelWidth), /* nepeoodum us mupoesx koopduham */
   iY:fix((imagpart(z)-zyMin)/FixellHeight),/* в экранные */
   hit: Hits[iX, iY],if hit<HitLimit
       then block(
           Hist[iX, iY]:hit+1,stack:endcons(z,stack),\frac{1}{2} добавляем z в конец списка stack */
           if hit=0 then block(xx:cons(realpart(z),xx),yy:cons(imagpart(z),yy)),
           NumberOfPoints:NumberOfPoints+1
           \lambda.
   Z: -Z,
                                /* обратная итерация - второй прообраз (корень) */
   iX:fix((realpart(z)-zxMin)/PixelWidth), /* nepesodum us muposaw koopduham */
   iY:fix((imagpart(z)-zyMin)/PixelHeight),/* в экранные */
   hit:Hits[iX,iY],
   if hit<HitLimit
       then block(
           Hist[iX, iY] : hit+1,stack:endcons(z,stack),
                                           \sqrt{*} добавляем z в конец списка stack */if hit=0 then block(xx:cons(realpart(z),xx),yy:cons(imagpart(z),yy)),
           NumberOfPoints:NumberOfPoints+1
           ),if is(not emptyp(stack)) then go(loop)3<sup>5</sup>stop:elapsed_run_time()$
t:fix(stop-start);/* отображаем обратные орбиты точки beta с помощью пакета draw */
load(dxaw)$
```

```
draw2d(file_name="miim",terminal='png,dimensions=[iXmax,iYmax],
      yrange=[zyMin,zyMax],xrange=[zxMin,zyMax],
```

```
title="Julia set in dynamical plane for f(z,c) := z * z + c drawn using MIIM",
key=concat("c=", string(c),". There are ", string(NumberOfPoints)," points"),
label([concat("HitLimit=",string(HitLimit)," Time=",string(t)),-1.2,-1.8]),
xlabel="Z.re ", ylabel="Z.im", point_type=dot, point_size=8, color=black,
points(xx,yy)
```
 $3<sup>°</sup>$ 

☆ Построение отображения окружности на множество Мандельброта (автор алгоритма на Махіма А. Majewski, R.Fateman, G. A. Edgar), см. [26e].

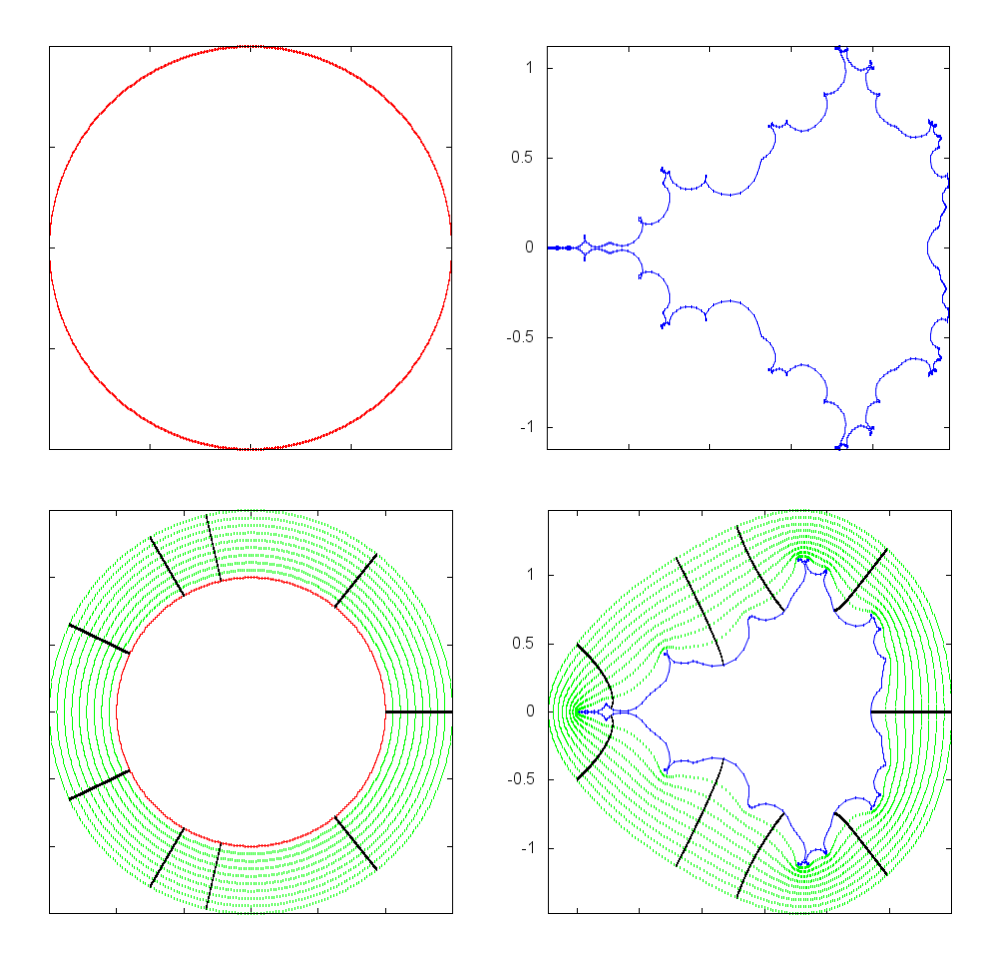

Как показали А. Дуади и Дж. Хаббард, существует конформное преобразование, отображающее в расширенной комплексной плоскости С внешность множества Мандельброта М на внешность единичного диска  $\overline{\mathbb{D}}$  (функция Л. Бетхера)  $\Phi_M: \hat{\mathbb{C}} \setminus \mathcal{M} \to \hat{\mathbb{C}} \setminus \overline{\mathbb{D}}$ .

Обратное к нему отображение  $\Psi_M: \hat{\mathbb{C}} \setminus \overline{\mathbb{D}} \to \hat{\mathbb{C}} \setminus \mathcal{M}$  называется отображением И. Юнграйза, точнее, алгоритмом Юнграйза, предложившего конструктивное построение этой функции (см. [19, 20, 21]):

$$
\Psi_M(\omega) = \omega + \sum_{m=0}^{\infty} b_m \omega^{-m} = \omega - \frac{1}{2} + \frac{1}{8\omega} - \frac{1}{4\omega^2} + \frac{15}{128\omega^3} + \dots
$$

ПРОГРАММИРУЕМ НА МАХІМА (ЛИСТИНГ № 5.8):

```
Отображение Юнграйза для множества Мандельброта
```

```
/* Используем симметрию вещественнной оси, Psi_M функцию и алгоритм Юнграйза */
start: elapsed run time ()$
                  /* точность, пропорциональна детализации и времени вычислений */
iMax:50$
                                               /* количество отрисовываемых точек */
iMax:300$
iMaxBig:400$
                                  /* вычисление коэффициентов в функции Юнграйза */
beta[F,n] := block([nnn:2^(n+1)-1],if m=0 then 1.0 else if ((n>0) and (m < nnn)) then 0.0 else
       (\text{beta}[n+1,m]-\text{sum}(\text{beta}[n,k]*\text{beta}[n,m-k],k,nnn,m-nnn)-\text{beta}[0,m-nnn])/2.0\lambdab[m] := betaF[0,m+1]$
wn[w,j] := if j=0 then 1 else w*wn[w,j-1]$
                                                                    /* степени w^i */
Psi(w) := w + sum(b[j]/wn[w,j], j, 0, jMax)$
                                                /* функция Юнграйза; c=Psi_M(w) */
            /* показательная форма комплексного числа, t - доля дуги окружности */
                    /* возвращает точку на единичной окружности для доли угла t */
GiveCirclePoint(t):=R*%e^-(%i*t*2*)%pi)$
               /* возвращает точку внешнего луча с радиусом R и долей угла tRay */
Given GiveWRayPoint(R):=R*%e^(%i*tRay*2*%pi)$
NmbrOfCurves:9$
                             /* координаты на w-плоскости (а не на с-плоскости!) */
[R_{min}, R_{max}] : [1, 1.5]$
                                                               /* для окружностей */
dR: (R_max-R-min)/MmbrofCurvesdRR: (R_max-R-min)/iMax$/*для лучей */
                                                   /* f_0 nnockocmb = w-nnockocmb */
R:1 $
                                                          /* единичная окружность */
circle_angles:makelist(i/iMax,i,0,iMax/2)$
CirclePoints:map(GiveCirclePoint, circle_angles) $
                                                            /* внешние окружности */
circle_radii: makelist(R_min+i*dR,i,1,NmbrOfCurves)$
circle_angles:makelist(i/iMaxBig,i,0,iMaxBig/2)$
WCirclesPoints: []$
for R in circle radii do
   WCirclesPoints:append(WCirclesPoints,map(GiveCirclePoint,circle_angles))$
                                                                /* внешние w-лучи */
ray_radii:makelist(R_min+dRR*i,i,1,iMax)$
ray_angles:[0, 1/3, 1/7, 2/7, 3/7]$
                                                 /* список углов < 1/2 для лучей */
WRaysPoints: \lceil \frac{1}{3} \rceilfor tRay in ray_angles do
   WRaysPoints: append(WRaysPoints, map(GiveWRayPoint, ray_radii))$
                                             /* плоскость параметра = с плоскость */
MPoints:map(Psi_M,CirclePoints)$
                                                  /* точки множества Мандельброта */
CRaysPoints: map(Psi_M, WRaysPoints)$
                                                                 /* внешние z лучи */
Equipotentials: map(Psi_M, WCirclesPoints)$
                                        /* добавляем точки ниже вещественной оси */
```
M

```
for w in CirclePoints do CirclePoints:cons(conjugate(w),CirclePoints)$
for w in WRaysPoints do WRaysPoints:cons(conjugate(w),WRaysPoints)$
for w in WCirclesPoints do WCirclesPoints:cons(conjugate(w),WCirclesPoints)$
for c in MPoints do MPoints:cons(conjugate(c),MPoints)$
for c in CRaysPoints do CRaysPoints:cons(conjugate(c),CRaysPoints)$
for c in Equipotentials do Equipotentials:cons(conjugate(c),Equipotentials)$
                                                        /* затраченное время */
stop:elapsed_run_time ()$
time:fix(stop-start);
load(draw)$ /* pucyem */
draw(file_name="jung", dimensions=[1000,500],
   terminal='png, columns=2,
   gr2d(title="unit circle with external rays & circles",
      point_type=filled_circle, points_joined=true,
      point_size=0.34, color=red,
      points(map(realpart, CirclePoints),map(imagpart, CirclePoints)),
      points_joined =false, color=green,
      points(map(realpart, WCirclesPoints),map(imagpart, WCirclesPoints)),
      color=black,
      points(map(realpart, WRaysPoints),map(imagpart, WRaysPoints))
      ),
   gr2d(title="Parameter plane : Image under Psi_M(w)",
      points_joined=true, point_type=filled_circle,
      point_size=0.34, color=blue,
      points(map(realpart, MPoints),map(imagpart, MPoints)),
      points_joined=false, color=green,
      points(map(realpart, Equipotentials),map(imagpart, Equipotentials)),
      color=black,
      points(map(realpart, CRaysPoints),map(imagpart, CRaysPoints))
       )
);
```
 $\sqrt{2\pi}$   $\sqrt{2\pi}$   $\sqrt{2\pi}$ 

# <span id="page-59-0"></span>http:// РЕСУРСЫ ИНТЕРНЕТА

<span id="page-59-5"></span><span id="page-59-4"></span><span id="page-59-3"></span><span id="page-59-2"></span><span id="page-59-1"></span>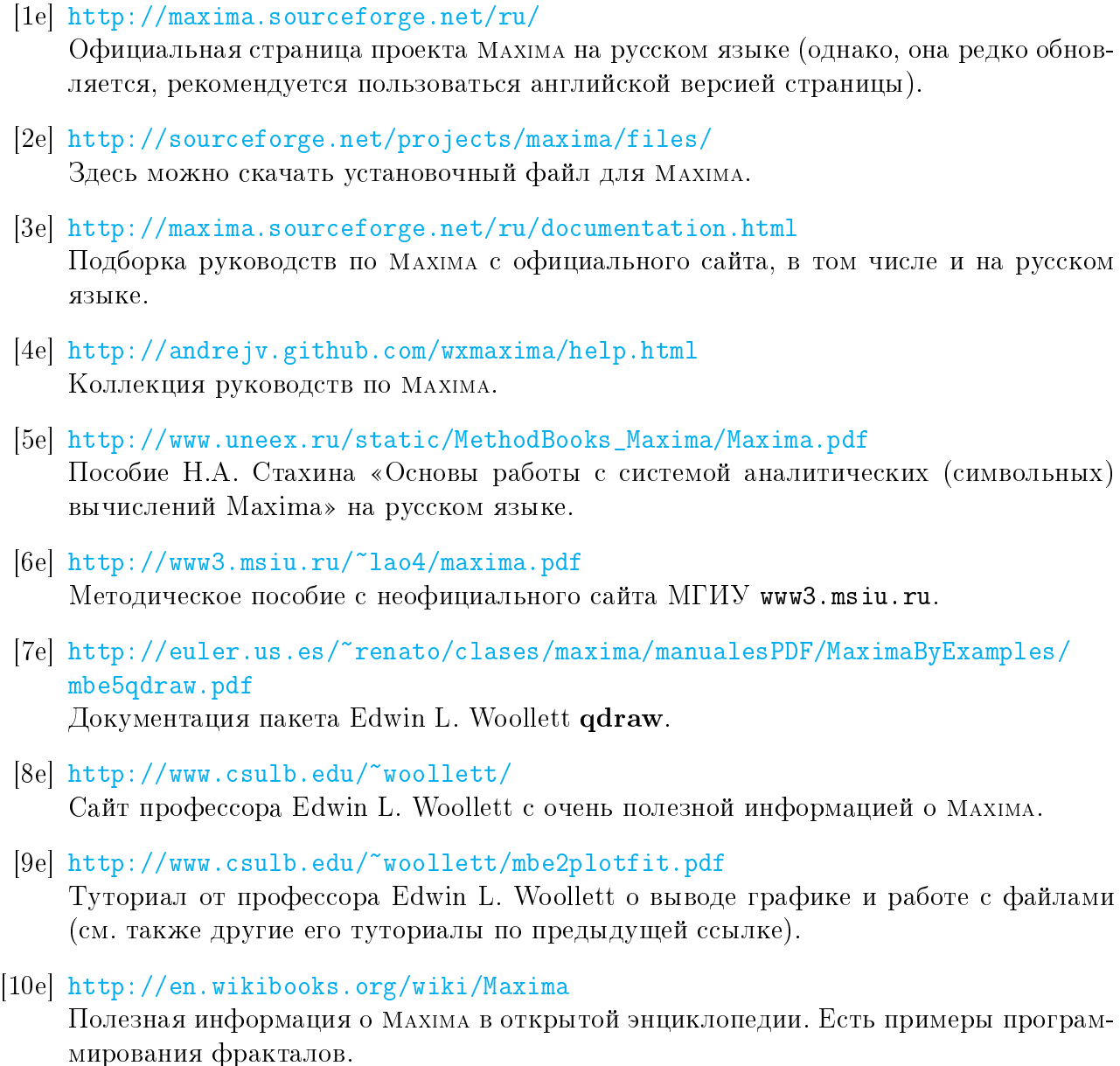

<span id="page-59-8"></span><span id="page-59-7"></span><span id="page-59-6"></span>[11e] <http://www.telefonica.net/web2/biomates/maxima/sound/index.html> Пакет работы со звуком sound.lisp.

[12e] [http://maxima.cvs.sourceforge.net/viewvc/maxima/maxima/share/contrib/](http://maxima.cvs.sourceforge.net/viewvc/maxima/maxima/share/contrib/fractals/) [fractals/](http://maxima.cvs.sourceforge.net/viewvc/maxima/maxima/share/contrib/fractals/)

Пакет для построения простейших фракталов fractals.mac. На этом же сайте есть много других пакетов для Maxima.

- <span id="page-60-10"></span>[13e] <http://www.imagemagick.org/script/download.php> Отличная бесплатная программа Image Magick для работы с изображениями из командной строки.
- <span id="page-60-0"></span>[14e] [http://www.biologie.uni-hamburg.de/b-online/e28\\_3/lsys.html](http://www.biologie.uni-hamburg.de/b-online/e28_3/lsys.html)  $L$ -системы.
- <span id="page-60-1"></span>[15e] <http://algorithmicbotany.org/> -системы. Сайт профессора Пршемыслава Прузинкевича.
- <span id="page-60-2"></span>[16e] <http://algorithmicbotany.org/papers/#abop> Книга Прузинкевича в открытом доступе.
- <span id="page-60-3"></span>[17e] <http://mathworld.wolfram.com/LindenmayerSystem.html> Черпаем вдохновение в готовых демонстрациях с сайта mathworld.wolfram.com.
- <span id="page-60-4"></span>[18e] [http://www.austromath.at/daten/maxima/zusatz/Graphics\\_with\\_Maxima.pdf](http://www.austromath.at/daten/maxima/zusatz/Graphics_with_Maxima.pdf) Хорошая документация по использованию графики в Maxima.
- <span id="page-60-5"></span>[19e] <http://riotorto.users.sourceforge.net/gnuplot/animation/> Примеры создания анимации средствами Maxima.
- <span id="page-60-6"></span>[20e] <http://riotorto.users.sourceforge.net/gnuplot/> Хорошая подборка примеров использования графики от создателя пакета draw Mario Rodríguez Riotorto.
- [21e] [http://en.wikibooks.org/wiki/Fractals/Iterations\\_in\\_the\\_complex\\_plane/](http://en.wikibooks.org/wiki/Fractals/Iterations_in_the_complex_plane/Julia_set) [Julia\\_set](http://en.wikibooks.org/wiki/Fractals/Iterations_in_the_complex_plane/Julia_set) Алгоритмы построения и раскрашивания Множеств Жюлиа.
- <span id="page-60-8"></span>[22e] <http://www.fraktal.republika.pl/iim.html> Реализации метода обратных итераций для построения множеств Жюлиа.
- <span id="page-60-9"></span>[23e] <http://www.fraktal.republika.pl> Различные алгоритмы для изучения множеств Жюлиа, множества Мандельброта и др., а также полезные ссылки.
- <span id="page-60-11"></span>[24e] <http://commons.wikimedia.org/wiki/File:Lemniscates5.png> Подробнее о Листинге [5.6.](#page-53-0)
- <span id="page-60-7"></span>[25e] <http://commons.wikimedia.org/wiki/File:Miim.jpg> Подробнее о Листинге [5.7.](#page-54-0)
- <span id="page-60-12"></span>[26e] <http://en.wikipedia.org/wiki/File:Jung50e.png> Подробнее о Листинге [5.8.](#page-57-0)

<span id="page-61-0"></span>[27e] [http://en.wikibooks.org/wiki/Fractals/Iterations\\_in\\_the\\_complex\\_plane/](http://en.wikibooks.org/wiki/Fractals/Iterations_in_the_complex_plane/Julia_set#BSM.2FJ) [Julia\\_set#BSM.2FJ](http://en.wikibooks.org/wiki/Fractals/Iterations_in_the_complex_plane/Julia_set#BSM.2FJ)

Много различной информации об алгоритмах построения фрактальных множеств на комплексной плоскости.

<span id="page-61-1"></span>[28e] [http://en.wikibooks.org/wiki/Fractals/Computer\\_graphic\\_techniques/2D](http://en.wikibooks.org/wiki/Fractals/Computer_graphic_techniques/2D) Много различной информации об алгоритмах построения фрактальных множеств на комплексной плоскости.

## <span id="page-62-0"></span>СПИСОК ЛИТЕРАТУРЫ

(После источников указаны страницы

настоящего пособия, на которых они упоминаются)

- <span id="page-62-1"></span>[1] Кроновер, Р. М. Фракталы и хаос в динамических системах. Основы теории / Р. М. Кроновер. — М. : Постмаркет, 2000. — 352 с. [с. 4,](#page-3-1) [с. 16,](#page-15-0) [с. 18,](#page-17-3) [с. 23,](#page-22-0) [с. 32,](#page-31-1) [с. 34,](#page-33-5) [с. 39,](#page-38-1) [с. 41,](#page-40-2) [с. 45,](#page-44-6) [с. 46](#page-45-1)
- <span id="page-62-2"></span>[2] *Хомский, Н.* Введение в формальный анализ естественных языков / Н. Хомский, Д. Миллер; Под ред. А. А. Ляпунова, О. Б. Лупанова. Кибернетический сборник. — М. : Мир, 1965. [с. 5](#page-4-3)
- <span id="page-62-3"></span>[3] Prusinkiewicz, P. Lindenmayer Systems, Fractals, and Plants / P. Prusinkiewicz, J. Hanan. Lecture Notes in Biomathematics no. 79. — New York : Springer-Verlag, 1989. — 120 p. [с. 16,](#page-15-0) [с. 23](#page-22-0)
- <span id="page-62-4"></span>[4] Lindenmayer, A. The Algorithmic Beauty of Plants / A. Lindenmayer, P. Prusinkiewicz. — New York ; Berlin ; Heidelberg : Springer-Verlag, 1996. — 228 p. [\(http://]( (http://algorithmicbotany.org/papers/#abop)) [algorithmicbotany.org/papers/#abop\).]( (http://algorithmicbotany.org/papers/#abop)) [с. 16,](#page-15-0) [с. 23](#page-22-0)
- <span id="page-62-5"></span>[5] *Мандельброт, Б.* Фрактальная геометрия природы / Б. Мандельброт. — М. : Институт компьютерных исследований, 2002. — 656 с. [с. 25,](#page-24-3) [с. 32,](#page-31-1) [с. 46](#page-45-1)
- <span id="page-62-6"></span>[6]  $\mu_{\mu\mu\nu}$  [6]  $\mu_{\mu\nu}$  (K) измерении фрактальных размерностей по физическим свойствам К. Циллис // В сб. статей «Фракталы в физике». — М. : МИР, 1988. [с. 25,](#page-24-3) [с. 32](#page-31-1)
- <span id="page-62-7"></span>[7] Встовский, Г. В. Введение в мультифрактальную параметризацию структур материалов / Г. В. Встовский, А. Г. Колмаков, И. Ж. Бунин. — М. ; Ижевск : НИЦ «Регулярная и хаотическая динамика»,  $2001 - 116$  с. с.  $25$ , с.  $32$
- <span id="page-62-8"></span>[8] Falconer, K. J. Fractal Geometry: Mathematical Foundations and Applications / K. J. Falconer. — 2nd edition. — New York : John Wiley & Sons, 2003. — 328 p. [с. 26,](#page-25-5) [с. 32,](#page-31-1) [с. 39,](#page-38-1) [с. 46](#page-45-1)
- <span id="page-62-9"></span>[9] *Пайтген, Х.-О.* Красота фракталов. Образы комплексных динамических систем / Х.-О. Пайтген, П. Х. Рихтер. — М. : МИР, 1993. — 176 с. [с. 33,](#page-32-2) [с. 46](#page-45-1)
- <span id="page-63-0"></span>[10] Julia, G. Mémoire sur l'itération des fonctions rationnelles / G. Julia // Journal de mathématiques pures et appliquées  $8^e$  série.  $- 1918$ .  $-$  Vol. 1.  $-$  Pp. 47-246. c. 33
- <span id="page-63-1"></span>[11] Fatou, P. Sur les equations fonctionelles / P. Fatou // Bulletin de la Société Mathématique de France. — 1919–1920. — Vol. 47–48. c. 33
- <span id="page-63-2"></span>[12] Caley, A. The Newton-Fourier imaginary problem / A. Caley // American Journal of  $Mathematics. - 1879. - Vol. 2. - 97 p. c. 33, c. 42$
- <span id="page-63-3"></span>[13] Cremer, H. Uber die iteration rationaler funktionen / H. Cremer // Jahresberichte der Deutschen Mathematischen Vereinigung. — 1925. — Vol. 33. — Pp. 185–210. [с. 33](#page-32-2)
- <span id="page-63-4"></span>[14] Brooks, R. The dynamics of 2-generator of subgroups of  $PSL(2,c)$  / R. Brooks, J. P. Matelski // Proceedings of the 1978 Stony Brook Conference of «Riemann surfaces and related topics» / Ed. by Kra, Maskit. — 1978. — Pp. 65–71. c. 33
- <span id="page-63-5"></span>[15] Drakopoulos, V. Comparing rendering methods for julia sets / V. Drakopoulos // WSCG'02. — 2002. — Pp. 155–162. [с. 40,](#page-39-2) [с. 45,](#page-44-6) [с. 46](#page-45-1)
- <span id="page-63-6"></span>[16] Saupe, D. Efficient computation of Julia sets and their fractal dimension  $\binom{1}{r}$ . Saupe  $\binom{1}{r}$ *Physica D.*  $- 1987. -$  Vol. 28.  $-$  Pp. 358–370. c. 40, c. 46
- <span id="page-63-7"></span>[17] Fatou, P. Sur les solutions uniformes de certaines equations fonctionnelles / P. Fatou //  $Comptes\,Rendus - 1906. - Vol. 143. - Pp. 546-548. c. 41$
- <span id="page-63-8"></span>[18] Mandelbrot, B. B. Fractal aspects of the iteration of  $z \to \lambda z(1-z)$  for complex  $\lambda$  and  $z \neq 0$ B. B. Mandelbrot // Nonlinear Dynamics, Annals New York Acad. Sciences. — 1980. — Pp. 249–259. [с. 41](#page-40-2)
- <span id="page-63-9"></span>[19] *Douady, A.* Itération des polynômes quabratiques complexes / A. Douady, J. H. Hubbard  $// C. R. Acad. Sci. = 1982. = Vol. 294, no. 3. = Pp. 123-126. c. 57$
- <span id="page-63-10"></span>[20] Еременко, А. Э. Динамика аналитических преобразований / А. Э. Еременко, М. И. Любич // Алгебра и анализ. − 1989. − Т. 1, № 3. − С. 1-70. [с. 57](#page-56-0)
- <span id="page-63-11"></span>[21] *Jungreis, I.* The uniformization of the complement of the Mandelbrot set  $/$  I. Jungreis  $/$  $Duke\ Math.\ J. -1985. -\ Vol.\ 52,\ no.\ 4. -\ Pp.\ 935\textrm{--}938.\ c.\ 57$
- [22] Barnsley, M. F. Fractals everywhere, second edition  $/M$ . F. Barnsley.  $-$  Boston : Academic Press, 1993. — 550 p.
- [23] Barnsley, M. F. Superfractals  $\binom{M}{k}$ . F. Barnsley.  $\binom{M}{k}$  Cambridge : Cambridge University Press, 2006. — 453 p.

## <span id="page-64-0"></span>УКАЗАТЕЛЬ КОМАНД

abs, [36](#page-35-0) add\_zeroes, [48](#page-47-0) and, [20](#page-19-0) append, [8](#page-7-1) apply, [20](#page-19-0) [axis\_left], [9](#page-8-0)  $[box]$ ,  $9$ ceiling, [18](#page-17-3) [center], [53](#page-52-0) chaosgame, [51](#page-50-0) charat, [8](#page-7-1) [color], [52,](#page-51-0) [53](#page-52-0) [colorbox], [21](#page-20-2) concat, [48](#page-47-0)  $cos, 48$  $cos, 48$ [delay],  $48$ [dimensions], [47](#page-46-1) draw2d, [9](#page-8-0) elapsed\_run\_time, [10](#page-9-2) endcons, [8](#page-7-1) expand, [36](#page-35-0) explicit, [48](#page-47-0) fernfale, [49](#page-48-0) [file\_name], [48](#page-47-0) [filename], [53](#page-52-0) float, [35](#page-34-0) floor, [18,](#page-17-3) [28](#page-27-0) for i in a do, [28](#page-27-0) [gnuplot\_preamble], [9](#page-8-0)

gr2d, [47](#page-46-1) gr3d, [47](#page-46-1) [head\_length],  $44$ hilbertmap, [51](#page-50-0) [hue], [53](#page-52-0) [huerange],  $53$ ifs, [52](#page-51-0) image, [20](#page-19-0) imagpart, [40](#page-39-2) julia, [52](#page-51-0) [julia\_parameter],  $50$ julia\_set, [50](#page-49-0) julia\_sin, [50](#page-49-0) [key], [48](#page-47-0) kill, [10](#page-9-2) last, [8](#page-7-1) length, [8](#page-7-1) [levels], [52,](#page-51-0) [53](#page-52-0) lhs, [28](#page-27-0) lmax, [28](#page-27-0) lmin, [28](#page-27-0) load, [8](#page-7-1) [logx], [26](#page-25-5) [logy], [26](#page-25-5) lsquares\_estimates, [31](#page-30-1) makelist, [20](#page-19-0) mandelbrot, [53](#page-52-0) mandelbrot\_set, [50](#page-49-0) map, [20](#page-19-0)

```
matrix, 20
multiplot_mode, 22
[noframe] (пользовательская опция), 9
[palette], 21
plot2d, 9
[plot_format], 9
[point_type], 9
[points_joined], 9
print, 28
proportional_axes, 9
53
random, 20
realpart, 40
rectform, 36
rest, 8
return, 36
rhs, 28
round, 18
53
sconcat, 48
sequal, 8
serpinskiale, 49
set_draw_defaults, 9
showtime, 9
sierpinskimap, 51
                                        simplode, 8
                                        sin, 48
                                        [size], 53
                                        slength, 8
                                        snowman, 50
                                        sqrt, 48
                                        string, 48
                                        sum, 28
                                        system, 48
                                        [terminal], 48thru, 8
                                        timer, 10
                                        timer_info, 10
                                        [title], 48treefale, 49
                                        untimer, 10
                                        [user_preamble], 9
                                        [value], 53vector, 44
                                        9
                                        9
                                        [ytics], 9zeromatrix, 20
```
Замечания и пожелания можно отправлять автору по адресу <Paul.Troshin@gmail.com>